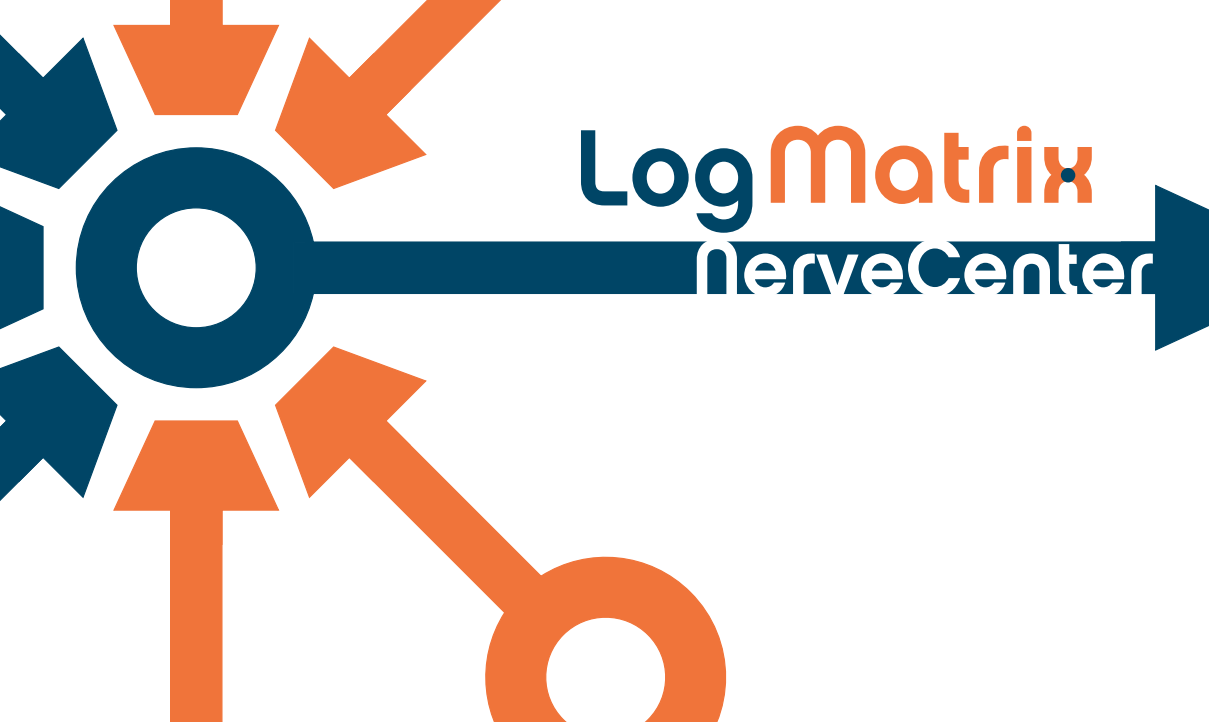

# **Behavior Models Cookbook**

**UNIX and Windows Version 5.1.0**

#### **Copyright**

Portions ©1989-2011 LogMatrix, Inc. All rights reserved.

#### **Disclaimers**

LogMatrix, Inc. ("LogMatrix") makes no representations or warranties, either expressed or implied, by or with respect to anything in this manual, and shall not be liable for any implied warranties of merchantability or fitness for a particular purpose or for any indirect, special or consequential damages.

These applications are available through separate, individual licenses. Not every feature or application described herein is licensed to every customer. Please contact LogMatrix if you have licensing questions.

No part of this publication may be reproduced, stored in a retrieval system or transmitted, in any form or by any means, photocopying, recording or otherwise, without prior written consent of LogMatrix. While every precaution has been taken in the preparation of this book, LogMatrix assumes no responsibility for errors or omissions. This publication and the features described herein are subject to change without notice.

The program and information contained herein are licensed only pursuant to a license agreement that contains use, reverse engineering, disclosure and other restrictions.

#### **Trademarks**

LogMatrix is registered in the U.S. Patent and Trademark Office. NerveCenter and the LogMatrix Logo are trademarks of LogMatrix, Inc.

All other products or services mentioned in this manual may be covered by the trademarks, service marks, or product names as designated by the companies who market those products.

LogMatrix, Inc. 4 Mount Royal Ave, Suite 250 Marlborough, MA 01752 Toll Free +1 (800) 892-3646 Phone +1 (508) 597-5300 Fax +1 (774) 348-4953 [info@logmatrix.com](http://www.logmatrix.com)  http://www.logmatrix.com

# **Contents**

### **[1](#page-6-0)** Introduction

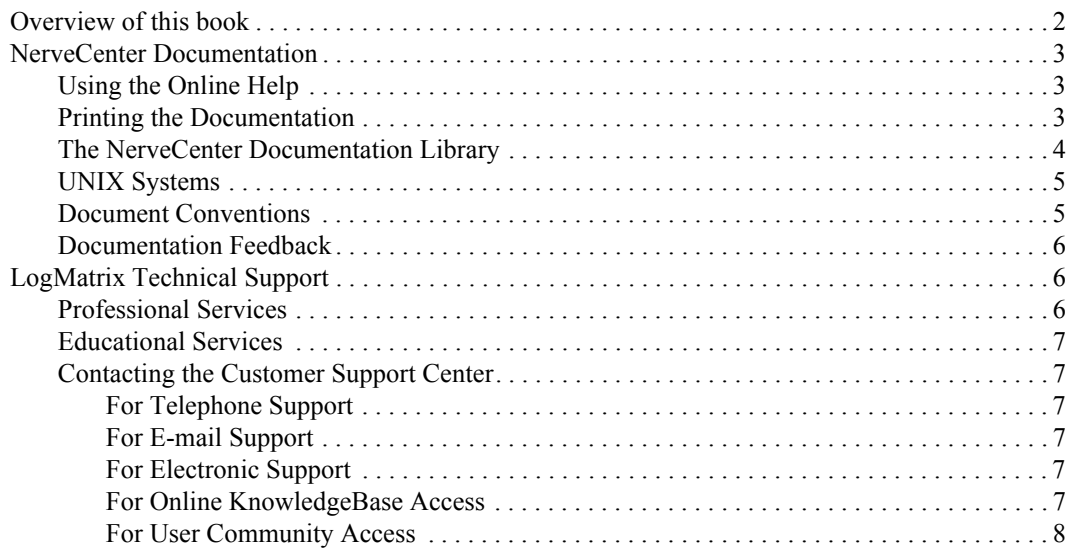

## **[2](#page-14-0)** About Behavior Models

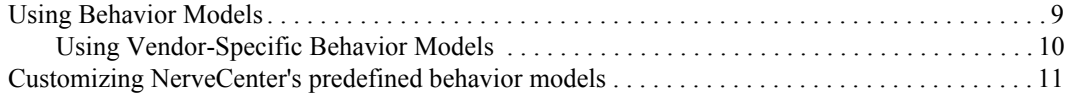

### **[3](#page-20-0)** Authentication Models

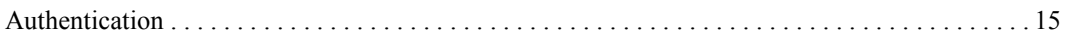

### **[4](#page-22-0)** Data Collection Models

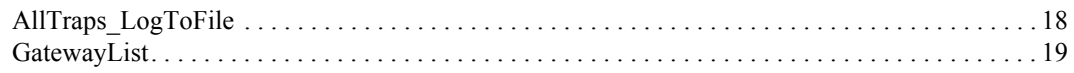

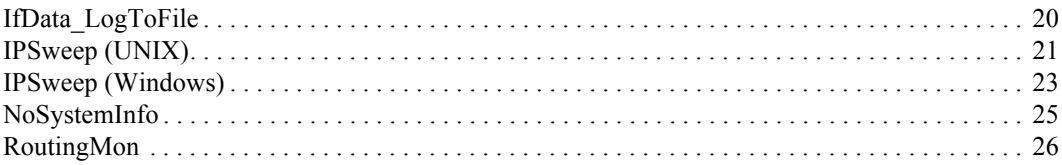

#### **DBI Models**  $5\phantom{.0}$

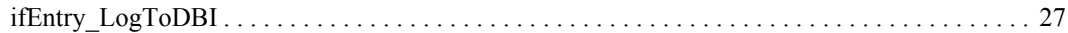

#### **Host Resource Models**  $6\phantom{a}$

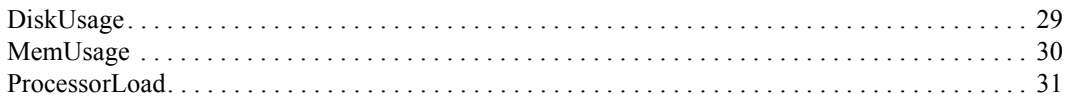

#### **Interface Status Models**  $\overline{7}$

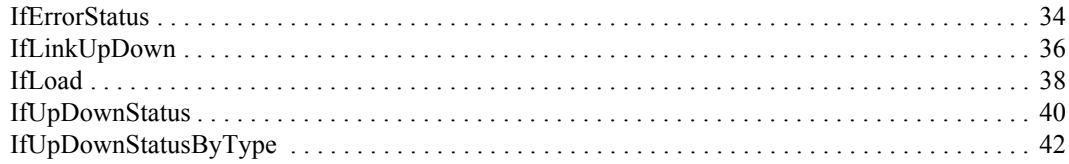

#### 8 **Node Status Models**

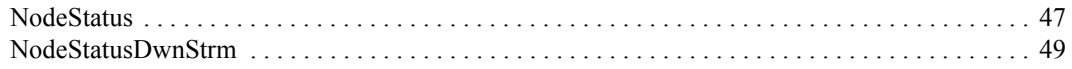

#### 9 **TCP Status Models**

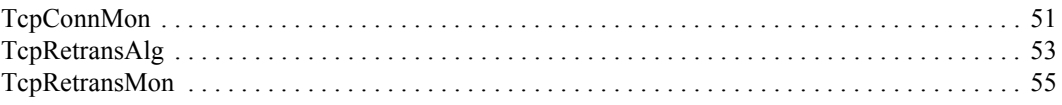

#### $10<sup>1</sup>$ **Troubleshooting Models**

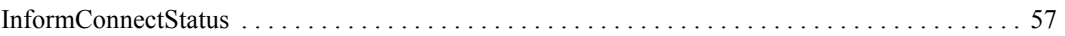

#### **Vendor Models**  $11$

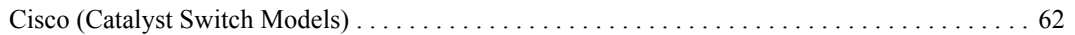

### Contents

 $\overline{\mathsf{C}}$ 

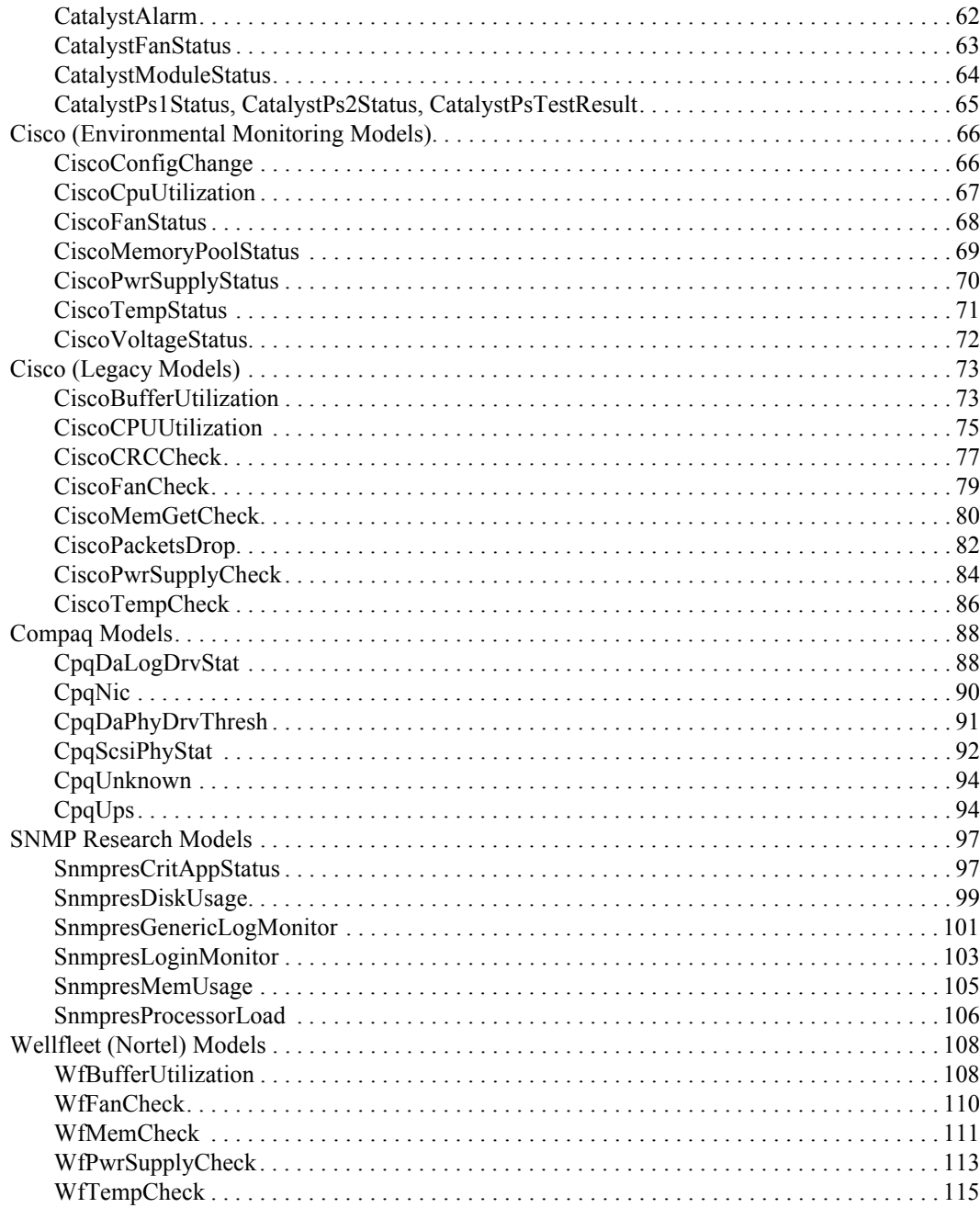

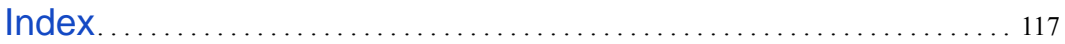

# <span id="page-6-0"></span>Introduction **1**

Welcome to *Behavior Models Cookbook*. This chapter introduces the audience and purpose of this guide, and how you can best use it.

This chapter includes the following sections:

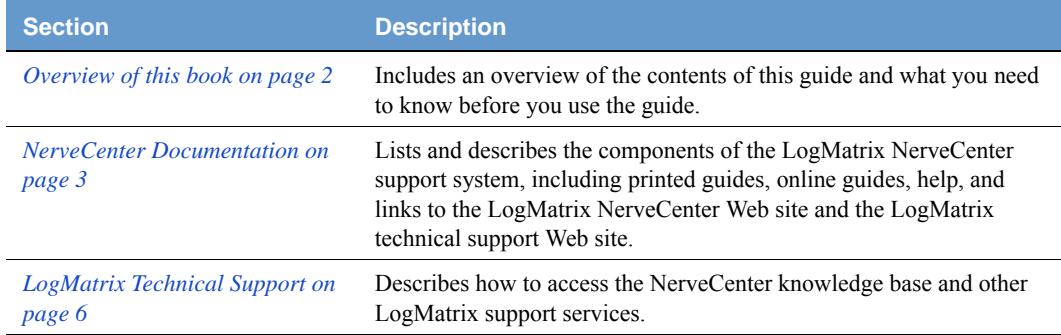

# <span id="page-7-0"></span>Overview of this book

The *Behavior Models Cookbook* describes behavior models shipped with LogMatrix NerveCenter. Behavior models detect network conditions or events, correlate related conditions, and invoke appropriate actions in response. NerveCenter comes configured for immediate use, but you can easily customize it to meet the demands of your network environment.

Before reading this manual, you should be familiar with the Simple Network Management Protocol (SNMP), common MIB-II objects, your network management platform, and Perl scripting.

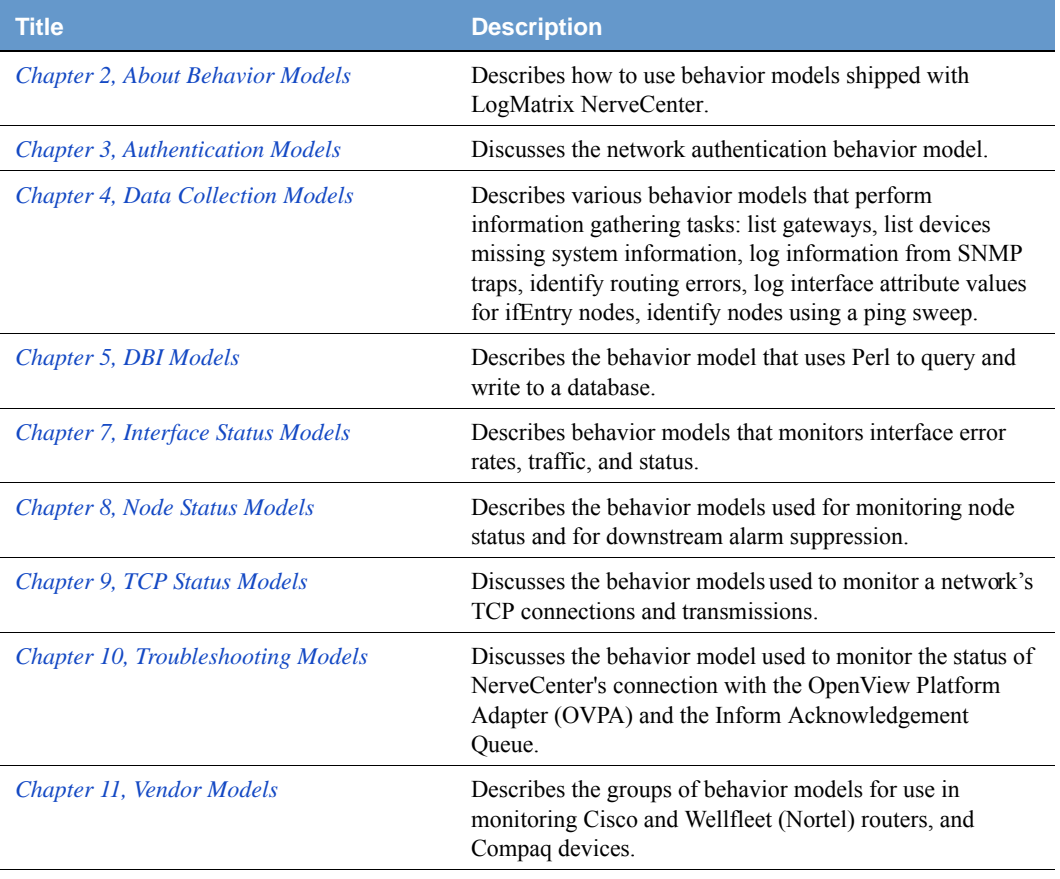

This book contains the following chapters:

### <span id="page-8-0"></span>NerveCenter Documentation

This section describes the available NerveCenter documentation, which explains important concepts in depth, describes how to use NerveCenter, and provides answers to specific questions.

The documentation set is provided in online (HTML) format, as well as PDF for printing or on-screen viewing. See the following topics for more information:

- *[Using the Online Help on page 3](#page-8-1)*
- *[Printing the Documentation on page 3](#page-8-2)*
- *[The NerveCenter Documentation Library on page 4](#page-9-0)*
- *[UNIX Systems on page 5](#page-10-0)*
- *[Document Conventions on page 5](#page-10-1)*
- *[Documentation Feedback on page 6](#page-11-0)*

### <span id="page-8-1"></span>Using the Online Help

You can view the documentation with browsers such as Microsoft Internet Explorer or Firefox. Refer to the *NerveCenter Release Notes* for the browser versions supported with this release.

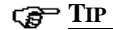

For in-depth instructions on using the online documentation, click the Help button **2** in the upper right of the Help window.

### <span id="page-8-2"></span>Printing the Documentation

The NerveCenter documentation is also available as Portable Document Format (PDF) files that you can open and print. All PDF files are located in your *installpath*/doc directory.

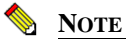

You must have Adobe Acrobat Reader to open or print the PDF files. You can download the Reader free from Adobe's Web Site at [www.adobe.com.](http://www.adobe.com)

## <span id="page-9-0"></span>The NerveCenter Documentation Library

The following documents ship with NerveCenter.

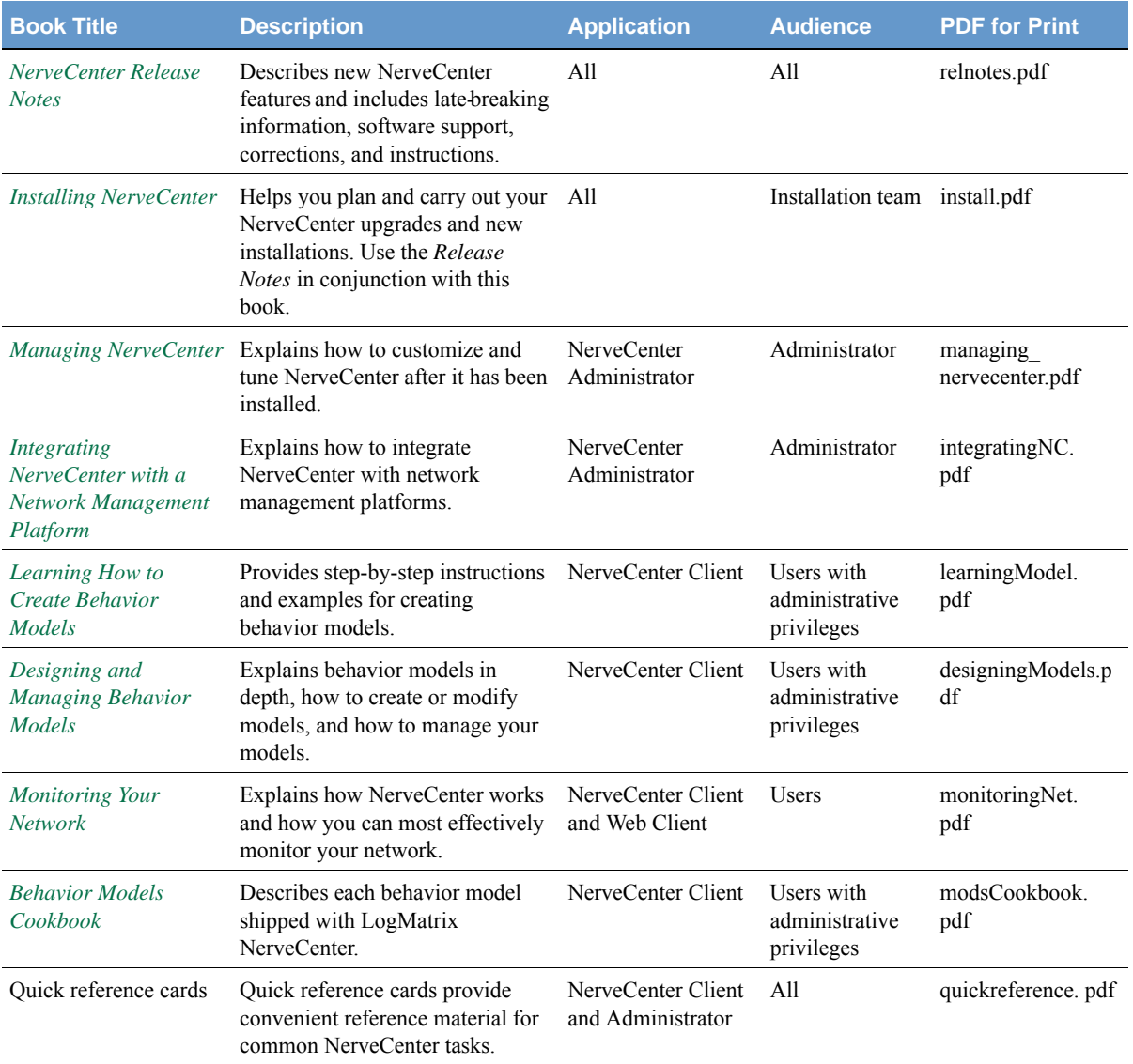

### <span id="page-10-0"></span>UNIX Systems

On UNIX systems, NerveCenter man pages provide command reference and usage information that you view from the UNIX shell as with other system man pages. When you specify documentation during NerveCenter installation, the script installs nroff-tagged man pages and updates your system's MANPATH environment variable to point to the NerveCenter man page directory.

### <span id="page-10-1"></span>Document Conventions

This document uses the following typographical conventions:

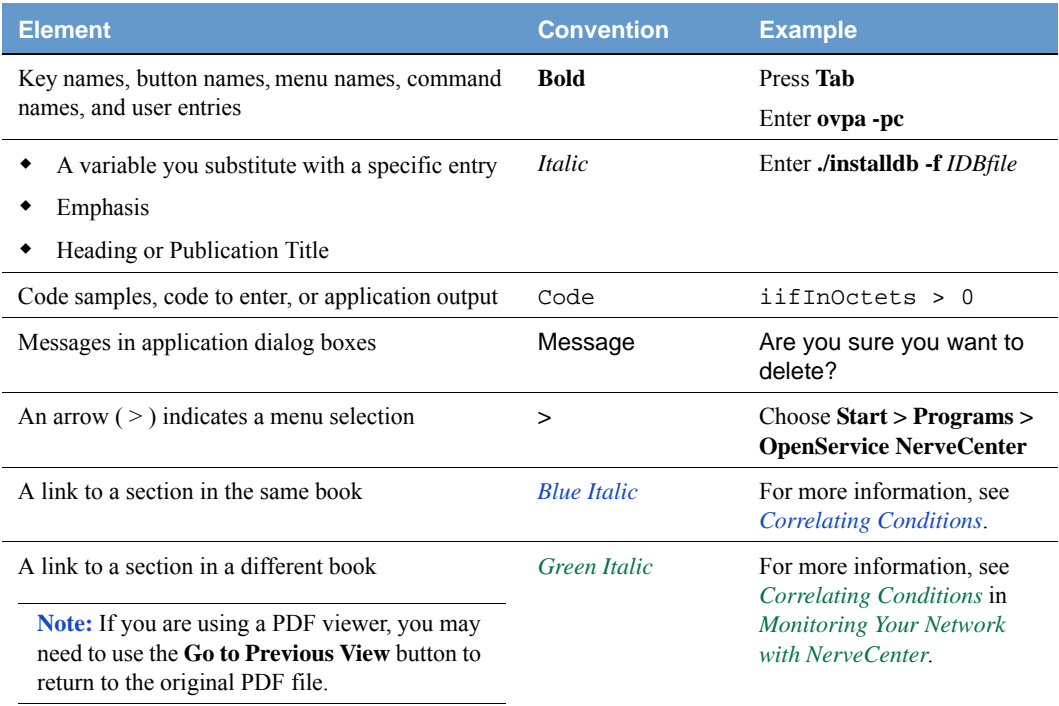

#### **A** CAUTION

A caution warns you if a procedure or description could lead to unexpected results, even data loss, or damage to your system. If you see a caution, proceed carefully.

### Introduction **1**

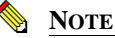

A note provides additional information that might help you avoid problems, offers advice, and provides general information related to the current topic.

**TIP**

A tip provides extra information that supplements the current topic. Often, tips offer shortcuts or alternative methods for accomplishing a task.

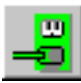

If toolbar buttons are available, they are displayed in the margin next to the step in which you can use them. other shortcuts are noted as tips. Also, shortcut (accelerator) keys are displayed on application menus next to their respective options.

### <span id="page-11-0"></span>Documentation Feedback

LogMatrix, Inc. is committed to providing quality documentation and to helping you use our products to the best advantage. If you have any comments or suggestions, please send your documentation feedback to:

Documentation LogMatrix, Inc.  $6^{\prime}$ O qwp $v$ <sup>T</sup>q{cn<sup>T</sup>Cxg."Uwkg"472 Marlborough, MA 01752

[documentation@logmatrix.com](mailto:documentation@logmatrix.com)

# <span id="page-11-1"></span>LogMatrix Technical Support

LogMatrix is committed to offering the industry's best technical support to our customers and partners. You can quickly and easily obtain support for NerveCenter, our proactive IT management software

### <span id="page-11-2"></span>Professional Services

LogMatrix offers professional services when customization of our software is the best solution for a customer. These services enable us, in collaboration with our partners, to focus on technology, staffing, and business processes as we address a specific need.

### <span id="page-12-0"></span>Educational Services

LogMatrix is committed to providing ongoing education and training in the use of our products. Through a combined set of resources, we can offer quality classroom style or tailored on-site training.

### <span id="page-12-1"></span>Contacting the Customer Support Center

### <span id="page-12-2"></span>**For Telephone Support**

Phone: 1-800-892-3646 or 1-508-597-5300

### <span id="page-12-3"></span>**For E-mail Support**

E-mail: [techsupport@logmatrix.com.](mailto: techsupport@logmatrix.com)

### <span id="page-12-4"></span>**For Electronic Support**

LogMatrix has a Web-based customer call tracking system where you can enter questions, log problems, track the status of logged incidents, and check the knowledge base.

When you purchased your product and/or renewed your maintenance contract, you would have received a user name and password to access the LogMatrix Call Tracking System using SalesForce. You may need to contact your contracts or NerveCenter administrator for the username and password for your account with SalesForce.

If you have not received or have forgotten your log-in credentials, please e-mail us with a contact name and company specifics at <u>techsupport@logmatrix.com</u>.

We are committed to providing ongoing education and training in the use of our products. Through a combined set of resources, we offer quality training to our global customer base.

#### <span id="page-12-5"></span>**For Online KnowledgeBase Access**

For additional NerveCenter support information, please go the LogMatrix website [www.logmatrix.com](http://www.logmatrix.com) for access to the following sections of information:

- **Patches and Updates** latest installation files, patches, and updates including documentation for NerveCenter.
- **Software Alerts** latest software alerts relative to NerveCenter.

 **KnowledgeBase Search** - search the NerveCenter KnowledgeBase for answers to your questions whether relating to the installation, usage, or operation of NerveCenter.

### <span id="page-13-0"></span>**For User Community Access**

You can seek as well as share advice and tips with other NerveCenter users at <http://community.logmatrix.com/LogMatrix/>

# <span id="page-14-2"></span><span id="page-14-0"></span>About Behavior Models **2**

This chapter describes how to use the behavior model shipped with NerveCenter.

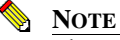

These behavior models are for demonstration and example purposes only, and not intended for production use.

## <span id="page-14-1"></span>Using Behavior Models

If you need a vendor-specific behavior model (Cisco, Compaq, or Wellfleet (Nortel)), go to the section *[Using Vendor-Specific Behavior Models on page 10](#page-15-0)*. Otherwise, perform these steps to use this behavior model.

TO USE A PREDEFINED BEHAVIOR MODEL

- **1.** Import the model. (See *Importing Node, Object, and Behavior Model Files in Designing and Managing Behavior Models* for details.)
- **2.** (Optional) Choose to customize certain settings for the model, such as poll and timer intervals, counters, thresholds, alarm actions, and so on. See the section *Optional customization* in the description of each behavior model for suggestions on customizing a behavior model. For details about how to customize various elements of the behavior model, see *Designing and Managing Behavior Models*.
- **3.** Turn on the model.
	- **a.** From the NerveCenter Client's **Admin** menu, choose **Alarm Definition List**.
	- **b.** Right-click the model's alarm(s) and choose **On**.

## <span id="page-15-0"></span>Using Vendor-Specific Behavior Models

To use this vendor-specific behavior model (Cisco, Compaq, or Wellfleet (Nortel)), perform these steps:

#### TO USE A VENDOR-SPECIFIC BEHAVIOR MODEL

**1.** Decide which vendor's base objects you want to monitor and note each object's .asn file under

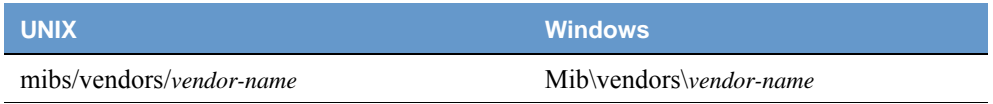

**2.** Add or remove the necessary MIB definitions in:

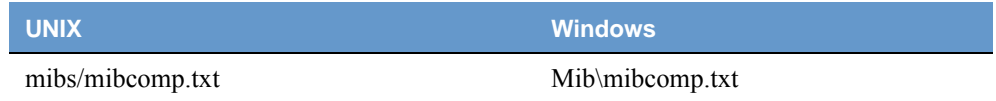

- **3.** Compile the NerveCenter MIB.
- **4.** Reload the NerveCenter MIB.

See *Managing Management Information Bases (MIBs) in Managing NerveCenter* for details about working with MIBs.

Follow the steps in the preceding section,*[Using Behavior Models on page 9](#page-14-1)*.

## <span id="page-16-0"></span>Customizing NerveCenter's predefined behavior models

NerveCenter behavior models contain all the required mask, poll, alarm, and property group definitions for basic network management using MIB-II objects. With a little customization, you can collect data such as node status, security breaches, performance statistics, and fault, load, and error conditions.

By default, NerveCenter stores its behavior models as .mod files in the NerveCenter installation/Model directory. *[Table 2-1](#page-16-1)* lists all the models which ship with NerveCenter.

| <b>Model Type</b>       | <b>Model Description Location</b>  |
|-------------------------|------------------------------------|
| Authentication          | Authentication on page 15          |
| Data Collection         | AllTraps_LogToFile on page 18      |
|                         | GatewayList on page 19             |
|                         | IfData_LogToFile on page 20        |
|                         | IPSweep (UNIX) on page 21          |
|                         | IPSweep (Windows) on page 23       |
|                         | NoSystemInfo on page 25            |
|                         | RoutingMon on page 26              |
| DBI                     | <i>ifEntry_LogToDBI on page 27</i> |
| <b>Interface Status</b> | <b>IfErrorStatus on page 34</b>    |
|                         | IfLinkUpDown on page 36            |
|                         | IfLoad on page 38                  |
|                         | <b>IfUpDownStatus on page 40</b>   |
|                         | IfUpDownStatusByType on page 42    |
| Node Status             | NodeStatus on page 47              |
|                         | NodeStatusDwnStrm on page 49       |
| <b>TCP Status</b>       | TcpConnMon on page 51              |
|                         | TcpRetransAlg on page 53           |
|                         | TcpRetransMon on page 55           |
| Troubleshooting         | InformConnectStatus on page 57     |

<span id="page-16-1"></span>**TABLE 2-1.** NerveCenter Pre-Defined Behavior Models

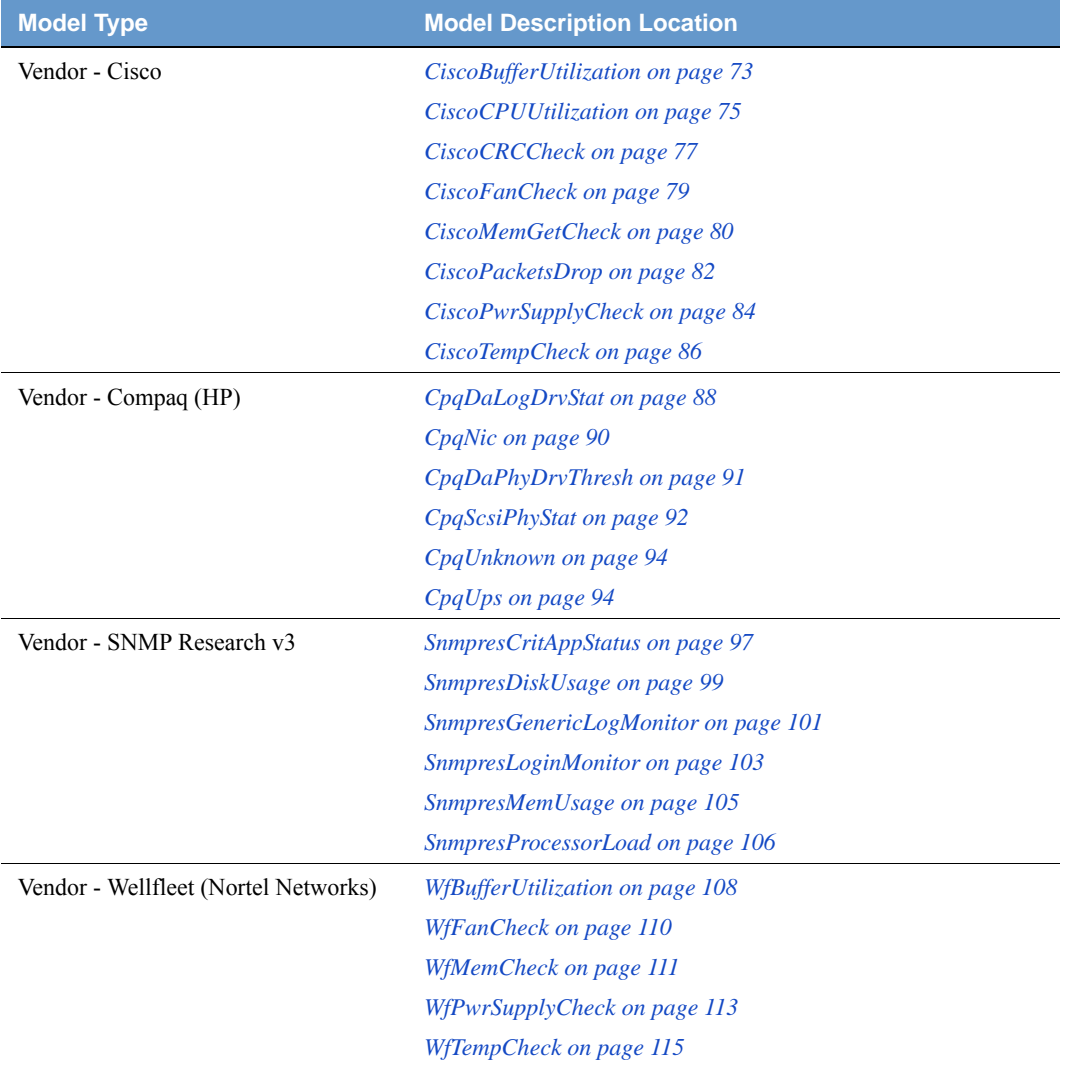

#### **TABLE 2-1.** NerveCenter Pre-Defined Behavior Models

For more information about NerveCenter's behavior models, refer to *Designing and Managing Behavior Models*. You can also view the associated Notes for alarms, polls, and masks.

You may want to modify the behavior models in the following ways:

Change a poll or alarm to target a subset of devices.

For details, see *Defining Property Groups and Properties in Designing and Managing Behavior Models*.

• Provide a new polling interval.

For details, see *Defining a Poll in Designing and Managing Behavior Models*.

- Alter the network conditions monitored by a poll. For details, see *Writing a Poll Condition in Designing and Managing Behavior Models*.
- Modify an alarm definition to respond differently to detected network conditions. For details, see *Using Alarms in Designing and Managing Behavior Models*.
- Modify an Inform event message.

For details, see *Inform* or *Inform Specific Numbers in Designing and Managing Behavior Models*.

# About Behavior Models

# <span id="page-20-2"></span><span id="page-20-0"></span>Authentication Models **3**

The authentication models reside under models/authentication, and consist of:

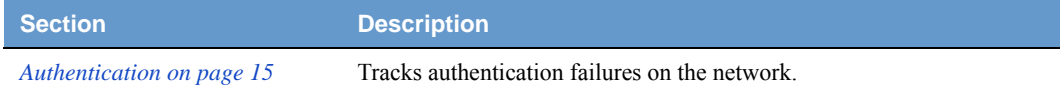

### <span id="page-20-3"></span><span id="page-20-1"></span>Authentication

**Path:** /model/authentication/authentication.mod

This behavior model tracks authentication failures on the network. If more than three failures occur within ten minutes, then NerveCenter sends a 1101 Inform to the network management platform.

**Property:** The following property must be in the property group for the nodes you want to monitor:

• NO PROP

**Trigger Generators:** Below is a list of the objects that generate triggers:

- AuthFail (poll)
- AuthQuickFail (poll)
- AuthFail (mask)
- Authentication (alarm)

**Events Sent to OpenView:** *[Table 3-1](#page-20-4)* summarizes the events this behavior model sends to OpenView:

#### <span id="page-20-4"></span>**TABLE 3-1.** Events Sent to OpenView by Authentication

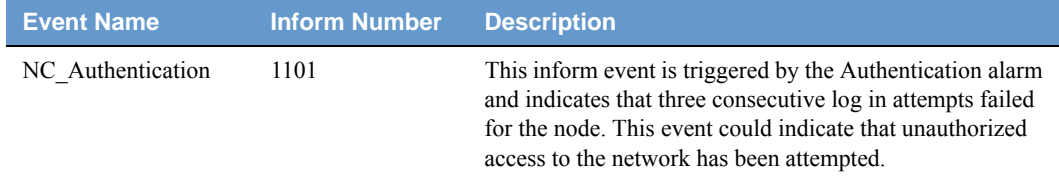

For more information about integrating NerveCenter with OpenView or the other NerveCentersupported network manager platforms, refer to *Integrating NerveCenter with a Network Management Platform*.

**Optional Customization:** Below is a list of behavior model settings that you might want to customize to suit the requirements of your site.

#### **TIP**

It's a good practice to rename the behavior model objects that you modify. Whenever you import a model, NerveCenter will overwrite objects with the same name.

Set timers for persistence

See *Defining a Poll in Designing and Managing Behavior Models* about setting the poll rate or *Fire Trigger in Designing and Managing Behavior Models* about setting a delay time for details.

Change Inform to Inform Platform for IBM Tivoli Netcool/OMNIbus

See *Alarm Actions in Designing and Managing Behavior Models* for details.

# <span id="page-22-1"></span><span id="page-22-0"></span>Data Collection Models **4**

The data collection models reside under models/data\_collection and consist of:

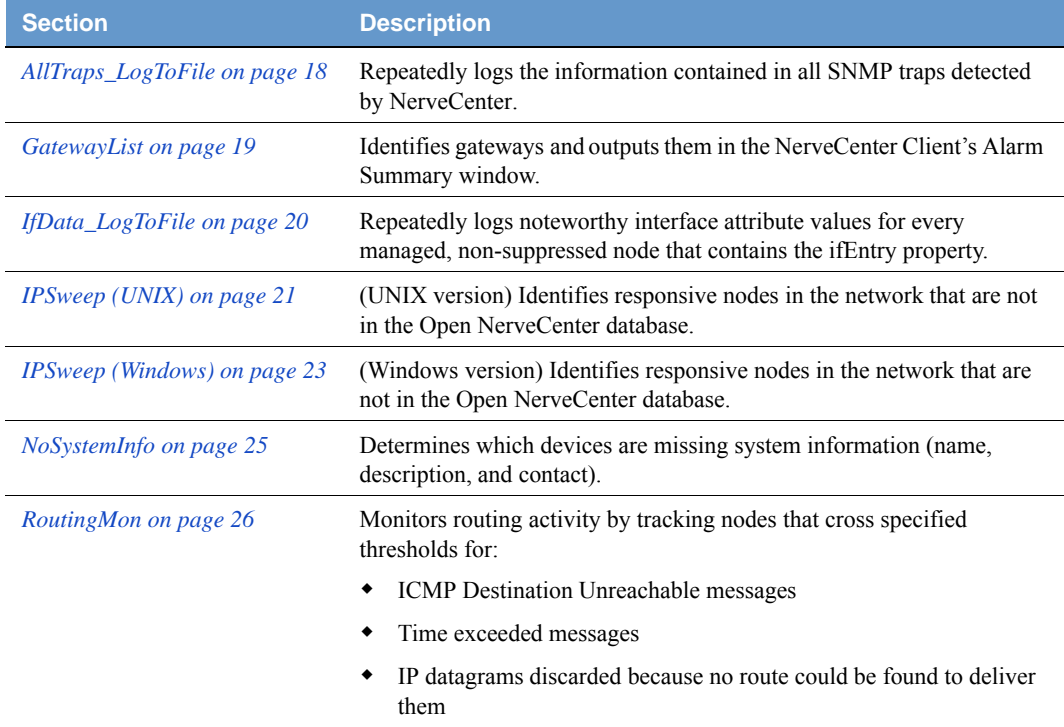

# <span id="page-23-1"></span><span id="page-23-0"></span>AllTraps\_LogToFile

**Path:** /model/data\_collection/alltraps\_logtofile.mod

This Behavior model repeatedly logs the information contained in all SNMP traps detected by NerveCenter. Each alarm instance represents a single node.

On each transition, NerveCenter performs a "Log To File" alarm action so that reports on SNMP traps can be produced.

**Property:** The following property must be in the property group for the nodes you want to monitor:

NO\_PROP

**Trigger Generators:** Below is a list of the objects that generate triggers:

AllTraps (mask)

**Events Sent to OpenView:** AllTraps\_LogToFile sends no events to OpenView.

For more information about integrating NerveCenter with OpenView, or the other NerveCentersupported network manager platforms, refer to the book *Integrating NerveCenter with a Network Management Platform*.

**Optional Customization:** Below is a list of behavior model settings that you might want to customize to suit the requirements of your site.

#### **TIP**

It's a good practice to rename the behavior model objects that you modify. NerveCenter overwrites objects with the same name whenever you import a model.

 Log To File alarm action options (file pathname, log action variables, verbose or nonverbose output).

See *Log to File in Designing and Managing Behavior Models* for details.

## <span id="page-24-1"></span><span id="page-24-0"></span>**GatewayList**

**Path:** /model/data\_collection/gatewaylist.mod

This behavior model identifies gateways—devices that forward IP packets—in a managed network. NerveCenter outputs all identified gateways in the NerveCenter Client's Alarm Summary window.

**Property:** The following property must be in the property group for the nodes you want to monitor:

• NO PROP

**Trigger Generators:** Below is a list of the objects that generate triggers:

• IfGateway (poll)

**Events Sent to OpenView:** GatewayList sends no events to OpenView.

For more information about integrating NerveCenter with OpenView, or the other NerveCentersupported network manager platforms, refer to the book *Integrating NerveCenter with a Network Management Platform*.

**Optional Customization:** Below is a list of behavior model settings that you might want to customize to suit the requirements of your site.

#### **TIP**

It's a good practice to rename the behavior model objects that you modify. NerveCenter overwrites objects with the same name whenever you import a model.

Poll intervals

See *Defining a Poll in Designing and Managing Behavior Models* for details.

 Set poll conditions to detect additional information, such as gateways with high traffic, gateways with errors, and so on.

See *Writing a Poll Condition in Designing and Managing Behavior Models* for details.

 Add a NerveCenter alarm action to write the list of gateways to a log or to an xterm window. See *Alarm Actions in Designing and Managing Behavior Models* for details.

# <span id="page-25-1"></span><span id="page-25-0"></span>IfData\_LogToFile

**Path:** /model/data\_collection/ifdata\_logtofile.mod

This Behavior model repeatedly logs noteworthy interface attribute values for every managed, nonsuppressed node that contains the ifEntry property.

On each transition, NerveCenter performs a "Log To File" alarm action so that reports on interface attribute values can be produced.

#### **Property:**

The following property must be in the property group for the nodes you want to monitor:

NO\_PROP

**Trigger Generators:** Below is a list of the objects that generate triggers:

◆ IfData (poll)

**Events Sent to OpenView:** IfData\_LogToFile sends no events to OpenView.

For more information about integrating NerveCenter with OpenView, or the other NerveCentersupported network manager platforms, refer to the book *Integrating NerveCenter with a Network Management Platform*.

**Optional Customization:** Below is a list of behavior model settings that you might want to customize to suit the requirements of your site.

#### **TIP**

It's a good practice to rename the behavior model objects that you modify. NerveCenter overwrites objects with the same name whenever you import a model.

Change ifEntry attributes polled to suit your own network management strategy.

See *Writing a Poll Condition in Designing and Managing Behavior Models* for details.

 Log To File alarm action options (file pathname, log action variables, verbose or nonverbose output)

See *Log to File in Designing and Managing Behavior Models* for details.

## <span id="page-26-1"></span><span id="page-26-0"></span>IPSweep (UNIX)

**Path:** /model/data\_collection/ipsweep\_unix.mod

(UNIX version) This behavior model identifies responsive nodes in the network that are not in the Open NerveCenter database. When NerveCenter finds such a node, it sends an SNMP trap to either the node source (if one is specified in NerveCenter) or the local host, so that ipsweep can either prompt population of the node database in the network management platform or in Open NerveCenter.

IPSweep runs the ipsweep executable whenever the alarm transitions to the PingSweep state. By default, the path for ipsweep is /opt/OSInc/bin.

If IPsweep does not reside on this default path, you will have to modify the two Command alarm action instances in the alarm definition for IPSweep with the correct path. For information on the Command alarm action, refer to *Command in Designing and Managing Behavior Models*.

### **NOTE**

If you are using the IPSweep alarm to populate a network management platform's database, turn off your network management platform's network topology discovery. See *Using IPSweep Behavior Model in Designing and Managing Behavior Models* for details.

**Property:** The following property must be in the property group for the nodes you want to monitor:

• NO PROP

**Trigger Generators:** Below is a list of the objects that generate triggers:

- TruePoll (poll)
- IPSweep (alarm)

**Events Sent to OpenView:** IPSweep sends no events to OpenView.

For more information about integrating NerveCenter with OpenView, or the other NerveCentersupported network manager platforms, refer to the book *Integrating NerveCenter with a Network Management Platform*.

**Optional Customization:** Below is a list of behavior model settings that you might want to customize to suit the requirements of your site.

#### **TIP**

It's a good practice to rename the behavior model objects that you modify. NerveCenter overwrites objects with the same name whenever you import a model. • Set the timer to perform the ping sweep

See *Fire Trigger in Designing and Managing Behavior Models* for details about changing the delay time, or *Using IPSweep Behavior Model in Designing and Managing Behavior Models*.

 Log To File alarm action options (file pathname, log action variables, verbose or nonverbose output)

See *Log to File in Designing and Managing Behavior Models* for details.

## <span id="page-28-1"></span><span id="page-28-0"></span>IPSweep (Windows)

**Path:** \model\data\_collection\ipsweep\_nt.mod

(Windows version) This behavior model identifies responsive nodes in the network that are not in the Open NerveCenter database. When NerveCenter finds such a node, it sends an SNMP trap to either the node source (if one is specified in NerveCenter) or to the local host, so that IPSweep.EXE can either prompt population of the node database in the network management platform or in Open NerveCenter.

IPSweep runs IPSweep.exe whenever the alarm transitions to the PingSweep state. By default, the path for IPSweep.exe is C:\program files\OpenService\NerveCenter\bin.

If IPSweep.exe does not reside on this default path, you will have to modify the two Command alarm action instances in the alarm definition for IPSweep with the correct path. For information on the Command alarm action, refer to *Command in Designing and Managing Behavior Models*.

### **NOTE**

If you are using the IPSweep alarm to populate a network management platform's database, turn off your network management platform's network topology discovery. See *Using IPSweep Behavior Model in Designing and Managing Behavior Models* for details.

**Property:** The following property must be in the property group for the nodes you want to monitor:

• NO PROP

**Trigger Generators:** Below is a list of the objects that generate triggers:

- TruePoll (poll)
- IPSweep (alarm)

**Events Sent to OpenView:** IPSweep sends no events to OpenView.

For more information about integrating NerveCenter with OpenView, or the other NerveCentersupported network manager platforms, refer to the book *Integrating NerveCenter with a Network Management Platform*.

**Optional Customization:** Below is a list of behavior model settings that you might want to customize to suit the requirements of your site.

#### **TIP**

It's a good practice to rename the behavior model objects that you modify. NerveCenter overwrites objects with the same name whenever you import a model. • Set the timer to perform the ping sweep

See *Fire Trigger in Designing and Managing Behavior Models* for details about changing the delay time, or *Using IPSweep Behavior Model in Designing and Managing Behavior Models*.

 Log To File alarm action options (file pathname, log action variables, verbose or nonverbose output)

See *Log to File in Designing and Managing Behavior Models* for details.

## <span id="page-30-1"></span><span id="page-30-0"></span>NoSystemInfo

**Path:** /model/data\_collection/nosysteminfo.mod

This behavior model determines which devices are missing system information (name, description, and contact). If you assign trouble tickets based on the value in the contact field, for example, that information is very important.

You can use this model as a template to create other alarms that verify the presence of particular MIB data that you require in your environment.

**Property:** The following property must be in the property group for the nodes you want to monitor:

• NO PROP

**Trigger Generators:** Below is a list of the objects that generate triggers:

GotSystemInfo (poll)

**Events Sent to OpenView:** NoSystemInfo sends no events to OpenView.

For more information about integrating NerveCenter with OpenView, or the other NerveCentersupported network manager platforms, refer to the book *Integrating NerveCenter with a Network Management Platform*.

**Optional Customization:** Below is a list of behavior model settings that you might want to customize to suit the requirements of your site.

#### **TIP**

It's a good practice to rename the behavior model objects that you modify. NerveCenter overwrites objects with the same name whenever you import a model.

Poll intervals

See *Defining a Poll in Designing and Managing Behavior Models* for details.

 If a subset of managed nodes is required to have system data initialized, change the GotSystemInfo poll's property to target those devices.

See *Defining a Poll in Designing and Managing Behavior Models* for details.

 Add actions to the noSystemInfo transition to log the occurrence or send e-mail to the person responsible for maintaining the agent's system data. Add an SNMP Set action to set the system data if the attribute values are known and the agents are configured to allow writes.

See *Associating an Action with a Transition in Designing and Managing Behavior Models* for details.

# <span id="page-31-1"></span><span id="page-31-0"></span>**RoutingMon**

**Path:** /model/data\_collection/routingmon.mod

This behavior model monitors routing activity by tracking nodes that cross specified thresholds for:

- ICMP Destination Unreachable messages
- Time exceeded messages
- IP datagrams discarded because no route could be found to deliver them

**Property:** The following property must be in the property group for the nodes you want to monitor:

• NO PROP

**Trigger Generators:** Below is a list of the objects that generate triggers:

- RoutingDestUnreach (poll)
- RoutingNoRoutes (poll)
- RoutingTTLExpired (poll)

**Events Sent to OpenView:** RoutingMon sends no events to OpenView.

For more information about integrating NerveCenter with OpenView, or the other NerveCentersupported network manager platforms, refer to the book *Integrating NerveCenter with a Network Management Platform*.

**Optional Customization:** Below is a list of behavior model settings that you might want to customize to suit the requirements of your site.

#### **TIP**

It's a good practice to rename the behavior model objects that you modify. NerveCenter overwrites objects with the same name whenever you import a model.

Poll intervals

See *Defining a Poll in Designing and Managing Behavior Models* for details.

Poll conditions for ICMP message and IP datagram thresholds

See *Writing a Poll Condition in Designing and Managing Behavior Models* for details.

# <span id="page-32-2"></span><span id="page-32-0"></span>DBI Models **5**

The DBI models reside under models/DBI, and consist of:

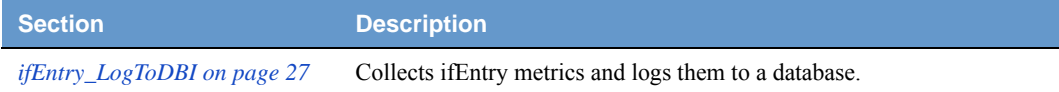

# <span id="page-32-3"></span><span id="page-32-1"></span>ifEntry\_LogToDBI

**Path:** /model/DBI/ifEntry\_LogToDBI.mod

Collects ifEntry metrics and logs them to a database.

The model takes advantage of NerveCenter's single threaded Perl interpreter by establishing a connection and allowing each successive use (whether the same node or not) to utilize the connection. Only in the event when a connection is dropped is an attempt made to re-establish.

The ifEntry data is collected via normal polls and then inserted into the database.

The table schema is as follows:

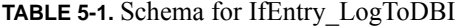

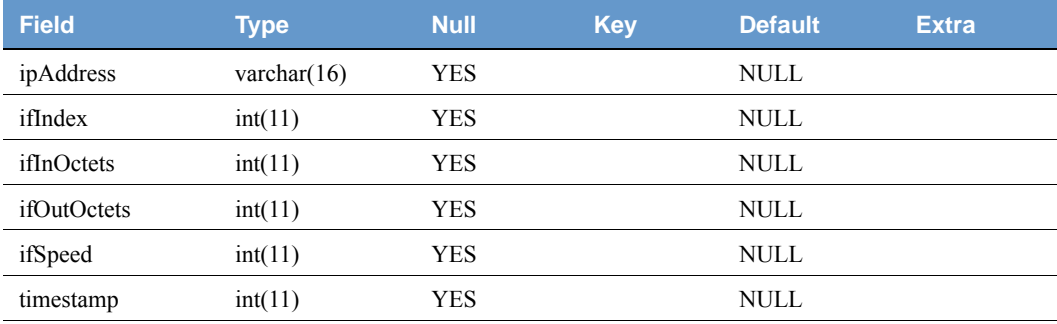

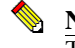

**NOTE** The ifEntry LogToDBI alarm works only with mySQL database.

**Property:** The following property must be in the property group for the nodes you want to monitor:

ifEntry

**Trigger Generators:** Below is a list of the objects that generate triggers:

- DBI\_OK (poll)
- DBI\_NoConnect (poll)

**Optional Customization:** Below is a list of behavior model settings that you might want to customize to suit the requirements of your site.

#### **TIP**

It's a good practice to rename the behavior model objects that you modify. NerveCenter overwrites objects with the same name whenever you import a model.

- Edit the ifEntry\_LogToDBI Poll to modify the following:
	- Update username and password information
	- Add/Delete ifEntry metrics (and update database table)
	- Update DSN script to utilize a different database
- Poll intervals

See *Defining a Poll in Designing and Managing Behavior Models* for details.

# <span id="page-34-0"></span>Host Resource Models **6**

The Host Resource models reside under models/host resource, and consist of:

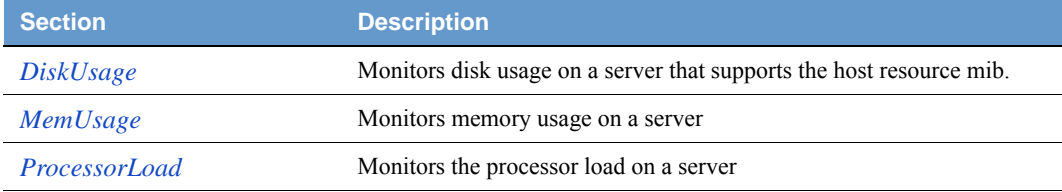

### <span id="page-34-1"></span>**DiskUsage**

**Path:** /model/host\_resource/diskusage.mod

This behavior model monitors disk usage on a server that supports the host resource mib. It detects sustained conditions (15 minutes) of High and Very High disk usage for each disk in the server.

Currently there are no actions in the transition for logging or informs.

**Property:** The following property must be in the property group for the nodes you want to monitor:

hrStorageEntry

**Trigger Generators:** Below is a list of the objects that generate triggers:

- DiskUsagePoll (poll)
- DiskUsageFastPoll (poll)

**Events Sent to OpenView:** Currently there are no events sent to OpenView from this model.

For more information about integrating NerveCenter with OpenView, or the other NerveCentersupported network manager platforms, refer to the book *Integrating NerveCenter with a Network Management Platform*.

**Optional Customization:** Below is a list of behavior model settings that you might want to customize to suit the requirements of your site.

**TIP**

It's a good practice to rename the behavior model objects that you modify. NerveCenter overwrites objects with the same name whenever you import a model.

Add log to file to the transitions to meet your specific site requirements

See *Associating an Action with a Transition in Designing and Managing Behavior Models* and *Log to File in Designing and Managing Behavior Models* for details.

Add the appropriate platform inform actions to the DiskUsageNotify transitions

See *Associating an Action with a Transition in Designing and Managing Behavior Models* and *Inform Platform in Designing and Managing Behavior Models* for details.

- Adjust the thresholds in the trigger generators for the disk high and very high conditions See *Writing a Poll Condition in Designing and Managing Behavior Models* for details.
- Adjust the timing on the transitions firetrigger used to verify the threshold violation over a sustained period of time

See *Fire Trigger in Designing and Managing Behavior Models* and *Writing a Poll Condition in Designing and Managing Behavior Models* for details.

# <span id="page-35-0"></span>MemUsage

**Path:** /model/host\_resource/memusage.mod

This behavior model monitors memory usage on a server that supports the host resource mib. It detects sustained conditions (15 minutes) of High and Very High memory usage for the server.

Currently there are no actions in the transition for logging or informs.

**Property:** The following property must be in the property group for the nodes you want to monitor:

hrStorageEntry

**Trigger Generators:** Below is a list of the objects that generate triggers:

MemUsagePoll (poll)

**Events Sent to OpenView:** Currently there are no events sent to OpenView from this model.

For more information about integrating NerveCenter with OpenView, or the other NerveCentersupported network manager platforms, refer to the book *Integrating NerveCenter with a Network Management Platform*.
**Optional Customization:** Below is a list of behavior model settings that you might want to customize to suit the requirements of your site.

#### **TIP**

It's a good practice to rename the behavior model objects that you modify. NerveCenter overwrites objects with the same name whenever you import a model.

Add log to file to the transitions to meet your specific site requirements

See *Associating an Action with a Transition in Designing and Managing Behavior Models* and *Log to File in Designing and Managing Behavior Models* for details.

Add the appropriate platform inform actions to the MemUsageNotify transitions

See *Associating an Action with a Transition in Designing and Managing Behavior Models* and *Inform Platform in Designing and Managing Behavior Models* for details.

Adjust the thresholds in the trigger generators for the memory high and very high conditions

See *Writing a Poll Condition in Designing and Managing Behavior Models* for details.

 Adjust the timing on the transitions firetrigger used to verify the threshold violation over a sustained period of time

See *Fire Trigger in Designing and Managing Behavior Models* and *Writing a Poll Condition in Designing and Managing Behavior Models* for details.

## ProcessorLoad

Path: \model\host\_resource\processorload.mod

This behavior model monitors cpu usage on a server that supports the host resource mib. It detects sustained conditions (15 minutes) of High and Very High cpu usage for the server.

Currently there are no actions in the transition for logging or informs.

**Property:** The following property must be in the property group for the nodes you want to monitor:

hrStorageEntry

**Trigger Generators:** Below is a list of the objects that generate triggers:

- ProcessorLoadPoll (poll)
- ProcessorLoadFastPoll (poll)

**Events Sent to OpenView:** Currently there are no events sent to OpenView from this model.

For complete information about events sent to OpenView, see the trapd.conf.txt file shipped with these behavior models residing in \model\tcp\_status.

For more information about integrating NerveCenter with OpenView, or the other NerveCentersupported network manager platforms, refer to the book *Integrating NerveCenter with a Network Management Platform*.

**Optional Customization:** Below is a list of behavior model settings that you might want to customize to suit the requirements of your site.

It's a good practice to rename the behavior model objects that you modify. NerveCenter overwrites objects with the same name whenever you import a model.

Add log to file to the transitions to meet your specific site requirements

See *Associating an Action with a Transition in Designing and Managing Behavior Models* and *Log to File in Designing and Managing Behavior Models* for details.

Add the appropriate platform inform actions to the CPUHiNotify transitions

See *Associating an Action with a Transition in Designing and Managing Behavior Models* and *Inform Platform in Designing and Managing Behavior Models* for details.

Adjust the thresholds in the trigger generators for the cpu high and very high conditions

See *Writing a Poll Condition in Designing and Managing Behavior Models* for details.

 Adjust the timing on the transitions firetrigger used to verify the threshold violation over a sustained period of time

See *Fire Trigger in Designing and Managing Behavior Models* and *Writing a Poll Condition in Designing and Managing Behavior Models* for details.

**TIP**

# Interface Status Models **7**

The interface status models reside under models/interface\_status, and consist of:

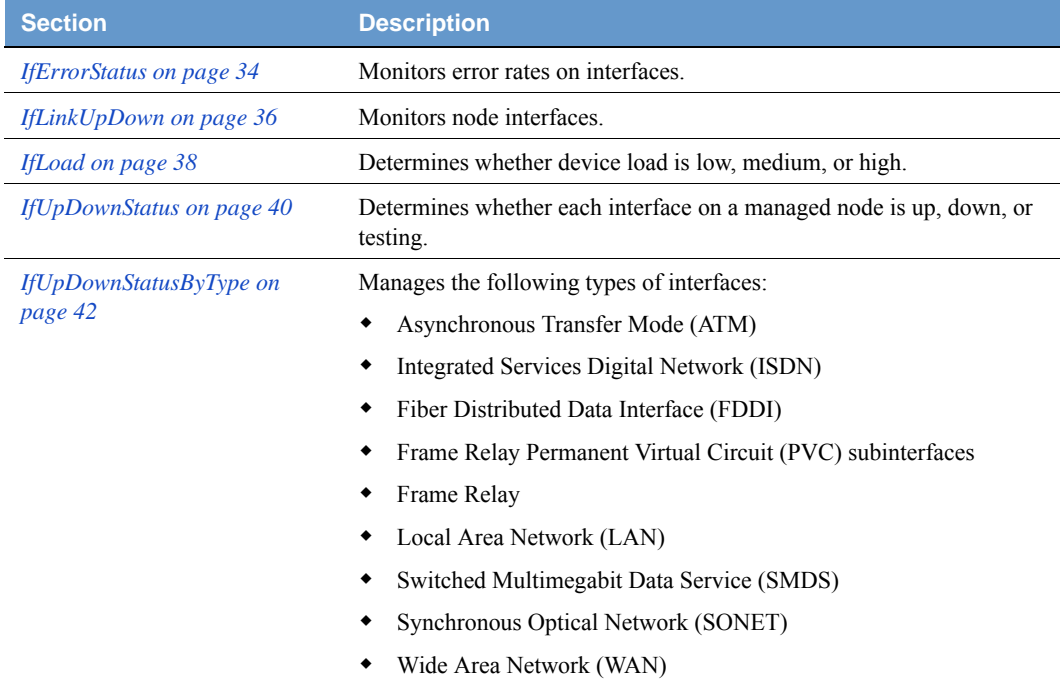

# <span id="page-39-0"></span>**IfFrrorStatus**

**Path:** /model/interface\_status/iferrorstatus.mod

This multi-alarm behavior model monitors error rates on interfaces. When the interface error rates are high, NerveCenter sends a 7000 Inform to the platform. If a high error rate persists, NerveCenter sends a 7001 Inform to the platform. You can trigger other alarms that use vendorspecific MIBs to further refine the problem and its cause.

Two additional alarms, IfErrorStatus\_LogToDB and IfErrorStatus\_LogToFile, are part of this model. When you enable these alarms, they perform a Log To Database or a Log to File alarm action, respectively, on each transition so that reports on interface error rates can be produced.

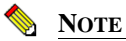

The LogToDB alarm works on Windows only.

**Property:** The following property must be in the property group for the nodes you want to monitor:

ifEntry

**Trigger Generators:** Below is a list of the objects that generate triggers:

IfErrorRates (poll)

**Events Sent to OpenView:** *[Table 7-1](#page-39-1)* summarizes the events this behavior model sends to OpenView:

#### <span id="page-39-1"></span>**TABLE 7-1.** Events Sent to OpenView by IfErrorStatus

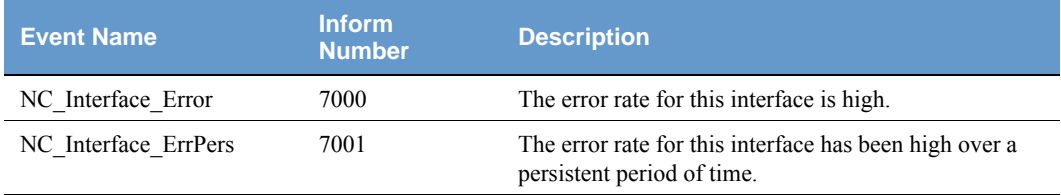

For more information about integrating NerveCenter with OpenView, or the other NerveCentersupported network manager platforms, refer to the book *Integrating NerveCenter with a Network Management Platform*.

**Optional Customization:** Below is a list of behavior model settings that you might want to customize to suit the requirements of your site.

#### **TIP**

It's a good practice to rename the behavior model objects that you modify. NerveCenter overwrites objects with the same name whenever you import a model.

Set counters for persistence

See *Alarm Counter in Designing and Managing Behavior Models* for details. See *Defining a Poll in Designing and Managing Behavior Models* about setting the poll rate or *Fire Trigger in Designing and Managing Behavior Models* about setting a delay time for details.

Poll intervals

See *Defining a Poll in Designing and Managing Behavior Models* for details.

Poll conditions for error rates

See *Writing a Poll Condition in Designing and Managing Behavior Models* for details.

Change Inform to Inform Platform for IBM Tivoli Netcool/OMNIbus

See *Associating an Action with a Transition in Designing and Managing Behavior Models* and *Inform Platform in Designing and Managing Behavior Models* for details.

 Log To File alarm action options (file pathname, log action variables, verbose or non-verbose output)

See *Associating an Action with a Transition in Designing and Managing Behavior Models* and *Log to File in Designing and Managing Behavior Models* for details.

 Log To Database alarm action options (log identity number and log action variables)

# <span id="page-41-0"></span>IfLinkUpDown

**Path:** /model/interface\_status/iflinkupdown.mod

This multi-alarm behavior model monitors node interfaces. When an interface goes down and remains down for a specified time (the default is three minutes), NerveCenter sends a 7004 Inform to the platform. When an interface comes back up, the alarms return to ground. The monitored nodes must be associated with a property group that contains the property ifEntry.

Two additional alarms, IfLinkUpDown\_LogToDB and IfLinkUpDown\_LogToFile, are part of this model. When you enable these alarms, they perform a Log To Database or a Log to File alarm action, respectively, on each transition so that reports on interface up/down status can be produced.

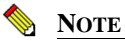

The LogToDB alarm works on Windows only.

**Property:** The following property must be in the property group for the nodes you want to monitor:

ifEntry

**Trigger Generators:** Below is a list of the objects that generate triggers:

- LinkDown (mask)
- LinkUp (mask)
- IfLinkUpDown (alarm)
- IfLinkUpDown\_LogToDB (alarm)
- IfLinkUpDown\_LogToFile (alarm)

**Events Sent to OpenView:** *[Table 7-2](#page-41-1)* summarizes the events this behavior model sends to OpenView:

<span id="page-41-1"></span>**TABLE 7-2.** Events Sent to OpenView by IfLinkUpDown

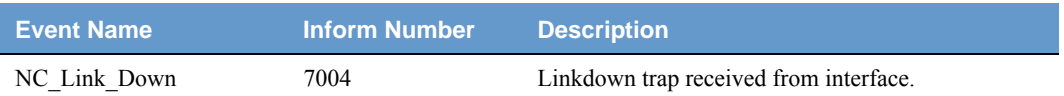

For more information about integrating NerveCenter with OpenView, or the other NerveCentersupported network manager platforms, refer to the book *Integrating NerveCenter with a Network Management Platform*.

**Optional Customization:** Below is a list of behavior model settings that you might want to customize to suit the requirements of your site.

#### **TIP**

It's a good practice to rename the behavior model objects that you modify. NerveCenter overwrites objects with the same name whenever you import a model.

• Set timers for persistence

See *Defining a Poll in Designing and Managing Behavior Models* about setting the poll rate or *Fire Trigger in Designing and Managing Behavior Models* about setting a delay time for details.

Change Inform to Inform Platform for IBM Tivoli Netcool/OMNIbus

See *Associating an Action with a Transition in Designing and Managing Behavior Models* and *Inform Platform in Designing and Managing Behavior Models* for details.

 Log To File alarm action options (file pathname, log action variables, verbose or non-verbose output)

See *Associating an Action with a Transition in Designing and Managing Behavior Models* and *Log to File in Designing and Managing Behavior Models* for details.

Log To Database alarm action options (log identity number and log action variables)

## <span id="page-43-0"></span>IfI oad

**Path:** /model/interface\_status/ifload.mod

Determines whether device load is low, medium, or high. Load is the amount of interface traffic compared to the media's capacity, expressed as a percentage. There are two definitions for each one for point-to-point networks and one for broadcast networks.

This model can give an immediate impression of network utilization; however, it can also be used to track trends based on time, day, or location; to identify runaway processes that are using network resources; to help plan for network reconfiguration; and to help in any task that requires knowledge of traffic levels.

Two additional alarms, IfLoad\_LogToDB and IfLoad\_LogToFile, are part of this model. When you enable these alarms, they perform a Log To Database or a Log to File alarm action, respectively, on each transition so that reports on device load levels can be produced.

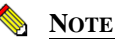

The LogToDB alarm works on Windows only.

**Property:** The following property must be in the property group for the nodes you want to monitor:

ifEntry

**Trigger Generators:** Below is a list of the objects that generate triggers:

IfLoadRates (poll)

**Events Sent to OpenView:** *[Table 7-3](#page-43-1)* summarizes the events this behavior model sends to OpenView:

<span id="page-43-1"></span>**TABLE 7-3.** Events Sent to OpenView by IfLoad

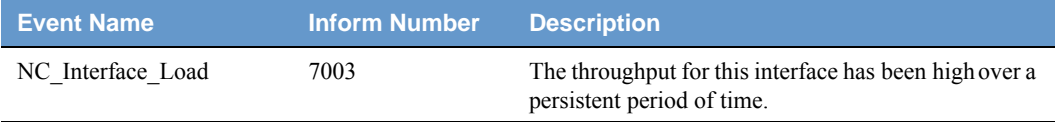

For more information about integrating NerveCenter with OpenView, or the other NerveCentersupported network manager platforms, refer to the book *Integrating NerveCenter with a Network Management Platform*.

**Optional Customization:** Below is a list of behavior model settings that you might want to customize to suit the requirements of your site.

#### **TIP**

It's a good practice to rename the behavior model objects that you modify. NerveCenter overwrites objects with the same name whenever you import a model.

Set counters for persistence

See *Alarm Counter in Designing and Managing Behavior Models* for details. See *Defining a Poll in Designing and Managing Behavior Models* about setting the poll rate or *Fire Trigger in Designing and Managing Behavior Models* about setting a delay time for details.

Poll conditions for device load thresholds

See *Writing a Poll Condition in Designing and Managing Behavior Models* for details.

Change Inform to Inform Platform for IBM Tivoli Netcool/OMNIbus

See *Associating an Action with a Transition in Designing and Managing Behavior Models* and *Inform Platform in Designing and Managing Behavior Models* for details.

 Log To File alarm action options (file pathname, log action variables, verbose or non-verbose output)

See *Associating an Action with a Transition in Designing and Managing Behavior Models* and *Log to File in Designing and Managing Behavior Models* for details.

 Log To Database alarm action options (log identity number and log action variables)

## <span id="page-45-0"></span>**IfUpDownStatus**

**Path:** /model/interface\_status/updown/ifupdownstatus.mod

This multi-alarm behavior model determines whether each interface on a managed node is up, down, or testing. If an interface is down, NerveCenter sends a 7002 Inform to the network management platform.

Two additional alarms, IfUpDownStatus\_LogToDB and IfUpDownStatus\_LogToFile, are part of this model. When you enable these alarms, they perform a Log To Database or a Log to File alarm action, respectively, on each transition so that reports on interface status can be produced.

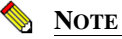

The LogToDB alarm works on Windows only.

**Property:** The following property must be in the property group for the nodes you want to monitor:

ifEntry

**Trigger Generators:** Below is a list of the objects that generate triggers:

IfStatus (poll)

**Events Sent to OpenView:** *[Table 7-4](#page-45-1)* summarizes the events this behavior model sends to OpenView:

<span id="page-45-1"></span>**TABLE 7-4.** Events Sent to OpenView by IfUpDownStatus

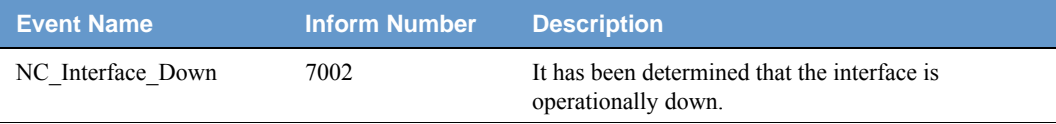

For more information about integrating NerveCenter with OpenView, or the other NerveCentersupported network manager platforms, refer to the book *Integrating NerveCenter with a Network Management Platform*.

**Optional Customization:** Below is a list of behavior model settings that you might want to customize to suit the requirements of your site.

#### **TIP**

It's a good practice to rename the behavior model objects that you modify. NerveCenter overwrites objects with the same name whenever you import a model.

Change Inform to Inform Platform for IBM Tivoli Netcool/OMNIbus

### IfUpDownStatus **7**

See *Associating an Action with a Transition in Designing and Managing Behavior Models* and *Inform Platform in Designing and Managing Behavior Models* for details.

 Log To File alarm action options (file pathname, log action variables, verbose or non-verbose output)

See *Associating an Action with a Transition in Designing and Managing Behavior Models* and *Log to File in Designing and Managing Behavior Models* for details.

 Log To Database alarm action options (log identity number and log action variables)

<span id="page-47-0"></span>**Path:** /model/interface\_status/updown\_bytype/ifupdownstatus\_bytype.mod

IfUpDownStatusByType is one of the multi-alarm behavior models shipped with NerveCenter and provides interface management for devices that can be managed using the MIB-II and Frame Relay MIBs. This model manages the following types of interfaces:

- Asynchronous Transfer Mode (ATM)
- Integrated Services Digital Network (ISDN)
- Fiber Distributed Data Interface (FDDI)
- Frame Relay Permanent Virtual Circuit (PVC) subinterfaces
- Frame Relay
- Local Area Network (LAN)
- Switched Multimegabit Data Service (SMDS)
- Synchronous Optical Network (SONET)
- Wide Area Network (WAN)

The majority of the alarms in this model are subobject scope alarms that categorize an interface (the possible categories are listed above) and then monitor its status. For most interfaces, the interface can be up, down, or in testing mode. (The exception is a Frame Relay PVC, which can only be up or down.)

When an alarm instance transitions to one of these states, it executes an Inform action to notify OpenView Network Node Manager of the new state. For this Inform action to have the desired effect, you must integrate the trapd.conf.txt file supplied with these models with the standard NerveCenter trapd.conf.

The interface status alarms are listed below:

- IF-IfATMStatus
- IF-IfFDDIStatus
- IF-IfFramePVCStatus
- IF-IfFrameRelayStatus
- IF-IfISDNStatus
- IF-IfLANStatus
- IF-IfSMDSStatus
- IF-IfSonetStatus
- IF-IfWANStatus

The model file also includes three other alarms: IF-IfStatus, IF-IfColdWarmStart, and IF-IfNmDemand.

**Property:** The following property must be in the property group for the nodes you want to monitor:

frCircuitEntry (IF-IfFramePVCStatus) and ifEntry (all other alarms)

### **Trigger Generators:**

Below is a list of the objects that generate triggers:

- If-ColdWarmStart (poll)
- If-IfAdminOp (poll)
- If-IfDown (poll)
- If-IfDown2 (poll)
- If-IfFramePVC (poll)
- If-IfFramePVCDown (poll)
- If-IfFramePVCUp (poll)
- If-IfNotAdminOp (poll)
- ◆ If-IfTesting (poll)
- ◆ If-IfTesting2 (poll)
- If-IfTypeNotAdminOp (poll)
- If-ColdStart (mask)
- If-FramePVCUpDown (mask)
- If-LinkDown (mask)
- $\bullet$  If-LinkUp (mask)
- If-WarmStart (mask)
- IF-IfATMStatus (alarm)
- IF-IfColdWarmStart (alarm)
- IF-IfFDDIStatus (alarm)
- IF-IfFramePVCStatus (alarm)

## **7** Interface Status Models

- IF-IfFrameRelayStatus (alarm)
- IF-IfISDNStatus (alarm)
- IF-IfLANStatus (alarm)
- IF-IfNmDemand (alarm)
- IF-IfSMDSStatus (alarm)
- IF-IfSonetStatus (alarm)
- IF-IfStatus (alarm)
- If-IfWANStatus (alarm)
- IF-SelectType (Perl subroutine)

**Events Sent to OpenView:** *[Table 7-5](#page-49-0)* summarizes the events this behavior model sends to OpenView:

<span id="page-49-0"></span>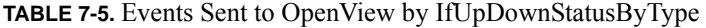

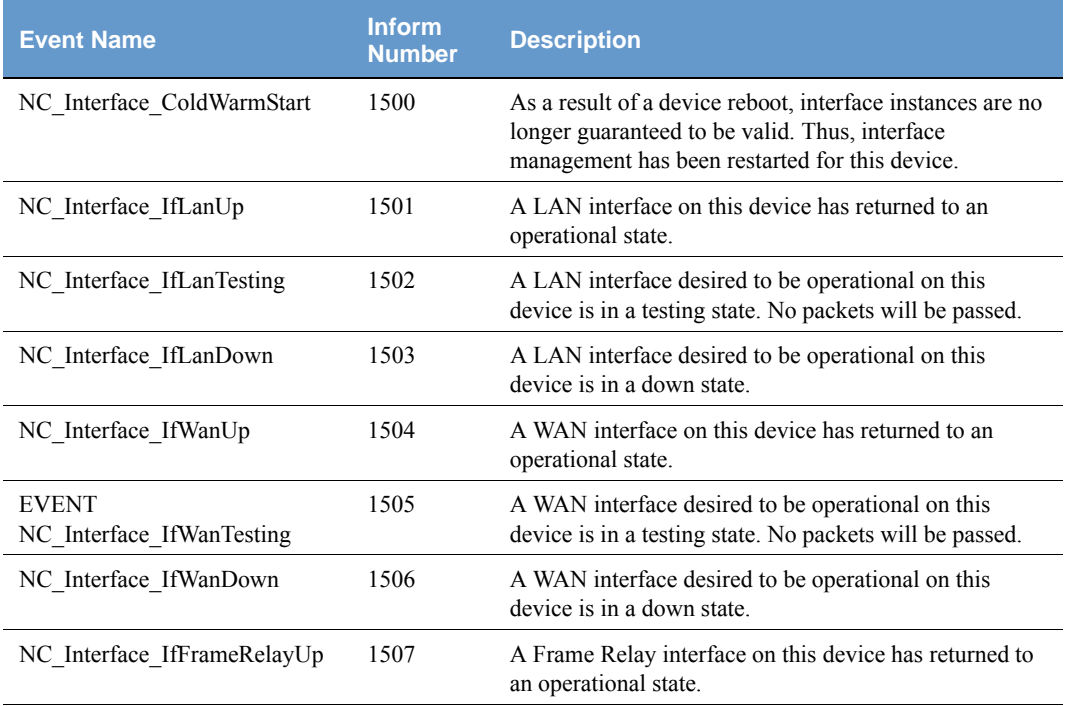

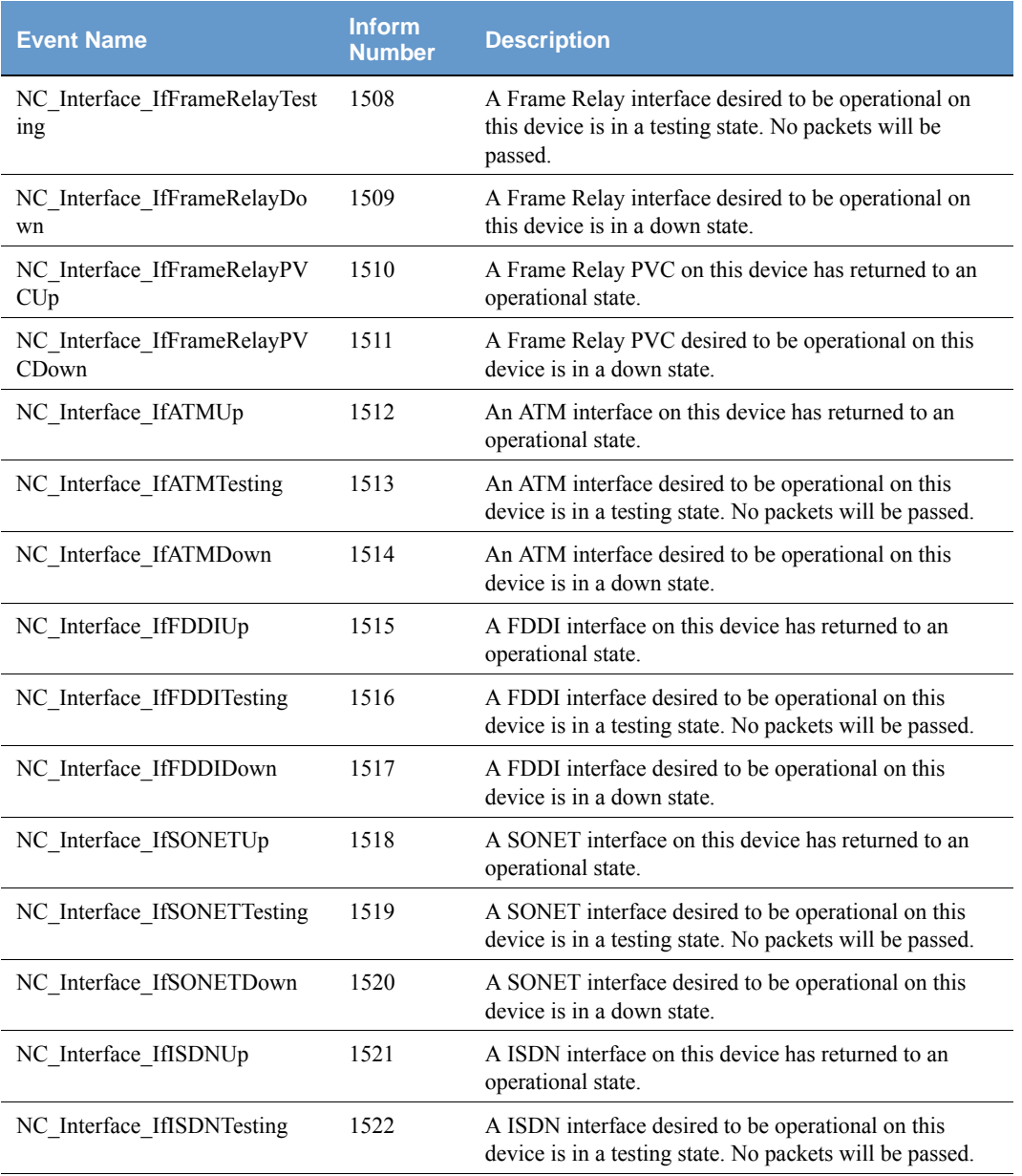

### **TABLE 7-5.** Events Sent to OpenView by IfUpDownStatusByType (Continued)

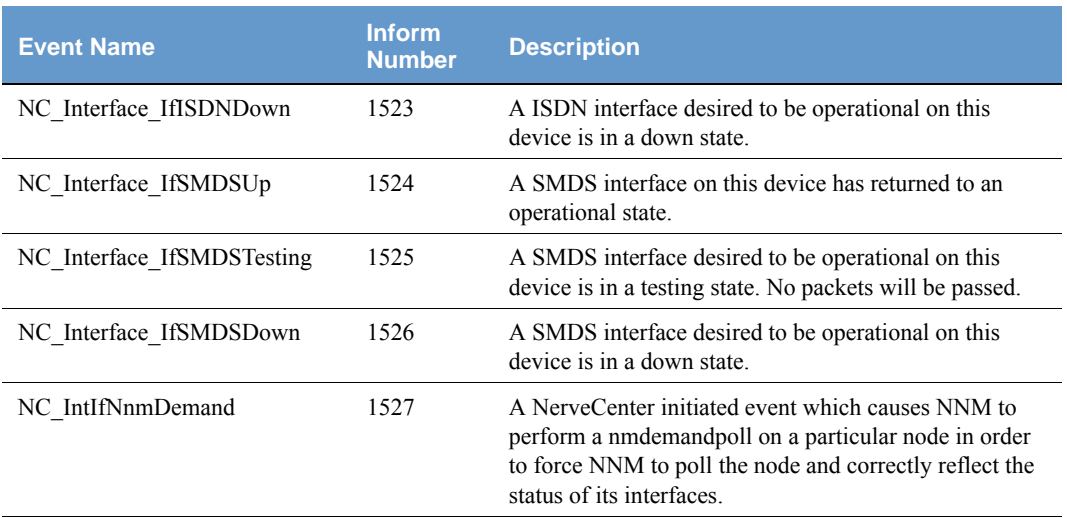

**TABLE 7-5.** Events Sent to OpenView by IfUpDownStatusByType (Continued)

For more information about integrating NerveCenter with OpenView, or the other NerveCentersupported network manager platforms, refer to the book *Integrating NerveCenter with a Network Management Platform*.

**Optional Customization:** Below is a list of behavior model settings that you might want to customize to suit the requirements of your site.

#### **TIP**

It's a good practice to rename the behavior model objects that you modify. NerveCenter overwrites objects with the same name whenever you import a model.

Set timers for persistence

See *Defining a Poll in Designing and Managing Behavior Models* about setting the poll rate or *Fire Trigger in Designing and Managing Behavior Models* about setting a delay time for details.

Change Inform to Inform Platform for IBM Tivoli Netcool/OMNIbus

See *Associating an Action with a Transition in Designing and Managing Behavior Models* and *Inform Platform in Designing and Managing Behavior Models* for details.

 Log To File alarm action options (file pathname, log action variables, verbose or non-verbose output)

# Node Status Models **8**

The node status models reside under models/node\_status, and consist of:

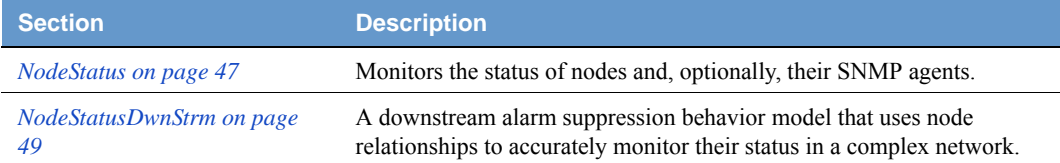

## <span id="page-52-0"></span>**NodeStatus**

Path: /model/node\_status/nodestatus\_models.mod

This multi-alarm behavior model monitors the status of nodes and, optionally, their SNMP agents.

The SnmpStatus alarm monitors the status of nodes and their SNMP agents. Uses built-in triggers to determine if a device is up, down, or unreachable. Monitors nodes associated with a property group that contains the property system.

The IcmpStatus alarm monitors the status of nodes based on their response to ICMP echo requests (pings). Determines if a device is up, down, or unreachable. Nodes must be associated with a property group that contains the property icmpStatus, but they are not required to run SNMP agents.

**Property:** The following property must be in the property group for the nodes you want to monitor:

system (SnmpStatus alarm) and icmpStatus (IcmpStatus alarm)

**Trigger Generators:** Below is a list of the objects that generate triggers:

- IS\_IcmpFastPoll (poll)
- $\bullet$  IS IcmpPoll (poll)
- SnmpPoll (poll)
- SnmpFastPoll (poll)
- SS IcmpFastPoll (poll)
- SS IcmpPoll (poll)
- ColdStart (mask)
- WarmStart (mask)
- SS IcmpError (Perl subroutine)

**Events Sent to OpenView:** *[Table 8-1](#page-53-0)* summarizes the events this behavior model sends to OpenView:

<span id="page-53-0"></span>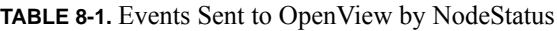

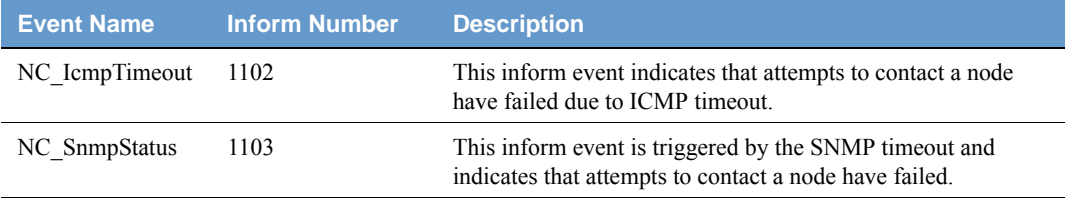

For more information about integrating NerveCenter with OpenView, or the other NerveCentersupported network manager platforms, refer to the book *Integrating NerveCenter with a Network Management Platform*.

**Optional Customization:** Below is a list of behavior model settings that you might want to customize to suit the requirements of your site.

#### **TIP**

It's a good practice to rename the behavior model objects that you modify. NerveCenter overwrites objects with the same name whenever you import a model.

Poll intervals

See *Defining a Poll in Designing and Managing Behavior Models* for details.

Node suppression on/off

See *Defining a Poll in Designing and Managing Behavior Models* for details.

Change Inform to Inform Platform for IBM Tivoli Netcool/OMNIbus

## <span id="page-54-0"></span>NodeStatusDwnStrm

**Path:** /model/node\_status/nodestatus\_dwnstrm.mod

NodeStatusDwnStrm is a downstream alarm suppression behavior model that monitors nodes in a complex network. Using topology information— from HP OpenView, or a file that you provide this model uses the relationships between nodes to determine the status of those nodes accurately.

A multi-alarm behavior model, NodeStatusDwnStrm consists of the following alarms:

- **DwnStrmSnmpStatus**—accurately monitors the status of nodes that have an SNMP agent by taking into consideration the status of the nodes' parents.
- **DwnStrmIcmpStatus**—accurately monitors the status of nodes that do not have an SNMP agent by taking into consideration the status of the nodes' parents.
- **DwnStrmSnmpStatus\_LogToDB** and **DwnStrmIcmpStatus\_LogToDB**—perform a Log To Database alarm action on each transition so that reports on node status can be produced.

## **NOTE**

The LogToDB alarms, work on Windows only.

For more information about NodeStatusDwnStrm, see *Downstream Alarm Suppression in Designing and Managing Behavior Models*.

**Property:** The following property must be in the property group for the nodes you want to monitor:

system (SnmpStatus alarm) and icmpStatus (IcmpStatus alarm)

**Trigger Generators:** Below is a list of the objects that generate triggers:

- IS\_IcmpFastPoll (poll)
- $\bullet$  IS IcmpPoll (poll)
- SnmpPoll (poll)
- SnmpFastPoll (poll)
- SS\_IcmpFastPoll (poll)
- $\bullet$  SS IcmpPoll (poll)
- ColdStart (mask)
- WarmStart (mask)
- SetNodeStatusDown (Perl subroutine)
- SetNodeStatusTesting (Perl subroutine)
- SetNodeStatusUnreachable (Perl subroutine)
- SetNodeStatusUp (Perl subroutine)
- SS IcmpError (Perl subroutine)
- TestParentSetNode (Perl subroutine)
- TestParentStatus (Perl subroutine)

**Events Sent to OpenView:** The table below summarizes the events this model sends to OpenView:

#### **TABLE 8-2.** Events Sent to OpenView by NodeStatusDwnStrm

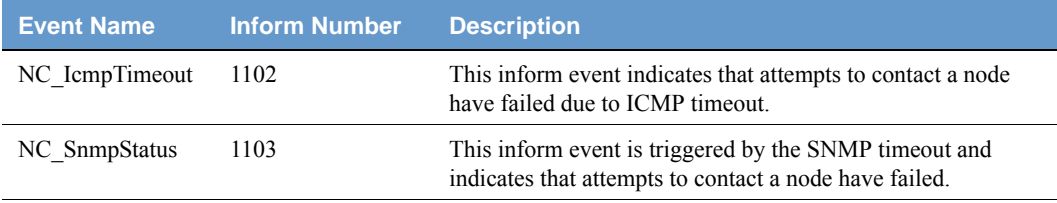

For more information about integrating NerveCenter with OpenView, or the other NerveCentersupported network manager platforms, refer to the book *Integrating NerveCenter with a Network Management Platform*.

**Optional Customization:** Below is a list of behavior model settings that you might want to customize to suit the requirements of your site.

#### **TIP**

It's a good practice to rename the behavior model objects that you modify. NerveCenter overwrites objects with the same name whenever you import a model.

Poll intervals

See *Defining a Poll in Designing and Managing Behavior Models* for details.

Node suppression on/off

See *Defining a Poll in Designing and Managing Behavior Models* for details.

Change Inform to Inform Platform for IBM Tivoli Netcool/OMNIbus

See *Associating an Action with a Transition in Designing and Managing Behavior Models* and *Inform Platform in Designing and Managing Behavior Models* for details.

 Log To Database alarm action options (log identity number and log action variables)

# TCP Status Models **9**

The TCP status models reside under models/tcp\_status, and consist of:

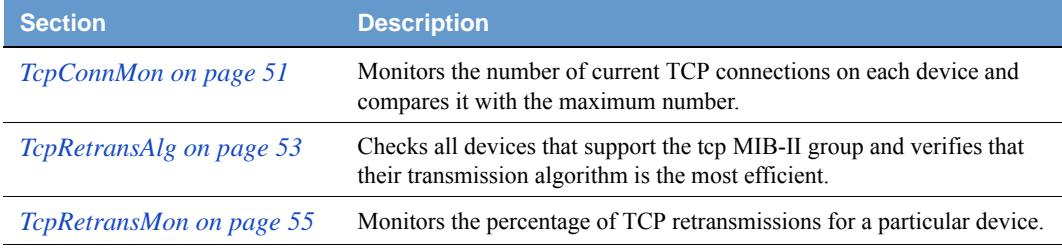

## <span id="page-56-0"></span>**TcpConnMon**

**Path:** /model/tcp\_status/tcp\_conn\_mon.mod

Monitors the number of current TCP connections on each device and compares it with the maximum number. Ignores devices that have dynamically-allocated maximum connections. Gives early warnings by detecting increasing levels of TCP connection saturation. When a device reaches 98 percent of the maximum TCP connections, NerveCenter sends a 7005 Inform to the platform.

Two additional alarms, TcpConnMon\_LogToDB and TcpConnMon\_LogToFile, are part of this model. When you enable these alarms, they perform a Log To Database or a Log to File alarm action, respectively, on each transition so that reports on TCP connections can be produced.

### **NOTE**

The LogToDB alarm works on Windows only.

**Property:** The following property must be in the property group for the nodes you want to monitor:

 $\bullet$  tcp

**Trigger Generators:** Below is a list of the objects that generate triggers:

TcpConnectionMon (poll)

**Events Sent to OpenView:** *[Table 9-1](#page-57-0)* summarizes the events this behavior model sends to OpenView:

<span id="page-57-0"></span>**TABLE 9-1.** Events Sent to OpenView by TcpConnMon

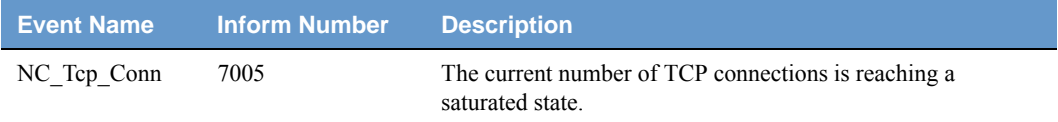

For complete information about events sent to OpenView, see the trapd.conf.txt file shipped with these behavior models residing in /model/tcp\_status.

For more information about integrating NerveCenter with OpenView, or the other NerveCentersupported network manager platforms, refer to the book *Integrating NerveCenter with a Network Management Platform*.

**Optional Customization:** Below is a list of behavior model settings that you might want to customize to suit the requirements of your site.

#### **TIP**

It's a good practice to rename the behavior model objects that you modify. NerveCenter overwrites objects with the same name whenever you import a model.

Poll intervals

See *Defining a Poll in Designing and Managing Behavior Models* for details.

Poll conditions for TCP connection thresholds

See *Writing a Poll Condition in Designing and Managing Behavior Models* for details.

Change Inform to Inform Platform for IBM Tivoli Netcool/OMNIbus

See *Associating an Action with a Transition in Designing and Managing Behavior Models* and *Inform Platform in Designing and Managing Behavior Models* for details.

 Log To File alarm action options (file pathname, log action variables, verbose or nonverbose output)

See *Associating an Action with a Transition in Designing and Managing Behavior Models* and *Log to File in Designing and Managing Behavior Models* for details.

Log To Database alarm action options (log identity number and log action variables)

# <span id="page-58-0"></span>**TcpRetransAlg**

**Path:** /model/tcp\_status/tcp\_retrans\_alg.mod

Checks all devices that support the tcp MIB-II group and verifies that their transmission algorithm is the most efficient. An inefficient retransmission algorithm can severely affect the network efficiency of the device. If a device with an inefficient retransmission algorithm is found, NerveCenter sends a 7006 Inform to the platform.

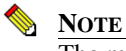

The most efficient TCP retransmission algorithm currently available is Van Jacobson's Algorithm.

Two additional alarms, TcpRetransAlg\_LogToDB and TcpRetransAlg\_LogToFile, are part of this model. When you enable these alarms, they perform a Log To Database or a Log to File alarm action, respectively, on each transition so that reports on TCP transmission algorithms can be produced.

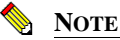

The LogToDB alarm works on Windows only.

**Property:** The following property must be in the property group for the nodes you want to monitor:

 $\bullet$  tcp

**Trigger Generators:** Below is a list of the objects that generate triggers:

TcpRetransAlg (poll)

**Events Sent to OpenView:** *[Table 9-2](#page-58-1)* summarizes the events this behavior model sends to OpenView:

<span id="page-58-1"></span>**TABLE 9-2.** Events Sent to OpenView by TcpRetransAlg

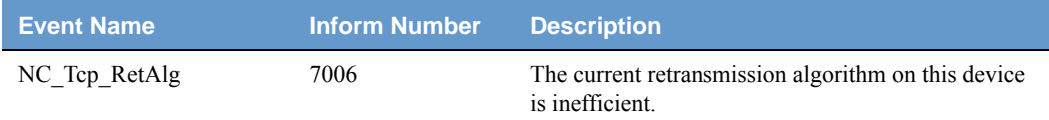

For complete information about events sent to OpenView, see the trapd.conf.txt file shipped with these behavior models residing in /model/tcp\_status.

For more information about integrating NerveCenter with OpenView, or the other NerveCentersupported network manager platforms, refer to the book *Integrating NerveCenter with a Network Management Platform*.

**Optional Customization:** Below is a list of behavior model settings that you might want to customize to suit the requirements of your site.

**TIP**

It's a good practice to rename the behavior model objects that you modify. NerveCenter overwrites objects with the same name whenever you import a model.

Poll intervals

See *Defining a Poll in Designing and Managing Behavior Models* for details.

Change Inform to Inform Platform for IBM Tivoli Netcool/OMNIbus

See *Associating an Action with a Transition in Designing and Managing Behavior Models* and *Inform Platform in Designing and Managing Behavior Models* for details.

 Log To File alarm action options (file pathname, log action variables, verbose or nonverbose output)

See *Associating an Action with a Transition in Designing and Managing Behavior Models* and *Log to File in Designing and Managing Behavior Models* for details.

Log To Database alarm action options (log identity number and log action variables)

## <span id="page-60-0"></span>**TcpRetransMon**

**Path:** \model\tcp\_status\tcp\_retrans\_mon.mod

Monitors the percentage of TCP retransmissions for a particular device. Retransmission occurs when messages use the TCP protocol and a message is not acknowledged. NerveCenter sends a 7007 Inform to the platform if a high number of retransmissions is detected.

Two additional alarms, TcpRetransMon\_LogToDB and TcpRetransMon\_LogToFile, are part of this model. When you enable these alarms, they perform a Log To Database or a Log to File alarm action, respectively, on each transition so that reports on TCP retransmissions can be produced.

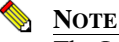

The LogToDB alarm works on Windows only.

**Property:** The following property must be in the property group for the nodes you want to monitor:

tcp

**Trigger Generators:** Below is a list of the objects that generate triggers:

TcpRetransStatus (poll)

**Events Sent to OpenView:** *[Table 9-3](#page-60-1)* summarizes the events this behavior model sends to OpenView:

<span id="page-60-1"></span>**TABLE 9-3.** Events Sent to OpenView by TcpRetransMon

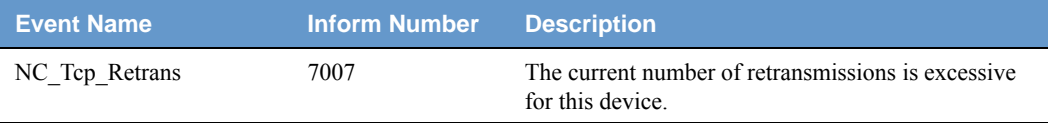

For complete information about events sent to OpenView, see the trapd.conf.txt file shipped with these behavior models residing in \model\tcp\_status.

For more information about integrating NerveCenter with OpenView, or the other NerveCentersupported network manager platforms, see *Integrating NerveCenter with a Network Management Platform*.

**Optional Customization:** Below is a list of behavior model settings that you might want to customize to suit the requirements of your site.

#### **TIP**

It's a good practice to rename the behavior model objects that you modify. NerveCenter overwrites objects with the same name whenever you import a model.

Poll intervals

## TCP Status Models **9**

See *Defining a Poll in Designing and Managing Behavior Models* for details.

- Poll conditions for TCP connection thresholds See *Writing a Poll Condition in Designing and Managing Behavior Models* for details.
- Change Inform to Inform Platform for IBM Tivoli Netcool/OMNIbus

See *Associating an Action with a Transition in Designing and Managing Behavior Models* and *Inform Platform in Designing and Managing Behavior Models* for details.

 Log To File alarm action options (file pathname, log action variables, verbose or nonverbose output)

See *Associating an Action with a Transition in Designing and Managing Behavior Models* and *Log to File in Designing and Managing Behavior Models* for details.

Log To Database alarm action options (log identity number and log action variables)

# **Troubleshooting Models**

The troubleshooting models reside under models/troubleshooting, and consist of:

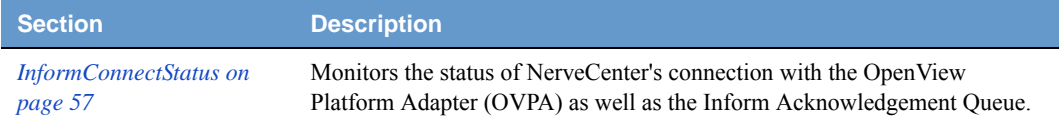

## <span id="page-62-0"></span>InformConnectStatus

**Path:** /model/troubleshooting/informconnectstatus.mod

This behavior model monitors the status of NerveCenter's connection with the OpenView Platform Adapter (OVPA) as well as the Inform Acknowledgement Queue.

**Property:** The following property must be in the property group for the nodes you want to monitor:

• NO PROP

**Trigger Generators:** Below is a list of the objects that generate triggers:

InformConnectStatus (alarm)

**Events Sent to OpenView:** InformConnectStatus sends no events to OpenView.

For more information about integrating NerveCenter with OpenView, or the other NerveCentersupported network manager platforms, refer to the book *Integrating NerveCenter with a Network Management Platform*.

**Optional Customization:** Below is a list of behavior model settings that you might want to customize to suit the requirements of your site.

**TIP**

It's a good practice to rename the behavior model objects that you modify. NerveCenter overwrites objects with the same name whenever you import a model.

Set timers for persistence

## **10** Troubleshooting Models

See *Defining a Poll in Designing and Managing Behavior Models* about setting the poll rate or *Fire Trigger in Designing and Managing Behavior Models* about setting a delay time for details.

 Log To File alarm action options (file pathname, log action variables, verbose or nonverbose output)

# Vendor Models **11**

This chapter presents vendor-specific models for:

- *[Cisco \(Catalyst Switch Models\)](#page-67-1)*
- *[Cisco \(Environmental Monitoring Models\)](#page-71-1)*
- *[Cisco \(Legacy Models\)](#page-78-0)*
- *[SNMP Research Models](#page-102-0)*
- *[Wellfleet \(Nortel\) Models](#page-113-0)*

The vendor models reside under model/vendors, and consist of:

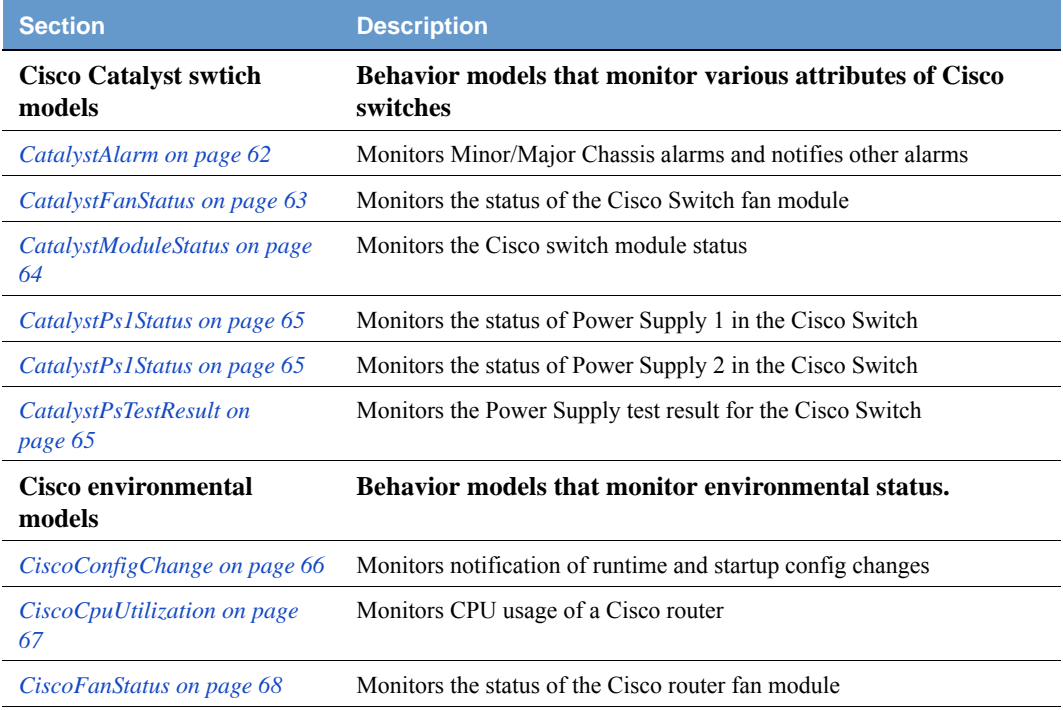

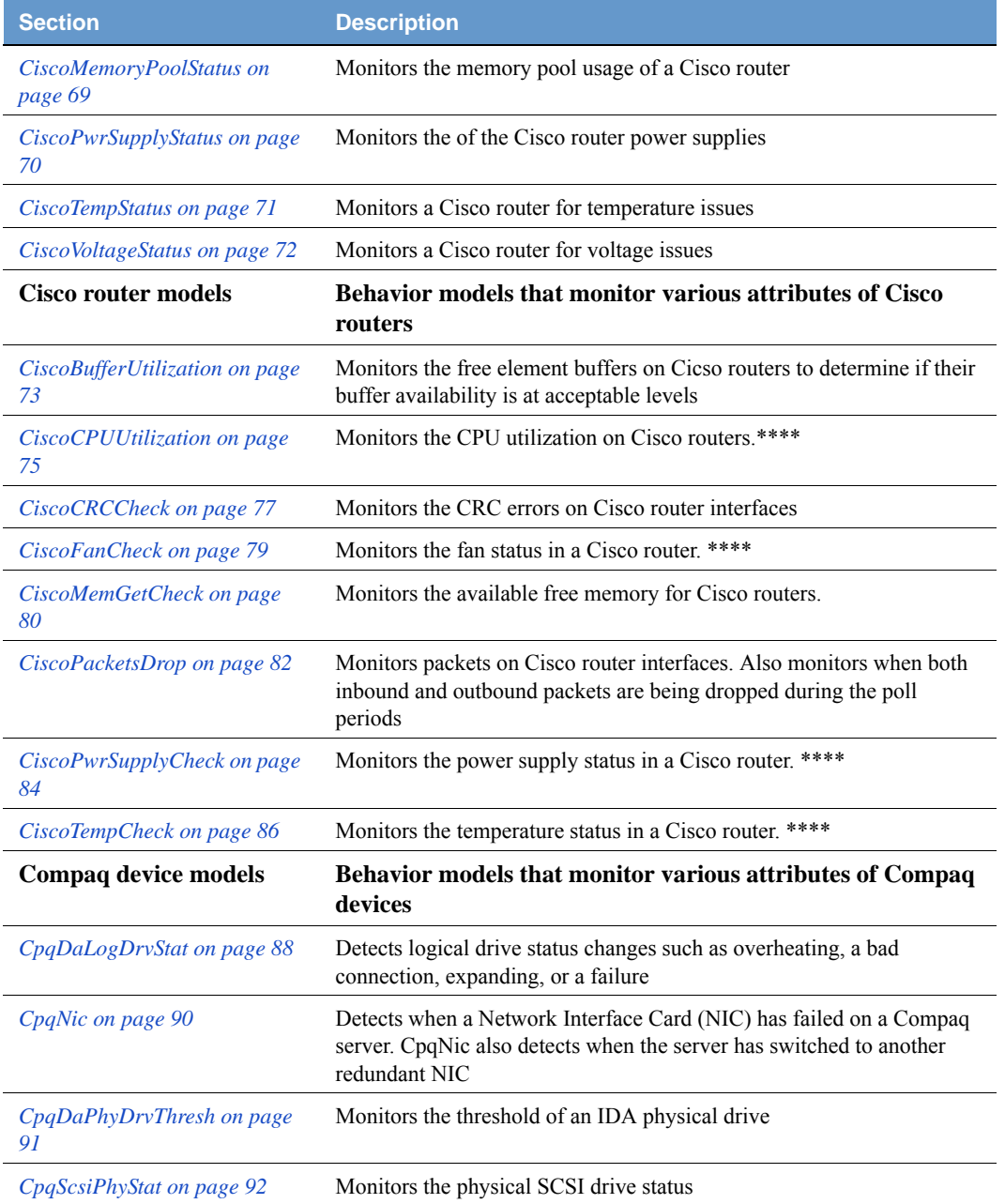

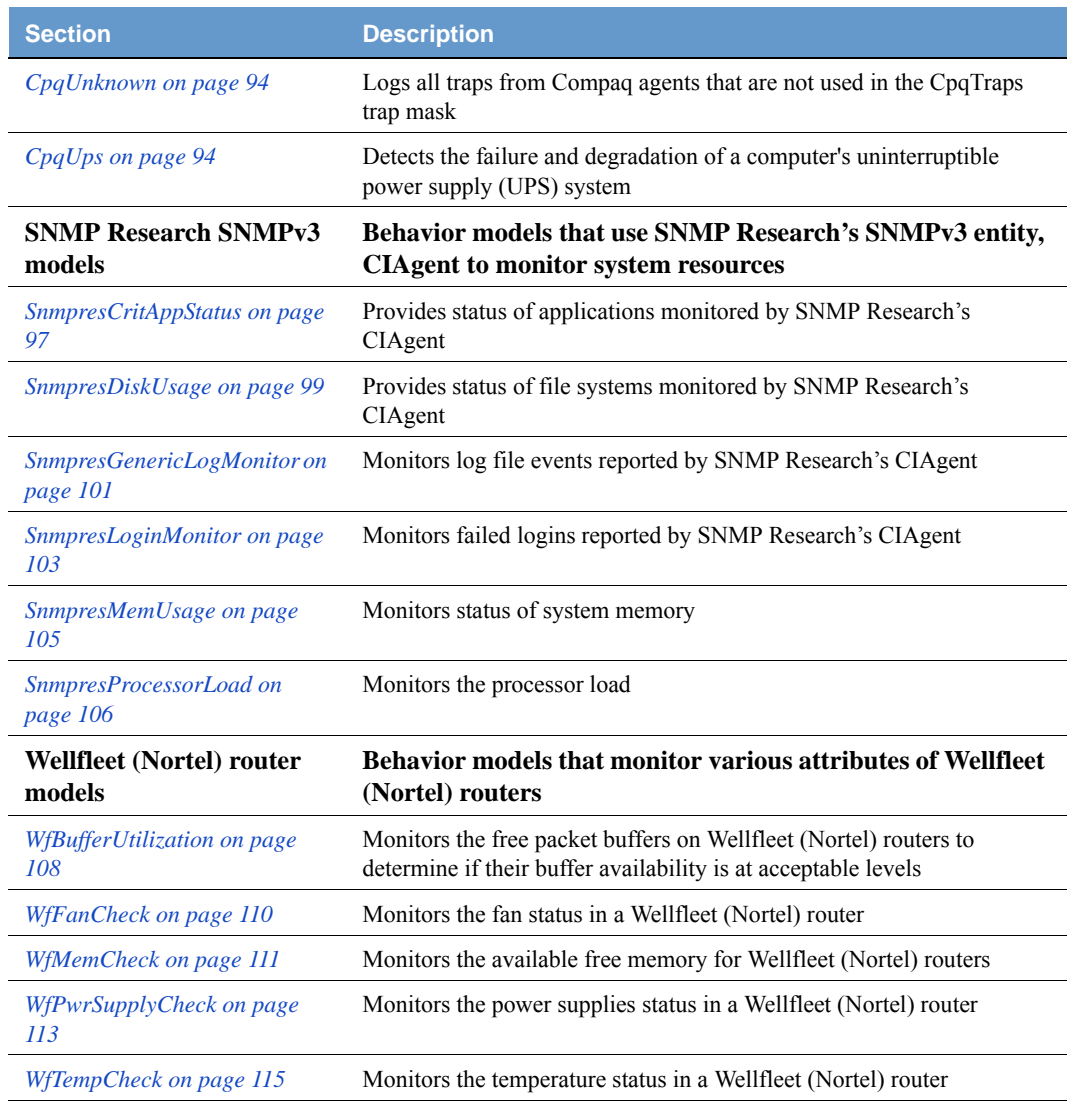

# <span id="page-67-1"></span>Cisco (Catalyst Switch Models)

These models can be found under /model/vendors/cisco/catalyst/

- *[CatalystAlarm](#page-67-0)*
- *[CatalystFanStatus](#page-68-0)*
- *[CatalystModuleStatus](#page-69-0)*
- *[CatalystPs1Status, CatalystPs2Status, CatalystPsTestResult](#page-70-0)*

### <span id="page-67-0"></span>**CatalystAlarm**

Path: model/vendors/cisco/catalyst /catalystalarm.mod

This behavior model monitors minor and major chassis alarm traps received from a Cisco Switch. When one of these conditions is detected it is logged to the CatChassAlarm.log file and triggers are fired to notify the other alarms of the occurrence of an alarm.

A log to file exists on each transition.

**Property:** The following property must be in the property group for the nodes you want to monitor:

chassisGrp

**Trigger Generators:** Below is a list of the objects that generate triggers:

- CatalystAlarmOffTrap (mask)
- CatalystAlarmOnTrap (mask)

**Events Sent to OpenView:** Currently there are no events sent to OpenView from this model.

For more information about integrating NerveCenter with OpenView, or the other NerveCentersupported network manager platforms, refer to the book *Integrating NerveCenter with a Network Management Platform*.

**Optional Customizations:** Below is a list of the behavior model setting that you might want to customize to suite the requirements of your site.

#### **TIP**

It's a good practice to rename the behavior model objects that you modify. NerveCenter overwrites objects with the same name whenever you import a model.

## <span id="page-68-0"></span>**CatalystFanStatus**

**Path:** model/vendors/cisco/catalyst/catalystfanstatus.mod

This behavior model monitors the status of the fan module of a Cisco switch. The model checks directly for trouble with the fan module as well as reacts to a chassis alarm if detected. Changes in status are logged to the CatChassFan.log file.

**Property:** The following property must be in the property group for the nodes you want to monitor:

chassisGrp

**Trigger Generators:** Below is a list of the objects that generate triggers:

- CatalystFanStatusPoll (poll)
- CatalystFanStatusFastPoll (poll)
- CatalystAlarm (alarm)

**Events Sent to OpenView:** Currently there are no events sent to OpenView from this model.

For more information about integrating NerveCenter with OpenView, or the other NerveCentersupported network manager platforms, refer to the book *Integrating NerveCenter with a Network Management Platform*.

**Optional Customizations:** Below is a list of the behavior model setting that you might want to customize to suite the requirements of your site.

#### **TIP**

It's a good practice to rename the behavior model objects that you modify. NerveCenter overwrites objects with the same name whenever you import a model.

Add the appropriate platform inform actions to the FanTrouble transition

## <span id="page-69-0"></span>**CatalystModuleStatus**

**Path:** model/vendors/cisco/catalyst /catalystmodulestatus.mod

This behavior model monitors a cisco switch watching for module faults. It monitor the switch and detects the reception of a Module Slot Trap as well as Module fault and Module other conditions. When one of these conditions is detected it is logged to the CatModuleStatus.log file.

A log to file exists on each transition.

**Property:** The following property must be in the property group for the nodes you want to monitor:

moduleEntry

**Trigger Generators:** Below is a list of the objects that generate triggers:

- CatalystModuleTrap (mask)
- CatalystModuleStatusPoll (poll)

**Events Sent to OpenView:** Currently there are no events sent to OpenView from this model.

For more information about integrating NerveCenter with OpenView, or the other NerveCentersupported network manager platforms, refer to the book *Integrating NerveCenter with a Network Management Platform*.

**Optional Customizations:** Below is a list of the behavior model setting that you might want to customize to suite the requirements of your site.

**TIP**

It's a good practice to rename the behavior model objects that you modify. NerveCenter overwrites objects with the same name whenever you import a model.

Add the appropriate platform inform actions to the ModuleFault transition

## <span id="page-70-0"></span>CatalystPs1Status, CatalystPs2Status, CatalystPsTestResult

**Path:** model/vendors/cisco/catalyst/catalystpsstatus.mod

These behavior models work together to monitor the redundant power supplies in a Cisco switch. The models check for Power Major and minor conditions for each power supply as well as monitoring the appropriate test result. Changes in status are logged to the CatChassPower.log file.

**Property:** The following property must be in the property group for the nodes you want to monitor:

chassisGrp

**Trigger Generators:** Below is a list of the objects that generate triggers:

- CatalystPs1StatusPoll (poll) CatalystAlarm (alarm)
- CatalystPs1StatusFastPoll (poll) CatalystPs1Status (alarm)
- CatalystPs1TestResultPoll (poll) CatalystPs2Status (alarm)
- 
- 
- CatalystPs2TestResultPoll (poll)
- 
- 
- 
- CatalystPs2StatusPoll (poll) CatalystPsTestResult (alarm)
- CatalystPs2StatusFastPoll (poll) CatalystPsTestResult (Perl Subroutine)

**Events Sent to OpenView:** Currently there are no events sent to OpenView from this model.

For more information about integrating NerveCenter with OpenView, or the other NerveCentersupported network manager platforms, refer to the book *Integrating NerveCenter with a Network Management Platform*.

**Optional Customizations:** Below is a list of the behavior model setting that you might want to customize to suite the requirements of your site.

#### **TIP**

It's a good practice to rename the behavior model objects that you modify. NerveCenter overwrites objects with the same name whenever you import a model.

Add the appropriate platform inform actions to the PowerMinor and PowerMajor transitions

# <span id="page-71-1"></span>Cisco (Environmental Monitoring Models)

These models can be found under /model/vendors/cisco/

- *[CiscoConfigChange](#page-71-0)*
- *[CiscoCpuUtilization](#page-72-0)*
- *[CiscoFanStatus](#page-73-0)*
- *[CiscoMemoryPoolStatus](#page-74-0)*
- *[CiscoPwrSupplyStatus](#page-75-0)*
- *[CiscoTempStatus](#page-76-0)*
- *[CiscoVoltageStatus](#page-77-0)*

## <span id="page-71-0"></span>**CiscoConfigChange**

Path: model/vendors/cisco /ciscoconfigchange.mod

This behavior model monitors Cisco Configuration changes which might occur during runtime or startup. Changes are logged to the RouterConfigChange.log file.

A log to file exists on each transition.

**Property:** The following property must be in the property group for the nodes you want to monitor:

• ccmHistory

**Trigger Generators:** Below is a list of the objects that generate triggers:

- CiscoConfigChangePoll (poll)
- CiscoConfigChangeTrap (mask)

**Events Sent to OpenView:** Currently there are no events sent to OpenView from this model.

For more information about integrating NerveCenter with OpenView, or the other NerveCentersupported network manager platforms, refer to the book *Integrating NerveCenter with a Network Management Platform*.
**Optional Customization:** Below is a list of behavior model settings that you might want to customize to suit the requirements of your site.

#### **TIP**

It's a good practice to rename the behavior model objects that you modify. NerveCenter overwrites objects with the same name whenever you import a model.

Add an inform action to be notified of config changes when they occur

See *Associating an Action with a Transition in Designing and Managing Behavior Models* and *Inform Platform in Designing and Managing Behavior Models* for details.

### **CiscoCpuUtilization**

**Path:** model/vendors/cisco/ciscocpuutilization.mod

This behavior model monitors the CPU utilization of a Cisco router. The model checks for busy, very busy, and if sustained CPU critical conditions. Changes in status are logged to the ciscoCpuUtil.log file.

A log to file exists on each transition.

**Property:** The following property must be in the property group for the nodes you want to monitor:

cpmCPUTotalEntry

**Trigger Generators:** Below is a list of the objects that generate triggers:

- CiscoCpuCheck (poll)
- CiscoCpuCheckFast (poll)

**Events Sent to OpenView:** Currently there are no events sent to OpenView from this model.

For more information about integrating NerveCenter with OpenView, or the other NerveCentersupported network manager platforms, refer to the book *Integrating NerveCenter with a Network Management Platform*.

**Optional Customization:** Below is a list of behavior model settings that you might want to customize to suit the requirements of your site.

#### **TIP**

It's a good practice to rename the behavior model objects that you modify. NerveCenter overwrites objects with the same name whenever you import a model.

### **Vendor Models**

Add the appropriate platform inform actions to the ciscoCpuCritical transition

See *Associating an Action with a Transition in Designing and Managing Behavior Models* and *Inform Platform in Designing and Managing Behavior Models* for details.

- Adjust the thresholds in the trigger generators for the cpu busy and cpu very busy conditions See *Writing a Poll Condition in Designing and Managing Behavior Models* for details.
- Adjust the timing on the transitions firetrigger used to verify the threshold violation over a sustained period of time

### **CiscoFanStatus**

**Path:** model/vendors/cisco/ciscofanstatus.mod

This behavior model monitors the status of the fan module of a Cisco router. The model checks for fan not present, fan fault and fan shutdown conditions. Changes in status are logged to the ciscoFanStatus.log file.

A log to file exists on each transition.

**Property:** The following property must be in the property group for the nodes you want to monitor:

ciscoEnvMonFanStatusEntry

**Trigger Generators:** Below is a list of the objects that generate triggers:

- CiscoFanStatusPoll (poll)
- CiscoFanStatusTrap (mask)

**Events Sent to OpenView:** Currently there are no events sent to OpenView from this model.

For more information about integrating NerveCenter with OpenView, or the other NerveCentersupported network manager platforms, refer to the book *Integrating NerveCenter with a Network Management Platform*.

**Optional Customization:** Below is a list of behavior model settings that you might want to customize to suit the requirements of your site.

#### **TIP**

It's a good practice to rename the behavior model objects that you modify. NerveCenter overwrites objects with the same name whenever you import a model.

Add the appropriate platform inform actions to the FanFault and FanShutdown transitions

### CiscoMemoryPoolStatus

**Path:** model/vendors/cisco/ciscomemorypoolstatus.mod

This behavior model monitors the memory pool of a Cisco router. The model checks for the memory pool to be at a warning, critical, sustained warning and sustained critical level. Transitions to and from the sustained states are logged to the ciscoMemPoolStatus.log file.

A log to file exists on the transitions to the sustained states.

**Property:** The following property must be in the property group for the nodes you want to monitor:

ciscoMemoryPoolEntry

**Trigger Generators:** Below is a list of the objects that generate triggers:

CiscoMemPool (poll)

**Events Sent to OpenView:** Currently there are no events sent to OpenView from this model.

For more information about integrating NerveCenter with OpenView, or the other NerveCentersupported network manager platforms, refer to the book *Integrating NerveCenter with a Network Management Platform*.

**Optional Customization:** Below is a list of behavior model settings that you might want to customize to suit the requirements of your site.

#### **TIP**

It's a good practice to rename the behavior model objects that you modify. NerveCenter overwrites objects with the same name whenever you import a model.

Add the appropriate platform inform actions to the sustained transitions

See *Associating an Action with a Transition in Designing and Managing Behavior Models* and *Inform Platform in Designing and Managing Behavior Models* for details.

Adjust the thresholds in the trigger generators for the warning and critical conditions

See *Fire Trigger in Designing and Managing Behavior Models* and *Writing a Poll Condition in Designing and Managing Behavior Models* for details.

 Adjust the alarm counters on the transitions used to verify the threshold violation over a sustained period of time

See *NC::AlarmCounters in Designing and Managing Behavior Models* and *Writing a Poll Condition in Designing and Managing Behavior Models* for details.

## **CiscoPwrSupplyStatus**

**Path:** model/vendors/cisco/ciscopwrsupplystatus.mod

This behavior model monitors the status of the power supply of a Cisco router. The model checks for power supply not present, power supply fault and power supply shutdown conditions. Changes in status are logged to the ciscoPwrSupplyStatus.log file.

A log to file exists on each transition.

**Property:** The following property must be in the property group for the nodes you want to monitor:

ciscoEnvMonSupplyStatusEntry

**Trigger Generators:** Below is a list of the objects that generate triggers:

- CiscoPwrSuppStatusPoll (poll)
- CiscoPwrSupplyStatusTrap (mask)

**Events Sent to OpenView:** Currently there are no events sent to OpenView from this model.

For more information about integrating NerveCenter with OpenView, or the other NerveCentersupported network manager platforms, refer to the book *Integrating NerveCenter with a Network Management Platform*.

**Optional Customization:** Below is a list of behavior model settings that you might want to customize to suit the requirements of your site.

**TIP**

It's a good practice to rename the behavior model objects that you modify. NerveCenter overwrites objects with the same name whenever you import a model.

 Add the appropriate platform inform actions to the PwrSupplyFault and PwrSupplyShut transitions

### **CiscoTempStatus**

**Path:** model/vendors/cisco/ciscotempstatus.mod

This behavior model monitors the status of the temperature of a Cisco router. The model checks for temperature sensor not present, temperature fault and temperature shutdown conditions. Changes in status are logged to the ciscoTempCheck,log file.

A log to file exists on each transition.

**Property:** The following property must be in the property group for the nodes you want to monitor:

ciscoEnvMonTemperatureStatusEntry

**Trigger Generators:** Below is a list of the objects that generate triggers:

- CiscoTempStatusPoll (poll)
- CiscoTempStatusTrap (mask)

**Events Sent to OpenView:** Currently there are no events sent to OpenView from this model.

For more information about integrating NerveCenter with OpenView, or the other NerveCentersupported network manager platforms, refer to the book *Integrating NerveCenter with a Network Management Platform*.

**Optional Customization:** Below is a list of behavior model settings that you might want to customize to suit the requirements of your site.

#### **TIP**

It's a good practice to rename the behavior model objects that you modify. NerveCenter overwrites objects with the same name whenever you import a model.

 Add the appropriate platform inform actions to the TempFault and TempShutdown transitions

## CiscoVoltageStatus

**Path:** model/vendors/cisco/ciscovoltagestatus.mod

This behavior model monitors the voltage status of a Cisco router. The model checks for voltage sensor not present, voltage fault and voltage shutdown conditions. Changes in status are logged to the ciscoVoltStatus.log file.

A log to file exists on each transition.

**Property:** The following property must be in the property group for the nodes you want to monitor:

ciscoEnvMonVoltageStatusEntry

**Trigger Generators:** Below is a list of the objects that generate triggers:

- CiscoVoltageStatusPoll (poll)
- CiscoVoltageStatusTrap (mask)

**Events Sent to OpenView:** Currently there are no events sent to OpenView from this model.

For more information about integrating NerveCenter with OpenView, or the other NerveCentersupported network manager platforms, refer to the book *Integrating NerveCenter with a Network Management Platform*.

**Optional Customization:** Below is a list of behavior model settings that you might want to customize to suit the requirements of your site.

#### **TIP**

It's a good practice to rename the behavior model objects that you modify. NerveCenter overwrites objects with the same name whenever you import a model.

Add the appropriate platform inform actions to the VoltFault and VoltShutdown transitions

## Cisco (Legacy Models)

These models can be found under /model/vendors/cisco/archive

- *[CiscoBufferUtilization](#page-78-0)*
- *[CiscoCPUUtilization](#page-80-0)*
- *[CiscoCRCCheck](#page-82-0)*
- *[CiscoFanCheck](#page-84-0)*
- *[CiscoMemGetCheck](#page-85-0)*
- *[CiscoPacketsDrop](#page-87-0)*
- *[CiscoPwrSupplyCheck](#page-89-0)*
- *[CiscoTempCheck](#page-91-0)*

### <span id="page-78-0"></span>**CiscoBufferUtilization**

Path: /model/vendors/cisco/archive/cisco\_buffer\_utilization.mod

Monitors the free element buffers on Cicso routers to determine if their buffer availability is at acceptable levels. If buffer availability is less than five percent for three poll intervals, then NerveCenter sends a 6005 Inform to the platform.

Two additional alarms, CiscoBufferUtilization\_LogToDB and CiscoBufferUtilization\_LogToFile, are part of this model. When enabled, they perform a Log To Database or a Log to File alarm action, respectively, on each transition so that reports on buffer utilization can be produced.

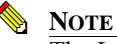

The LogToDB alarm works on Windows only.

**Property:** The following property must be in the property group for the nodes you want to monitor:

lsystem

**Trigger Generators:** Below is a list of the objects that generate triggers:

CiscoBuffersCheck (poll)

**Events Sent to OpenView:** *[Table 11-1](#page-79-0)* summarizes the events this model sends to OpenView:

<span id="page-79-0"></span>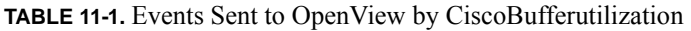

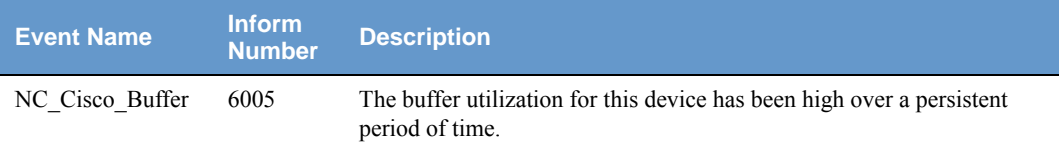

For complete information about events sent to OpenView, see the trapd.conf.txt file shipped with these behavior models residing in /model/vendors/cisco.

For more information about integrating NerveCenter with OpenView, or the other NerveCentersupported network manager platforms, refer to the book *Integrating NerveCenter with a Network Management Platform*.

**Optional Customization:** Below is a list of behavior model settings that you might want to customize to suit the requirements of your site.

#### **TIP**

It's a good practice to rename the behavior model objects that you modify. NerveCenter overwrites objects with the same name whenever you import a model.

Set timers for persistence

See *Defining a Poll in Designing and Managing Behavior Models* about setting the poll rate or *Fire Trigger in Designing and Managing Behavior Models* about setting a delay time for details.

Poll intervals

See *Defining a Poll in Designing and Managing Behavior Models* for details.

Poll conditions for buffer utilization thresholds

See *Writing a Poll Condition in Designing and Managing Behavior Models* for details.

Change Inform to Inform Platform for IBM Tivoli Netcool/OMNIbus

See *Associating an Action with a Transition in Designing and Managing Behavior Models* and *Inform Platform in Designing and Managing Behavior Models* for details.

Log To File alarm action options (file pathname, log action variables, (non-)verbose output)

See *Associating an Action with a Transition in Designing and Managing Behavior Models* and *Log to File in Designing and Managing Behavior Models* for details.

Log To Database alarm action options (log identity number and log action variables)

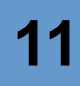

See *Associating an Action with a Transition in Designing and Managing Behavior Models* and *Log to Database in Designing and Managing Behavior Models* for details.

## <span id="page-80-0"></span>CiscoCPUUtilization

**Path:** /model/vendors/cisco/archive/cisco\_cpu\_utilization.mod

This behavior model monitors the CPU utilization on Cisco routers. NerveCenter sends a 6001 Inform to the platform only when the utilization reaches a very busy state and remains there for one hour.

Two additional alarms, CiscoCpuUtilization\_LogToDB and CiscoCpuUtilization\_LogToFile, are part of this model. When you enable these alarms, they perform a Log To Database or a Log to File alarm action, respectively, on each transition so that reports on CPU utilization can be produced.

### **NOTE**

The LogToDB alarm works on Windows only.

**Property:** The following property must be in the property group for the nodes you want to monitor:

lsystem

**Trigger Generators:** Below is a list of the objects that generate triggers:

- CiscoCpuCheck (poll)
- CiscoCpuUtilization (alarm)
- CiscoCpuUtilization\_LogToDB (alarm)
- CiscoCpuUtilization\_LogToFile (alarm)

**Events Sent to OpenView:** *[Table 11-2](#page-80-1)* summarizes the events this behavior model sends to OpenView:

#### <span id="page-80-1"></span>**TABLE 11-2.** Events Sent to OpenView by CiscoCPUUtilization

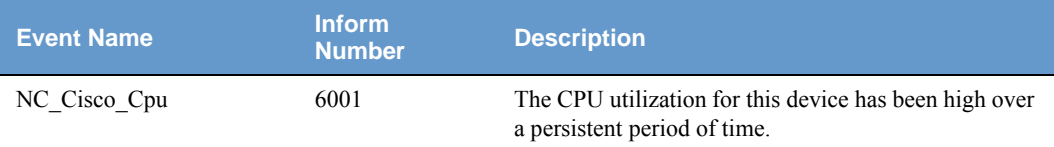

For complete information about events sent to OpenView, see the trapd.conf.txt file shipped with these behavior models residing in /model/vendors/cisco.

### **Vendor Models**

For more information about integrating NerveCenter with OpenView, or the other NerveCentersupported network manager platforms, refer to the book *Integrating NerveCenter with a Network Management Platform*.

**Optional Customization:** Below is a list of behavior model settings that you might want to customize to suit the requirements of your site.

#### **TIP**

It's a good practice to rename the behavior model objects that you modify. NerveCenter overwrites objects with the same name whenever you import a model.

Set timers for persistence

See *Defining a Poll in Designing and Managing Behavior Models* about setting the poll rate or *Fire Trigger in Designing and Managing Behavior Models* about setting a delay time for details.

Poll intervals

See *Defining a Poll in Designing and Managing Behavior Models* for details.

Poll conditions for CPU utilization thresholds

See *Writing a Poll Condition in Designing and Managing Behavior Models* for details.

Change Inform to Inform Platform for IBM Tivoli Netcool/OMNIbus

See *Associating an Action with a Transition in Designing and Managing Behavior Models* and *Inform Platform in Designing and Managing Behavior Models* for details.

 Log To File alarm action options (file pathname, log action variables, verbose or nonverbose output)

See *Associating an Action with a Transition in Designing and Managing Behavior Models* and *Log to File in Designing and Managing Behavior Models* for details.

Log To Database alarm action options (log identity number and log action variables)

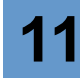

## <span id="page-82-0"></span>CiscoCRCCheck

**Path:** /model/vendors/cisco/archive/cisco\_crc\_check.mod

This model monitors the CRC errors on Cisco router interfaces. A poll checks to see if an increase in the number of CRC errors is occurring. If the threshold is exceeded, then a faster poll continues to check the interface for two more intervals. If the interface continues to exhibit CRC errors, NerveCenter sends a 6009 Inform to the platform.

Two additional alarms, CiscoCRCCheck\_LogToDB and CiscoCRCCheck\_LogToFile, are part of this model. When you enable these alarms, they perform a Log To Database or a Log to File alarm action, respectively, on each transition so that reports on CRC errors can be produced.

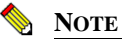

The LogToDB alarm works on Windows only.

**Property:** The following property must be in the property group for the nodes you want to monitor:

lifEntry

**Trigger Generators:** Below is a list of the objects that generate triggers:

- CiscoCRCPoll (poll)
- CiscoCRCPollFast (poll)

**Events Sent to OpenView:** *[Table 11-3](#page-82-1)* summarizes the events this behavior model sends to OpenView:

#### <span id="page-82-1"></span>**TABLE 11-3.** Events Sent to OpenView by CiscoCRCCheck

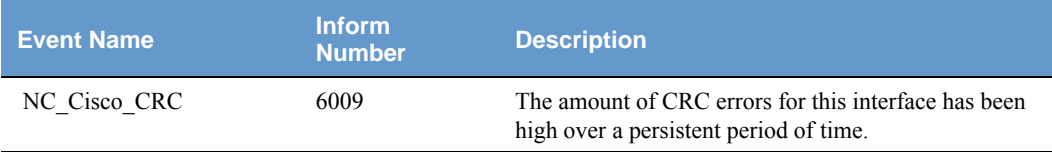

For complete information about events sent to OpenView, see the trapd.conf.txt file shipped with these behavior models residing in /model/vendors/cisco.

For more information about integrating NerveCenter with OpenView, or the other NerveCentersupported network manager platforms, refer to the book *Integrating NerveCenter with a Network Management Platform*.

**Optional Customization:** Below is a list of behavior model settings that you might want to customize to suit the requirements of your site.

**TIP**

It's a good practice to rename the behavior model objects that you modify. NerveCenter overwrites objects with the same name whenever you import a model.

Set counters for persistence

See *Alarm Counter in Designing and Managing Behavior Models* for details. See *Defining a Poll in Designing and Managing Behavior Models* about setting the poll rate or *Fire Trigger in Designing and Managing Behavior Models* about setting a delay time for details.

• Poll intervals

See *Defining a Poll in Designing and Managing Behavior Models* for details.

Poll conditions for CRC error thresholds

See *Writing a Poll Condition in Designing and Managing Behavior Models* for details.

Change Inform to Inform Platform for IBM Tivoli Netcool/OMNIbus

See *Associating an Action with a Transition in Designing and Managing Behavior Models* and *Inform Platform in Designing and Managing Behavior Models* for details.

 Log To File alarm action options (file pathname, log action variables, verbose or nonverbose output)

See *Associating an Action with a Transition in Designing and Managing Behavior Models* and *Log to File in Designing and Managing Behavior Models* for details.

Log To Database alarm action options (log identity number and log action variables)

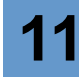

## <span id="page-84-0"></span>CiscoFanCheck

**Path:** /model/vendors/cisco/archive/cisco\_fan\_check.mod

This behavior model monitors the fan status in a Cisco router. If a trap or a poll shows a problem, the alarm transitions to the FanWarning state which then polls the fan status again for verification. If the problem persists, NerveCenter sends a 6006 Inform to the platform. Once the problem has been corrected, the alarm returns to ground.

Two additional alarms, CiscoFanCheck\_LogToDB and CiscoFanCheck\_LogToFile, are part of this model. When you enable these alarms, they perform a Log To Database or a Log to File alarm action, respectively, on each transition so that reports on fan conditions can be produced.

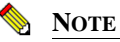

The LogToDB alarm works on Windows only.

**Property:** The following property must be in the property group for the nodes you want to monitor:

ciscoEnvMonFanStatusEntry

**Trigger Generators:** Below is a list of the objects that generate triggers:

- CiscoFanPoll (poll)
- CiscoFanPollFast (poll)
- CiscoFanFailureTrap (mask)

**Events Sent to OpenView:** *[Table 11-4](#page-84-1)* summarizes the events this behavior model sends to OpenView:

#### <span id="page-84-1"></span>**TABLE 11-4.** Events Sent to OpenView by CiscoFanCheck

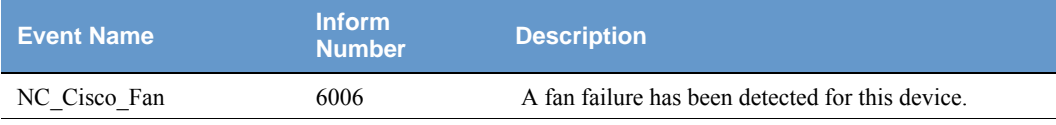

For complete information about events sent to OpenView, see the trapd.conf.txt file shipped with these behavior models residing in /model/vendors/cisco.

For more information about integrating NerveCenter with OpenView, or the other NerveCentersupported network manager platforms, refer to the book *Integrating NerveCenter with a Network Management Platform*.

**Optional Customization:** Below is a list of behavior model settings that you might want to customize to suit the requirements of your site.

**TIP**

It's a good practice to rename the behavior model objects that you modify. NerveCenter overwrites objects with the same name whenever you import a model.

Poll intervals

See *Defining a Poll in Designing and Managing Behavior Models* for details.

Change Inform to Inform Platform for IBM Tivoli Netcool/OMNIbus

See *Associating an Action with a Transition in Designing and Managing Behavior Models* and *Inform Platform in Designing and Managing Behavior Models* for details.

 Log To File alarm action options (file pathname, log action variables, verbose or nonverbose output)

See *Associating an Action with a Transition in Designing and Managing Behavior Models* and *Log to File in Designing and Managing Behavior Models* for details.

Log To Database alarm action options (log identity number and log action variables)

See *Associating an Action with a Transition in Designing and Managing Behavior Models* and *Log to Database in Designing and Managing Behavior Models* for details.

### <span id="page-85-0"></span>CiscoMemGetCheck

**Path:** /model/vendors/cisco/archive/cisco\_mem\_get\_check.mod

This multi-alarm model monitors the available free memory for Cisco routers.

The CiscoMemGet alarm obtains the memory installed in a Cisco router. The alarm will poll routers every six hours to ensure the memory configuration has not changed. It also listens for warm and cold starts which causes the router to be polled in case memory has been installed or removed.

The CiscoMemCheck alarm checks to see if the problem persists over three polling intervals. The free memory is tested for: low  $(6-10\%)$ , very low  $(< 6\%)$ , and zero-free-memory available conditions. On each state a poll is run, passing the resulting data through a Perl subroutine which uses the total memory installed in the router—along with the free memory just polled—to determine the percentage available.

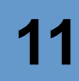

Two additional alarms, CiscoMemCheck\_LogToDB and CiscoMemCheck\_LogToFile, are part of this model. When you enable these alarms, they perform a Log To Database or a Log to File alarm action, respectively, on each transition so that reports on memory utilization can be produced.

# **NOTE**

The LogToDB alarm works on Windows only.

**Property:** The following property must be in the property group for the nodes you want to monitor:

chassis (CiscoMemGet) and lsystem (CiscoMemCheck)

**Trigger Generators:** Below is a list of the objects that generate triggers:

- CiscoMemCheck (poll)
- CiscoMemGet (poll)
- CiscoMemGetFast (poll)
- ColdStart (mask)
- WarmStart (mask)
- CiscoMemCheck (Perl subroutine)

**Events Sent to OpenView:** *[Table 11-5](#page-86-0)* summarizes the events this behavior model sends to OpenView:

<span id="page-86-0"></span>**TABLE 11-5.** Events Sent to OpenView by CiscoMemGetCheck

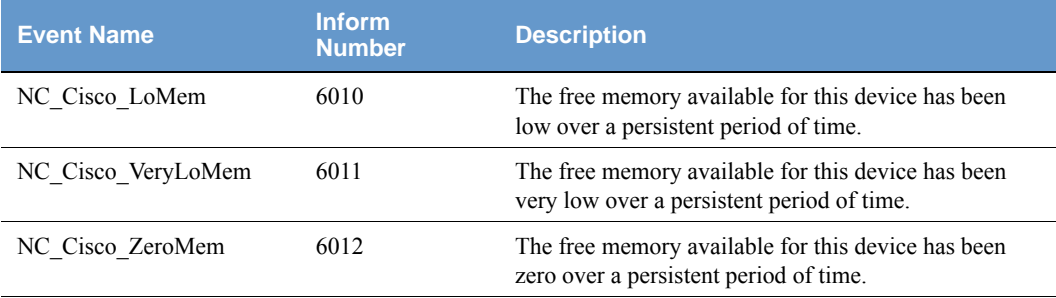

For complete information about events sent to OpenView, see the trapd.conf.txt file shipped with these behavior models residing in /model/vendors/cisco.

For more information about integrating NerveCenter with OpenView, or the other NerveCentersupported network manager platforms, refer to the book *Integrating NerveCenter with a Network Management Platform*.

**Optional Customization:** Below is a list of behavior model settings that you might want to customize to suit the requirements of your site.

**TIP**

It's a good practice to rename the behavior model objects that you modify. NerveCenter overwrites objects with the same name whenever you import a model.

Set counters for persistence

See *Alarm Counter in Designing and Managing Behavior Models* for details. See *Defining a Poll in Designing and Managing Behavior Models* about setting the poll rate or *Fire Trigger in Designing and Managing Behavior Models* about setting a delay time for details.

• Poll intervals

See *Defining a Poll in Designing and Managing Behavior Models* for details.

Change Inform to Inform Platform for IBM Tivoli Netcool/OMNIbus

See *Associating an Action with a Transition in Designing and Managing Behavior Models* and *Inform Platform in Designing and Managing Behavior Models* for details.

 Log To File alarm action options (file pathname, log action variables, verbose or nonverbose output)

See *Associating an Action with a Transition in Designing and Managing Behavior Models* and *Log to File in Designing and Managing Behavior Models* for details.

Log To Database alarm action options (log identity number and log action variables)

See *Associating an Action with a Transition in Designing and Managing Behavior Models* and *Log to Database in Designing and Managing Behavior Models* for details.

### <span id="page-87-0"></span>CiscoPacketsDrop

**Path:** /model/vendors/cisco/archive/cisco\_packets\_drop.mod

Looks for a significant number of dropped inbound, outbound, or both types of packets on Cisco router interfaces. It checks to see if the problem persists over three polling intervals. Also monitors when both inbound and outbound packets are being dropped during the poll periods.

Two additional alarms, CiscoPacketsDrop\_LogToDB and CiscoPacketsDrop\_LogToFile, are part of this model. When you enable these alarms, they perform a Log To Database or a Log to File alarm action, respectively, on each transition so that reports on packet errors can be produced.

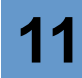

#### **NOTE** The LogToDB alarm works on Windows only.

**Property:** The following property must be in the property group for the nodes you want to monitor:

lifEntry

**Trigger Generators:** Below is a list of the objects that generate triggers:

CiscoPktsDropCheck (poll)

**Events Sent to OpenView:** *[Table 11-6](#page-88-0)* summarizes the events this behavior model sends to OpenView:

<span id="page-88-0"></span>**TABLE 11-6.** Events Sent to OpenView by CiscoPacketsDrop

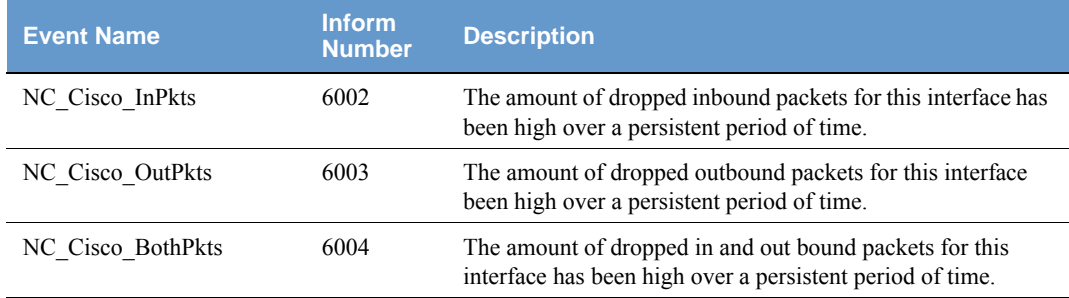

For complete information about events sent to OpenView, see the trapd.conf.txt file shipped with these behavior models residing in /model/vendors/cisco.

For more information about integrating NerveCenter with OpenView, or the other NerveCentersupported network manager platforms, refer to the book *Integrating NerveCenter with a Network Management Platform*.

**Optional Customization:** Below is a list of behavior model settings that you might want to customize to suit the requirements of your site.

#### **TIP**

It's a good practice to rename the behavior model objects that you modify. NerveCenter overwrites objects with the same name whenever you import a model.

• Set counters for persistence

See *Alarm Counter in Designing and Managing Behavior Models* for details. See *Defining a Poll in Designing and Managing Behavior Models* about setting the poll rate or *Fire Trigger in Designing and Managing Behavior Models* about setting a delay time for details.

Poll intervals

See *Defining a Poll in Designing and Managing Behavior Models* for details.

Poll conditions for input and output queue lengths

See *Writing a Poll Condition in Designing and Managing Behavior Models* for details.

Change Inform to Inform Platform for IBM Tivoli Netcool/OMNIbus

See *Associating an Action with a Transition in Designing and Managing Behavior Models* and *Inform Platform in Designing and Managing Behavior Models* for details.

 Log To File alarm action options (file pathname, log action variables, verbose or nonverbose output)

See *Associating an Action with a Transition in Designing and Managing Behavior Models* and *Log to File in Designing and Managing Behavior Models* for details.

Log To Database alarm action options (log identity number and log action variables)

See *Associating an Action with a Transition in Designing and Managing Behavior Models* and *Log to Database in Designing and Managing Behavior Models* for details.

## <span id="page-89-0"></span>**CiscoPwrSupplyCheck**

Path:/model/vendors/cisco/archive/cisco\_pwr\_supply\_check.mod

This behavior model monitors the power supply status in a Cisco router. If a trap or a poll shows a problem, the alarm transitions to the PowerSupplyWarning state which then polls the power supply status again for verification. If there is a problem, NerveCenter sends a 6007 Inform to the platform. Once the problem has been corrected, the alarm returns to ground.

Two additional alarms, CiscoPwrSupplyCheck\_LogToDB and CiscoPwrSupplyCheck\_LogToFile, are part of this model. When you enable these alarms, they perform a Log To Database or a Log to File alarm action, respectively, on each transition so that reports on power supply status can be produced.

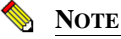

The LogToDB alarm works on Windows only.

**Property:** The following property must be in the property group for the nodes you want to monitor:

ciscoEnvMonSupplyStatusEntry

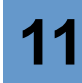

**Trigger Generators:** Below is a list of the objects that generate triggers:

- CiscoPwrSupplyPoll (poll)
- CiscoPwrSupplyPollFast (poll)
- CiscoPwrSupplyFailureTrap (mask)

**Events Sent to OpenView:** *[Table 11-7](#page-90-0)* summarizes the events this behavior model sends to OpenView:

<span id="page-90-0"></span>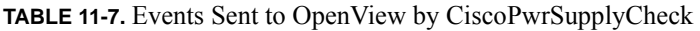

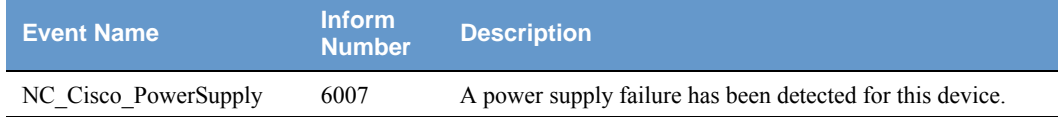

For complete information about events sent to OpenView, see the trapd.conf.txt file shipped with these behavior models residing in /model/vendors/cisco.

For more information about integrating NerveCenter with OpenView, or the other NerveCentersupported network manager platforms, refer to the book *Integrating NerveCenter with a Network Management Platform*.

**Optional Customization:** Below is a list of behavior model settings that you might want to customize to suit the requirements of your site.

#### **TIP**

It's a good practice to rename the behavior model objects that you modify. NerveCenter overwrites objects with the same name whenever you import a model.

Poll intervals

See *Defining a Poll in Designing and Managing Behavior Models* for details.

Change Inform to Inform Platform for IBM Tivoli Netcool/OMNIbus

See *Associating an Action with a Transition in Designing and Managing Behavior Models* and *Inform Platform in Designing and Managing Behavior Models* for details.

 Log To File alarm action options (file pathname, log action variables, verbose or nonverbose output)

See *Associating an Action with a Transition in Designing and Managing Behavior Models* and *Log to File in Designing and Managing Behavior Models* for details.

Log To Database alarm action options (log identity number and log action variables)

## <span id="page-91-0"></span>CiscoTempCheck

**Path:** /model/vendors/cisco/archive/cisco\_temp\_check.mod

This behavior model monitors the temperature status in a Cisco router. If a trap or a poll shows a problem, the alarm transitions to the TempWarning state which then polls the temperature status again for verification. If there is a problem, NerveCenter sends a 6008 Inform to the platform. Once the problem has been corrected, the alarm returns to ground.

Two additional alarms, CiscoTempCheck\_LogToDB and CiscoTempCheck\_LogToFile, are part of this model. When you enable these alarms, they perform a Log To Database or a Log to File alarm action, respectively, on each transition so that reports on temperature status can be produced.

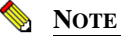

The LogToDB alarm works on Windows only.

**Property:** The following property must be in the property group for the nodes you want to monitor:

ciscoEnvMonTemperatureStatusEntry

**Trigger Generators:** Below is a list of the objects that generate triggers:

- CiscoTempPoll (poll)
- CiscoTempPollFast (poll)
- CiscoTempTrap (mask)

**Events Sent to OpenView:** *[Table 11-8](#page-91-1)* summarizes the events this behavior model sends to OpenView:

<span id="page-91-1"></span>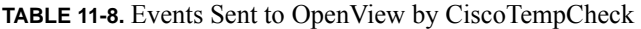

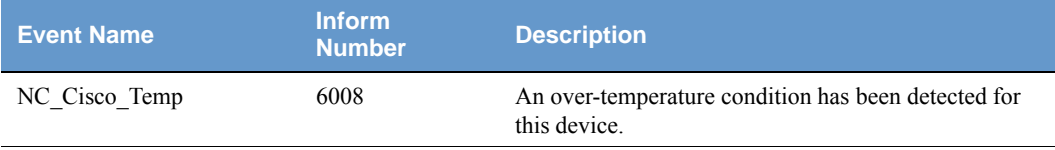

For complete information about events sent to OpenView, see the trapd.conf.txt file shipped with these behavior models residing in /model/vendors/cisco.

For more information about integrating NerveCenter with OpenView, or the other NerveCentersupported network manager platforms, refer to the book *Integrating NerveCenter with a Network Management Platform*.

**Optional Customization:** Below is a list of behavior model settings that you might want to customize to suit the requirements of your site.

#### **TIP**

It's a good practice to rename the behavior model objects that you modify. NerveCenter overwrites objects with the same name whenever you import a model.

• Poll intervals

See *Defining a Poll in Designing and Managing Behavior Models* for details.

Change Inform to Inform Platform for IBM Tivoli Netcool/OMNIbus

See *Associating an Action with a Transition in Designing and Managing Behavior Models* and *Inform Platform in Designing and Managing Behavior Models* for details.

 Log To File alarm action options (file pathname, log action variables, verbose or nonverbose output)

See *Associating an Action with a Transition in Designing and Managing Behavior Models* and *Log to File in Designing and Managing Behavior Models* for details.

Log To Database alarm action options (log identity number and log action variables)

## Compaq Models

The following models can be found under /model/vendors/compaq/

- *[CpqDaLogDrvStat](#page-93-1)*
- *[CpqNic](#page-95-0)*
- *[CpqDaPhyDrvThresh](#page-96-0)*
- *[CpqScsiPhyStat](#page-97-0)*
- *[CpqUnknown](#page-99-0)*
- *[CpqUps](#page-99-1)*

## <span id="page-93-1"></span>CpqDaLogDrvStat

Path: /model/vendors/compaq/compaq\_logical\_drive.mod

This behavior model detects logical drive status changes such as overheating, a bad connection, expanding, or a failure.

**Property:** The following property must be in the property group for the nodes you want to monitor:

cpqDaLogDrvEntry

**Trigger Generators:** Below is a list of the objects that generate triggers:

- CpqDaLogDrvBadConn (poll)
- CpqDaLogFailed (poll)
- CpqDaLogOK (poll)
- CpqTraps (mask)

**Events Sent to OpenView:** *[Table 11-9](#page-93-0)* summarizes the events this behavior model sends to OpenView:

#### <span id="page-93-0"></span>**TABLE 11-9.** Events Sent to OpenView by CpqDalogDrvStat

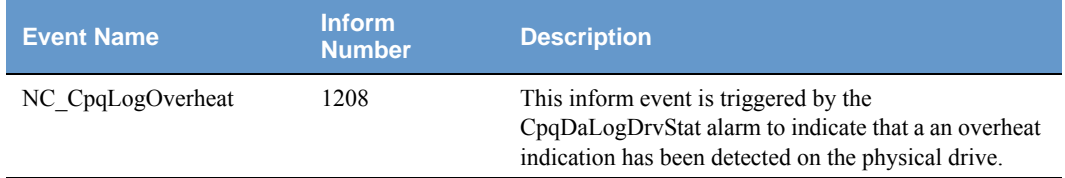

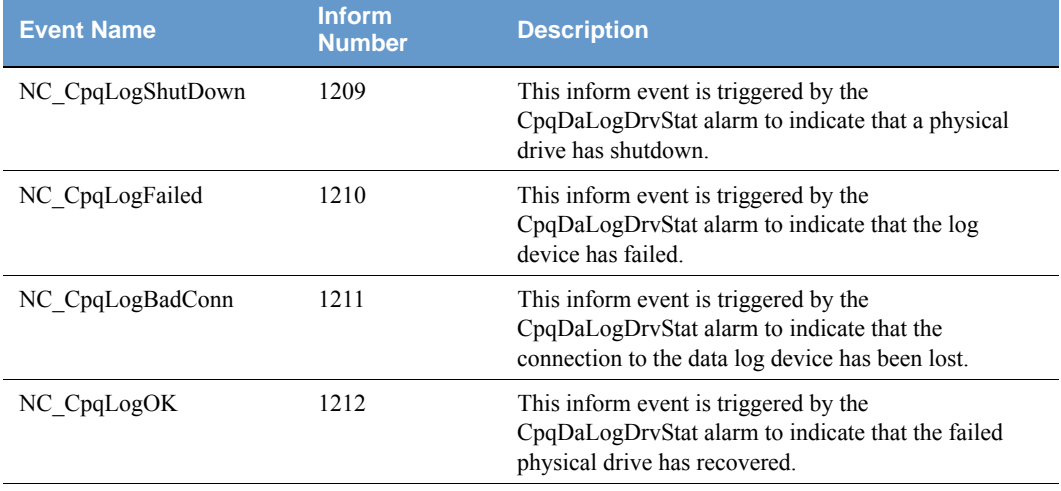

**TABLE 11-9.** Events Sent to OpenView by CpqDalogDrvStat (Continued)

For complete information about events sent to OpenView, see the trapd.conf.txt file shipped with these behavior models residing in /model/vendors/compaq.

For more information about integrating NerveCenter with OpenView, or the other NerveCentersupported network manager platforms, refer to the book *Integrating NerveCenter with a Network Management Platform*.

**Optional Customization:** Below is a list of behavior model settings that you might want to customize to suit the requirements of your site.

**TIP**

It's a good practice to rename the behavior model objects that you modify. NerveCenter overwrites objects with the same name whenever you import a model.

• SMTP mail recipient

See *SMTP Mail in Designing and Managing Behavior Models* for details and *Specifying an SMTP Server for Mail Notification in Managing NerveCenter*.

Poll intervals

See *Defining a Poll in Designing and Managing Behavior Models* for details.

Change Inform to Inform Platform for IBM Tivoli Netcool/OMNIbus

## <span id="page-95-0"></span>**CpqNic**

**Path:** /model/vendors/compaq/compaq\_nic.mod

This behavior model detects when a Network Interface Card (NIC) has failed on a Compaq server. It also detects when the server has switched to another redundant NIC. When a failure is detected, NerveCenter extracts from the varbind information which slot contains the failed card. NerveCenter then sends this information in an email as well as informs the network management platform.

**Property:** The following property must be in the property group for the nodes you want to monitor:

compaq

**Trigger Generators:** Below is a list of the objects that generate triggers:

CpqTraps (mask)

**Events Sent to OpenView:** *[Table 11-10](#page-95-1)* summarizes the events this behavior model sends to OpenView:

<span id="page-95-1"></span>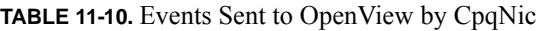

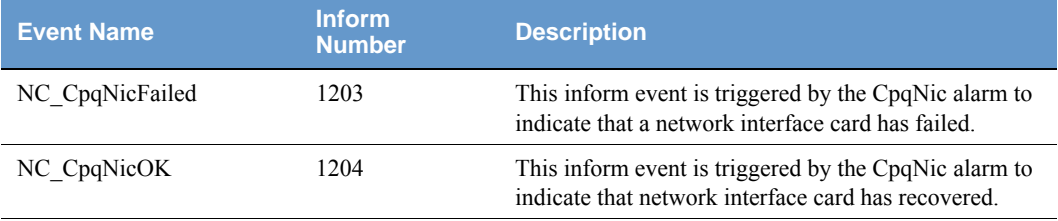

For complete information about events sent to OpenView, see the trapd.conf.txt file shipped with these behavior models residing in /model/vendors/compaq.

For more information about integrating NerveCenter with OpenView, or the other NerveCentersupported network manager platforms, refer to the book *Integrating NerveCenter with a Network Management Platform*.

**Optional Customization:** Below is a list of behavior model settings that you might want to customize to suit the requirements of your site.

#### **TIP**

It's a good practice to rename the behavior model objects that you modify. NerveCenter overwrites objects with the same name whenever you import a model. SMTP mail recipient

See *SMTP Mail in Designing and Managing Behavior Models* for details and *Specifying an SMTP Server for Mail Notification in Managing NerveCenter*.

Poll intervals

See *Defining a Poll in Designing and Managing Behavior Models* for details.

Change Inform to Inform Platform for IBM Tivoli Netcool/OMNIbus

See *Associating an Action with a Transition in Designing and Managing Behavior Models* and *Inform Platform in Designing and Managing Behavior Models* for details.

## <span id="page-96-0"></span>**CpqDaPhyDrvThresh**

**Path:** /model/vendors/compaq/compaq\_physical\_drive.mod

This behavior model monitors the threshold of an IDA physical drive. When NerveCenter receives a threshold trap, it polls the various attributes that track whether the device has exceeded its threshold. If the device has in fact exceeded the threshold, then the alarm transitions to PreFailure. If not, a diagnostic test can be run on the unit.

**Property:** The following property must be in the property group for the nodes you want to monitor:

cpqDaPhyDrvThrEntry

**Trigger Generators:** Below is a list of the objects that generate triggers:

- CpqDaPhyDrvThresh (poll)
- CpqDaPhyDrvThresh2 (poll)
- CpqTraps (mask)

**Events Sent to OpenView:** *[Table 11-11](#page-96-1)* summarizes the events this behavior model sends to OpenView:

<span id="page-96-1"></span>**TABLE 11-11.** Events Sent to OpenView by CpqDaPhyDrvThresh

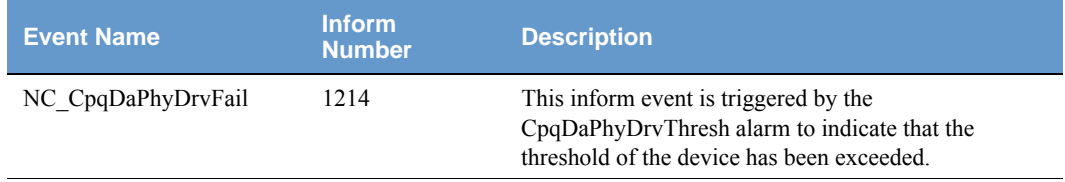

### **Vendor Models**

For complete information about events sent to OpenView, see the trapd.conf.txt file shipped with these behavior models residing in /model/vendors/compaq.

For more information about integrating NerveCenter with OpenView, or the other NerveCentersupported network manager platforms, refer to the book *Integrating NerveCenter with a Network Management Platform*.

**Optional Customization:**Below is a list of behavior model settings that you might want to customize to suit the requirements of your site.

#### **TIP**

It's a good practice to rename the behavior model objects that you modify. NerveCenter overwrites objects with the same name whenever you import a model.

SMTP mail recipient

See *SMTP Mail in Designing and Managing Behavior Models* for details and *Specifying an SMTP Server for Mail Notification in Managing NerveCenter*.

Poll intervals

See *Defining a Poll in Designing and Managing Behavior Models* for details.

Change Inform to Inform Platform for IBM Tivoli Netcool/OMNIbus

See *Associating an Action with a Transition in Designing and Managing Behavior Models* and *Inform Platform in Designing and Managing Behavior Models* for details.

## <span id="page-97-0"></span>**CpqScsiPhyStat**

Path:/model/vendors/compaq/compaq\_scsi\_drive.mod

This behavior model monitors the physical SCSI drive status. It checks to see if the device has failed, has a bad cable connection, or has been removed.

**Property:** The following property must be in the property group for the nodes you want to monitor:

cpqScsiPhyDrvEntry

**Trigger Generators:** Below is a list of the objects that generate triggers:

- CpqScsiPhyBadConn (poll)
- CpqScsiPhyFailed (poll)
- CpqScsiPhyOK (poll)
- CpqTraps (mask)

**Events Sent to OpenView:** *[Table 11-12](#page-98-0)* summarizes the events this behavior model sends to OpenView:

| <b>Event Name</b> | <b>Inform</b><br><b>Number</b> | <b>Description</b>                                                                                                    |
|-------------------|--------------------------------|----------------------------------------------------------------------------------------------------|
| $NC$ $CpqPhyOK$   | 1205                           | This inform event is triggered by the CpqNic alarm to<br>indicate that the physical SCSI drive has recovered.                                   |
| NC CpqPhyFail     | 1206                           | The inform event is triggered by the CpqNic alarm to<br>indicate that the physical SCSI drive has recovered.                                    |
| NC CpqPhyBadConn  | 1207                           | This inform event is triggered by the CpqPhyBadConn<br>alarm to indicate that a bad connection has been<br>detected on the physical SCSI drive. |

<span id="page-98-0"></span>**TABLE 11-12.** Events Sent to OpenView by CpqScsiPhyStat

For complete information about events sent to OpenView, see the trapd.conf.txt file shipped with these behavior models residing in /model/vendors/compaq.

For more information about integrating NerveCenter with OpenView, or the other NerveCentersupported network manager platforms, refer to the book *Integrating NerveCenter with a Network Management Platform*.

**Optional Customization:** Below is a list of behavior model settings that you might want to customize to suit the requirements of your site.

#### **TIP**

It's a good practice to rename the behavior model objects that you modify. NerveCenter overwrites objects with the same name whenever you import a model.

SMTP mail recipient

See *SMTP Mail in Designing and Managing Behavior Models* for details and *Specifying an SMTP Server for Mail Notification in Managing NerveCenter*.

Log file pathname

See *Log to File in Designing and Managing Behavior Models* for details.

Poll intervals

See *Defining a Poll in Designing and Managing Behavior Models* for details.

Change Inform to Inform Platform for IBM Tivoli Netcool/OMNIbus

## <span id="page-99-0"></span>**CpqUnknown**

**Path:** /model/vendors/compaq/compaq\_unknown\_traps.mod

This behavior model logs all traps from Compaq agents that are not used in the CpqTraps trap mask. This will allow the user to see which Compaq traps could be used in future behavior models.

**Property:** The following property must be in the property group for the nodes you want to monitor:

compaq

**Trigger Generators:** Below is a list of the objects that generate triggers:

CpqTraps (mask)

**Events Sent to OpenView:** CpqUnknown sends no events to OpenView.

For more information about integrating NerveCenter with OpenView, or the other NerveCentersupported network manager platforms, refer to the book *Integrating NerveCenter with a Network Management Platform*.

**Optional Customization:** Below is a list of behavior model settings that you might want to customize to suit the requirements of your site.

#### **TIP**

It's a good practice to rename the behavior model objects that you modify. NerveCenter overwrites objects with the same name whenever you import a model.

 Log To File alarm action options (file pathname, log action variables, verbose or nonverbose output)

See *Associating an Action with a Transition in Designing and Managing Behavior Models* and *Log to File in Designing and Managing Behavior Models* for details.

## <span id="page-99-1"></span>**CpqUps**

**Path:** /model/vendors/compaq/compaq\_ups.mod

This behavior model detects the failure and degradation of a computer's uninterruptible power supply (UPS) system. If a failure is detected via a trap, NerveCenter first takes a quick poll to make sure it is not a power surge. If it is not a surge, the alarm transitions in to the ACLineFail state. An e-mail is sent notifying the administrator that the UPS has lost AC power and how much time is left in the UPS. It will also include whether or not the system attached to the UPS will perform an automatic shutdown when the UPS is low on power.

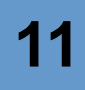

**Property:** The following property must be in the property group for the nodes you want to monitor:

cpqUpsBasic

**Trigger Generators:** Below is a list of the objects that generate triggers:

- CpqUpsLowPower (poll)
- CpqUpsOK (poll)
- CpqUpsOKQuick (poll)
- CpqTraps (mask)
- CpqUps (alarm)

**Events Sent to OpenView:** *[Table 11-13](#page-100-0)* summarizes the events this behavior model sends to OpenView:

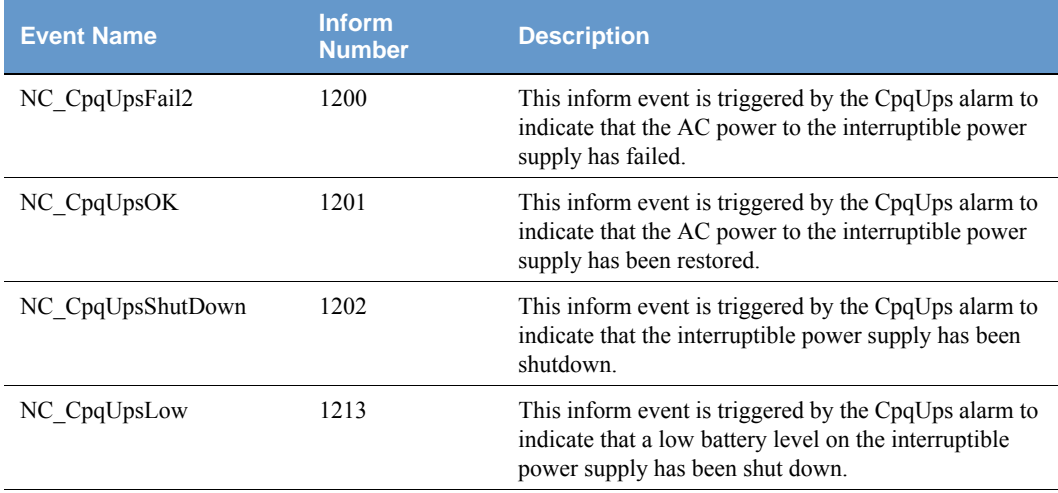

#### <span id="page-100-0"></span>**TABLE 11-13.** Events Sent to OpenView by CpqUps

For complete information about events sent to OpenView, see the trapd.conf.txt file shipped with these behavior models residing in /model/vendors/compaq.

For more information about integrating NerveCenter with OpenView, or the other NerveCentersupported network manager platforms, refer to the book *Integrating NerveCenter with a Network Management Platform*.

**Optional Customization:** Below is a list of behavior model settings that you might want to customize to suit the requirements of your site.

**TIP**

It's a good practice to rename the behavior model objects that you modify. NerveCenter overwrites objects with the same name whenever you import a model.

Set timers for persistence

See *Defining a Poll in Designing and Managing Behavior Models* about setting the poll rate or *Fire Trigger in Designing and Managing Behavior Models* about setting a delay time for details.

• Poll intervals

See *Defining a Poll in Designing and Managing Behavior Models* for details.

Change Inform to Inform Platform for IBM Tivoli Netcool/OMNIbus

## SNMP Research Models

These models can be found under /model/vendors/snmp\_research/

- *[SnmpresCritAppStatus](#page-102-0)*
- *[SnmpresDiskUsage](#page-104-0)*
- *[SnmpresGenericLogMonitor](#page-106-0)*
- *[SnmpresLoginMonitor](#page-108-0)*
- *[SnmpresMemUsage](#page-110-0)*
- *[SnmpresProcessorLoad](#page-111-0)*

### <span id="page-102-0"></span>**SnmpresCritAppStatus**

**Path:** /model/vendors/snmp\_research/snmpres\_crit\_app\_status.mod

This behavior model provides the status of the applications monitored by SNMP Research's CIAgent. When an application goes down and remains down for a specified time (the default is ten minutes), NerveCenter sends a 110031 Inform to the platform. When an application comes back up, the alarm returns to ground and sends a 120031 Inform to the platform. The nodes hosting the monitored applications must be associated with a property group that contains the property critAppProcEntry.

**Property:** The following property must be in the property group for the nodes hosting the applications you want to monitor:

critAppProcEntry

**Trigger Generators:** Below is a list of the objects that generate triggers:

- CritAppDown (mask or poll)
- CritAppUp (mask or poll)
- CritAppDownFast (poll)
- CritAppUpFast (poll)
- CritAppAdminDownFast (poll)
- CritAppDownNotify (alarm)

**Events Sent to OpenView:** *[Table 11-14](#page-103-0)* summarizes the events this behavior model sends to OpenView:

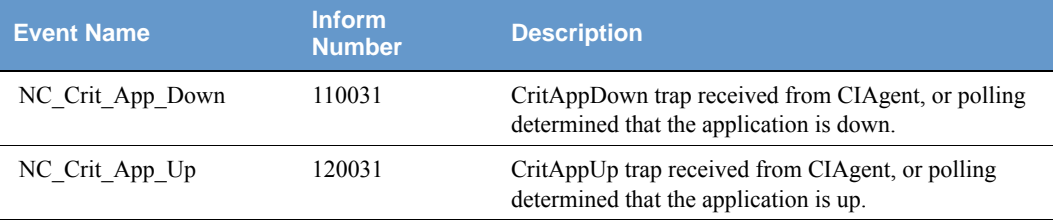

<span id="page-103-0"></span>**TABLE 11-14.** Events Sent to OpenView by SnmpresCritAppStatus

For complete information about events sent to OpenView, see the trapd.conf.txt file shipped with these behavior models residing in /model/vendors/snmp\_research.

For more information about integrating NerveCenter with OpenView, or the other NerveCentersupported network manager platforms, refer to the book *Integrating NerveCenter with a Network Management Platform*.

**Optional Customization:** Below is a list of behavior model settings that you might want to customize to suit the requirements of your site.

#### **TIP**

It's a good practice to rename the behavior model objects that you modify. NerveCenter overwrites objects with the same name whenever you import a model.

Set timers for persistence

See *Defining a Poll in Designing and Managing Behavior Models* about setting the poll rate or *Fire Trigger in Designing and Managing Behavior Models* about setting a delay time for details.

Change Inform to Inform Platform for IBM Tivoli Netcool/OMNIbus

**CIAgent Customization:** The following is a list of sample CIAgent configurations that you might want to customize to suit the requirements of your site:

On Windows, the configuration file for the critical applications agent is:

```
C:\etc\srconf\agt\critagt.cnf
```
Below is a sample entry for monitoring the DNS service:

```
critAppProcEntry 2 DNS "net start dns" "net stop dns" 1 true 3000 
true false \ true
```
On UNIX, the configuration file for the critical applications agent is:

/etc/srconf/agt/critagt.cnf

Below is a sample entry for monitoring sendmail:

```
critAppProcEntry 1 sendmail "/etc/rc2.d/S88sendmail start" 
"/etc/rc2.d/S88sendmail stop" 1 \
true 3000 true true true
```
The *true* parameter in these examples tells CIAgent to restart the application if it fails. Make this parameter false when you do not want CIAgent to restart the application.

### <span id="page-104-0"></span>SnmpresDiskUsage

**Path:** /model/vendors/snmp\_research/snmpres\_disk\_usage.mod

This behavior model informs the status of the file systems monitored by SNMP Research's CIAgent. When the disk usage of a file system exceeds a threshold (90 percent by default) and remains above the threshold for a specified time (the default is fifteen minutes), NerveCenter sends a 110041 Inform to the platform. When the disk usage falls below the threshold, the alarm returns to ground and sends a 120041 Inform to the platform. The nodes that have their file systems monitored must be associated with a property group that contains the property siFsrEntry.

**Property:** The following property must be in the property group for the nodes hosting the applications you want to monitor:

siFsEntry

**Trigger Generators:** Below is a list of the objects that generate triggers:

- DiskUsageOk (mask or poll)
- HighDiskUsage (mask or poll)
- DiskUsageOkFast (poll)
- HighDiskUsageFast (poll)
- DiskUsageNotify (alarm)

**Events Sent to OpenView:** *[Table 11-15](#page-105-0)* summarizes the events this behavior model sends to OpenView:

#### <span id="page-105-0"></span>**TABLE 11-15.** Events Sent to OpenView by SnmpresDiskUsage

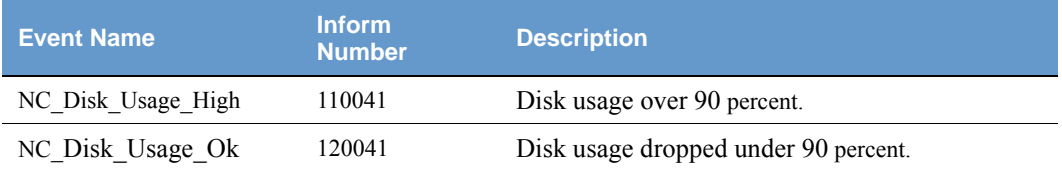

For complete information about events sent to OpenView, see the trapd.conf.txt file shipped with these behavior models residing in /model/vendors/snmp\_research.

For more information about integrating NerveCenter with OpenView, or the other NerveCentersupported network manager platforms, refer to the book *Integrating NerveCenter with a Network Management Platform*.

**Optional Customization:** Below is a list of behavior model settings that you might want to customize to suit the requirements of your site.

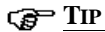

It's a good practice to rename the behavior model objects that you modify. NerveCenter overwrites objects with the same name whenever you import a model.

Set timers for persistence

See *Defining a Poll in Designing and Managing Behavior Models* about setting the poll rate or *Fire Trigger in Designing and Managing Behavior Models* about setting a delay time for details.

Change Inform to Inform Platform for IBM Tivoli Netcool/OMNIbus

## <span id="page-106-0"></span>SnmpresGenericLogMonitor

**Path:** /model/vendors/snmp\_research/snmpres\_generic\_log\_monitor.mod

This behavior model monitors log file events reported by SNMP Research's CIAgent. When the amount of events reaches the threshold (three by default) within a specified time (the default is fifteen minutes), NerveCenter sends a 110081 Inform to the platform. If the time expires before the threshold is reached, the alarm is grounded and inform 120081 is sent. The nodes monitored must be associated with a property group that contains the property siLogEntry.

**Property:** The following property must be in the property group for the nodes hosting the applications you want to monitor:

siLogEntry

**Trigger Generators:** Below is a list of the objects that generate triggers:

- LogFileEvent (mask)
- LogFileEventWarning (alarm)
- LogFileEventTimer (alarm)

**Events Sent to OpenView:** *[Table 11-16](#page-106-1)* summarizes the events this behavior model sends to OpenView:

<span id="page-106-1"></span>**TABLE 11-16.** Events Sent to OpenView by SnmpresGenericLogMonitor

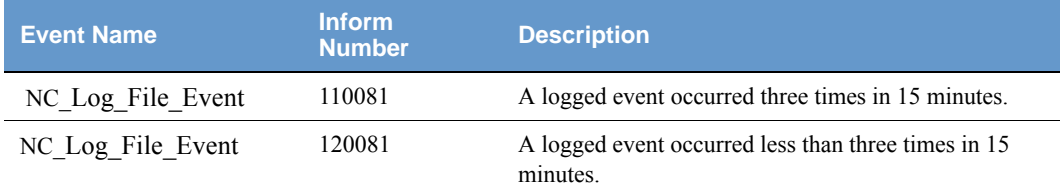

For complete information about events sent to OpenView, see the trapd.conf.txt file shipped with these behavior models residing in /model/vendors/snmp\_research.

For more information about integrating NerveCenter with OpenView, or the other NerveCentersupported network manager platforms, refer to the book *Integrating NerveCenter with a Network Management Platform*.

**Optional Customization:** Below is a list of behavior model settings that you might want to customize to suit the requirements of your site.

**TIP**

It's a good practice to rename the behavior model objects that you modify. NerveCenter overwrites objects with the same name whenever you import a model.

Set timers and counters for persistence

See *Alarm Counter in Designing and Managing Behavior Models* for details. See *Defining a Poll in Designing and Managing Behavior Models* about setting the poll rate or *Fire Trigger in Designing and Managing Behavior Models* about setting a delay time for details.

Change Inform to Inform Platform for IBM Tivoli Netcool/OMNIbus

See *Associating an Action with a Transition in Designing and Managing Behavior Models* and *Inform Platform in Designing and Managing Behavior Models* for details.

Configure the mask to instantiate different alarms according to the log entry received

See *Using Trap Masks in Designing and Managing Behavior Models* for details.

**CIAgent Customization:** The following is a list of sample CIAgent configurations that you might want to customize to suit the requirements of your site:

 On Windows, there are three log files: Application, Security, and System. In order to monitor entries within them, you must not use the path to the file in the configuration entry. Instead, use "Event Log: *log filename*: *source*", where *log filename* is the name of the log file; that is, Security, and the *source* is the application or service generating the log entry. Below are two sample entries; one matches a "failed to renew" string in a Dhcp event in the System log; the other matches "application error" strings in DrWatson events in the Application log:

siLogEntry 1 System "Event Log: System: Dhcp" "failed to renew" 2 4  $0$  1 - 1 \ 2031616 0 - 2 10 2 System 1 siLogEntry 2 Application "Event Log: Application: DrWatson" "application error" 2 4 0 \ 0 - 1 524288 0 - 2 15 2 Application 1

The default path to the CIAgent log file monitoring configuration file on Windows is:

C:\etc\srconf\agt\logagt.cnf
<span id="page-108-1"></span>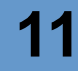

 On UNIX, the location of the log files varies for every platform and application. Below is a sample entry for monitoring the syslog files on Solaris:

siLogEntry 1 Syslog /var/adm/messages "login: \*pam\_authenticate: \*error" 2 10 \ 200 25 - 1 8233138 0 - 2 15 2 System 1

The default path to the CIAgent log file monitoring configuration file on UNIX is:

/etc/srconf/agt/logagt.cnf

### **TIP**

Verify that the appropriate message level for the events you are trying to monitor is configured in the /etc/syslog.conf file.

# **SnmpresLoginMonitor**

**Path:** /model/vendors/snmp\_research/snmpres\_login\_monitor.mod

This behavior model monitors failed logins reported by SNMP Research's CIAgent. When the number of attempts reaches the threshold (three by default) within a specified time (the default is five minutes), NerveCenter sends a 110071 Inform to the platform. If the time expires before the attempt threshold is reached, the alarm is grounded. The nodes monitored must be associated with a property group that contains the property siLogEntry.

**Property:** The following property must be in the property group for the nodes hosting the applications you want to monitor:

siLogEntry

**Trigger Generators:** Below is a list of the objects that generate triggers:

- FailedLogin (mask)
- LoginWarning (alarm)
- LoginWarningTimer (alarm)

**Events Sent to OpenView:** *[Table 11-17](#page-108-0)* summarizes the events this model sends to OpenView:

### <span id="page-108-0"></span>**TABLE 11-17.** Events Sent to OpenView by SnmpresLoginMonitor

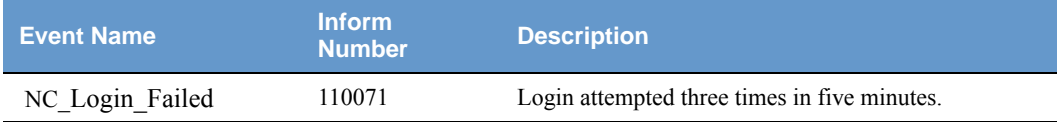

# **Vendor Models**

For complete information about events sent to OpenView, see the trapd.conf.txt file shipped with these behavior models residing in /model/vendors/snmp\_research.

For more information about integrating NerveCenter with OpenView, or the other NerveCentersupported network manager platforms, refer to the book *Integrating NerveCenter with a Network Management Platform*.

**Optional Customization:** Below is a list of behavior model settings that you might want to customize to suit the requirements of your site.

**TIP**

It's a good practice to rename the behavior model objects that you modify. NerveCenter overwrites objects with the same name whenever you import a model.

Set timers and counters for persistence

See *Alarm Counter in Designing and Managing Behavior Models* for details. See *Defining a Poll in Designing and Managing Behavior Models* about setting the poll rate or *Fire Trigger in Designing and Managing Behavior Models* about setting a delay time for details.

Change Inform to Inform Platform for IBM Tivoli Netcool/OMNIbus

See *Associating an Action with a Transition in Designing and Managing Behavior Models* and *Inform Platform in Designing and Managing Behavior Models* for details.

Return alarm to ground according to your security policy, after a timer expires or manually

See *Using Alarms in Designing and Managing Behavior Models* for details.

**CIAgent Customization:** The following is a sample CIAgent configuration that you might want to customize to suit the requirements of your site:

On UNIX, the location of the log files varies for every platform and application. Below is a sample entry for monitoring the syslog file on Solaris:

```
siLogEntry 1 Syslog /var/adm/messages "login: *pam_authenticate: 
*error" 2 10 \ 200 25 - 1 8233138 0 - 2 15 2 System 1
```
The default path to the CIAgent log file monitoring configuration file on UNIX is:

```
/etc/srconf/agt/logagt.cnf
```
**TIP**

Verify that the appropriate message level for the events you are trying to monitor is configured in the /etc/syslog.conf file.

# SnmpresMemUsage

<span id="page-110-1"></span>**Path:** /model/vendors/snmp\_research/snmpres\_mem\_usage.mod

This behavior model monitors the status of the system memory. When the memory utilization exceeds the threshold (90 percent by default) and remains above the threshold for a specified time (the default is fifteen minutes), NerveCenter sends a 110051 Inform to the platform. When the memory utilization falls below the threshold, the alarm returns to ground and sends a 120051 Inform to the platform. The nodes that have their memory utilization monitored must be associated with a property group that contains the property hrStrorageEntry.

**Property:** The following property must be in the property group for the nodes hosting the applications you want to monitor:

hrStrorageEntry

**Trigger Generators:** Below is a list of the objects that generate triggers:

- MemUsageOk (poll)
- HighMemUsage (poll)
- MemUsageOkFast (poll)
- ◆ HighMemUsageFast (poll)
- MemUsageNotify (alarm)

**Events Sent to OpenView:** *[Table 11-18](#page-110-0)* summarizes the events this behavior model sends to OpenView:

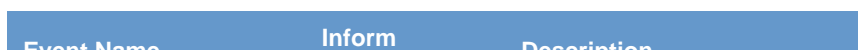

<span id="page-110-0"></span>**TABLE 11-18.** Events Sent to OpenView by SnmpresMemUsage

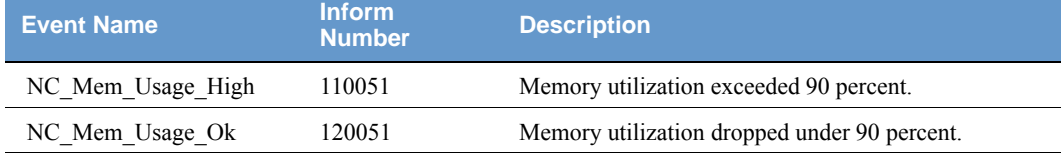

For complete information about events sent to OpenView, see the trapd.conf.txt file shipped with these behavior models residing in /model/vendors/snmp\_research.

For more information about integrating NerveCenter with OpenView, or the other NerveCentersupported network manager platforms, refer to the book *Integrating NerveCenter with a Network Management Platform*.

**Optional Customization:**Below is a list of behavior model settings that you might want to customize to suit the requirements of your site.

**TIP**

It's a good practice to rename the behavior model objects that you modify. NerveCenter overwrites objects with the same name whenever you import a model.

Set timers for persistence

See *Defining a Poll in Designing and Managing Behavior Models* about setting the poll rate or *Fire Trigger in Designing and Managing Behavior Models* about setting a delay time for details.

Change Inform to Inform Platform for IBM Tivoli Netcool/OMNIbus

<span id="page-111-0"></span>See *Associating an Action with a Transition in Designing and Managing Behavior Models* and *Inform Platform in Designing and Managing Behavior Models* for details.

# SnmpresProcessorLoad

**Path:** /model/vendors/snmp\_research/snmpres\_processor\_load.mod

This behavior model monitors the processor load. When the processor load reaches the threshold (90 percent by default) and remains above the threshold for a specified time (the default is fifteen minutes), NerveCenter sends a 110061 Inform to the platform. When the processor load falls below the threshold, the alarm returns to ground and sends a 120061 Inform to the platform. The nodes that have their processors monitored must be associated with a property group that contains the property hrProcessorEntry.

### **Property:**

The following property must be in the property group for the nodes hosting the applications you want to monitor:

hrProcessorEntry

**Trigger Generators:** Below is a list of the objects that generate triggers:

- CPUok (poll)
- CPUokFast (poll)
- CPUbusy (poll)
- CPUbusyFast (poll)
- CPUbusyNotify (alarm)

**Events Sent to OpenView:** *[Table 11-19](#page-112-0)* summarizes the events this behavior model sends to OpenView:

<span id="page-112-0"></span>**TABLE 11-19.** Events Sent to OpenView by SnmpresProcessorLoad

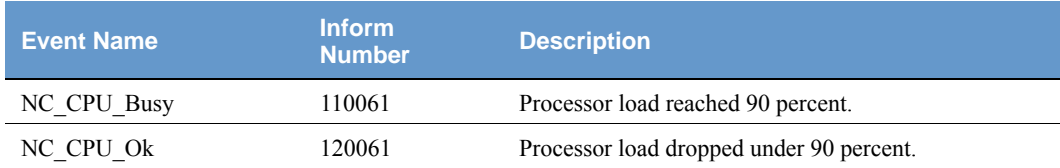

For complete information about events sent to OpenView, see the trapd.conf.txt file shipped with these behavior models residing in /model/vendors/snmp\_research.

For more information about integrating NerveCenter with OpenView, or the other NerveCentersupported network manager platforms, refer to the book *Integrating NerveCenter with a Network Management Platform*.

**Optional Customization:**Below is a list of behavior model settings that you might want to customize to suit the requirements of your site.

### **TIP**

It's a good practice to rename the behavior model objects that you modify. NerveCenter overwrites objects with the same name whenever you import a model.

• Set timers for persistence

See *Defining a Poll in Designing and Managing Behavior Models* about setting the poll rate or *Fire Trigger in Designing and Managing Behavior Models* about setting a delay time for details.

Change Inform to Inform Platform for IBM Tivoli Netcool/OMNIbus

See *Associating an Action with a Transition in Designing and Managing Behavior Models* and *Inform Platform in Designing and Managing Behavior Models* for details.

# Wellfleet (Nortel) Models

These models can be found under /model/vendors/wellfleet/

- <span id="page-113-3"></span>*[WfBufferUtilization](#page-113-1)*
- *[WfFanCheck](#page-115-0)*
- *[WfMemCheck](#page-116-0)*
- *[WfPwrSupplyCheck](#page-118-0)*
- *[WfTempCheck](#page-120-0)*

# <span id="page-113-1"></span>**WfBufferUtilization**

Path: /model/vendors/wellfleet/wf\_buffer\_utilization.mod

<span id="page-113-2"></span>Monitors the free packet buffers on Wellfleet (Nortel) routers to determine if their buffer availability is at acceptable levels. If buffer availability is less than five percent for three poll intervals, then NerveCenter sends a 6505 Inform to the platform.

Two additional alarms, WfBufferUtilization\_LogToDB and WfBufferUtilization\_LogToFile, are part of this model. When you enable these alarms, they perform a Log To Database or a Log to File alarm action, respectively, on each transition so that reports on buffer availability can be produced.

# **NOTE**

The LogToDB alarm works on Windows only.

**Property:** The following property must be in the property group for the nodes you want to monitor:

wfKernelEntry

**Trigger Generators:** Below is a list of the objects that generate triggers:

WfBuffersCheck (poll)

**Events Sent to OpenView:** *[Table 11-20](#page-113-0)* summarizes the events this behavior model sends to OpenView:

<span id="page-113-0"></span>**TABLE 11-20.** Events Sent to OpenView by WfBufferUtilization

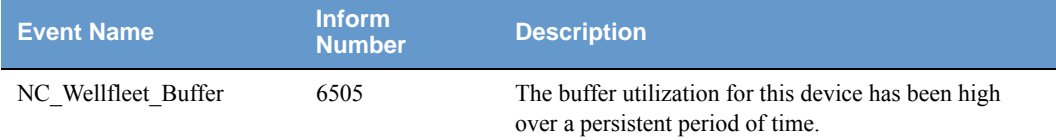

For complete information about events sent to OpenView, see the trapd.conf.txt file shipped with these behavior models residing in /model/vendors/wellfleet.

For more information about integrating NerveCenter with OpenView, or the other NerveCentersupported network manager platforms, refer to the book *Integrating NerveCenter with a Network Management Platform*.

### **Optional Customization:**

Below is a list of behavior model settings that you might want to customize to suit the requirements of your site.

### **TIP**

It's a good practice to rename the behavior model objects that you modify. NerveCenter overwrites objects with the same name whenever you import a model.

• Set counters for persistence

See *Alarm Counter in Designing and Managing Behavior Models* for details. See *Defining a Poll in Designing and Managing Behavior Models* about setting the poll rate or *Fire Trigger in Designing and Managing Behavior Models* about setting a delay time for details.

Poll intervals

See *Defining a Poll in Designing and Managing Behavior Models* for details.

Poll conditions for buffer utilization thresholds

See *Writing a Poll Condition in Designing and Managing Behavior Models* for details.

Change Inform to Inform Platform for IBM Tivoli Netcool/OMNIbus

See *Associating an Action with a Transition in Designing and Managing Behavior Models* and *Inform Platform in Designing and Managing Behavior Models* for details.

 Log To File alarm action options (file pathname, log action variables, verbose or nonverbose output)

See *Associating an Action with a Transition in Designing and Managing Behavior Models* and *Log to File in Designing and Managing Behavior Models* for details.

Log To Database alarm action options (log identity number and log action variables)

See *Associating an Action with a Transition in Designing and Managing Behavior Models* and *Log to Database in Designing and Managing Behavior Models* for details.

# <span id="page-115-0"></span>**WfFanCheck**

Path: /model/vendors/wellfleet/wf\_fan\_check.mod

<span id="page-115-2"></span>Monitors the fan status in a Wellfleet (Nortel) router. If a poll shows a problem, the alarm transitions to the FanWarning state which then polls the fan status again for verification. If there is a problem, NerveCenter sends a 6506 Inform to the platform. Once the problem has been corrected, the alarm returns to ground.

Two additional alarms, WfFanCheck\_LogToDB and WfFanCheck\_LogToFile, are part of this model. When you enable these alarms, they perform a Log To Database or a Log to File alarm action, respectively, on each transition so that reports on fan status can be produced.

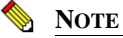

The LogToDB alarm works on Windows only.

**Property:** The following property must be in the property group for the nodes you want to monitor:

wfKernelEntry

**Trigger Generators:** Below is a list of the objects that generate triggers:

- WfFanPoll (poll)
- WfFanPollFast (poll)

**Events Sent to OpenView:** *[Table 11-21](#page-115-1)* summarizes the events this behavior model sends to OpenView:

### <span id="page-115-1"></span>**TABLE 11-21.** Events Sent to OpenView by WfFanCheck

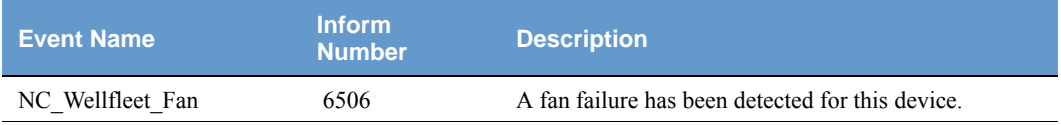

For complete information about events sent to OpenView, see the trapd.conf.txt file shipped with these behavior models residing in /model/vendors/wellfleet.

For more information about integrating NerveCenter with OpenView, or the other NerveCentersupported network manager platforms, refer to the book *Integrating NerveCenter with a Network Management Platform*.

**Optional Customization:** Below is a list of behavior model settings that you might want to customize to suit the requirements of your site.

### **TIP**

It's a good practice to rename the behavior model objects that you modify. NerveCenter overwrites objects with the same name whenever you import a model.

Poll intervals

See *Defining a Poll in Designing and Managing Behavior Models* for details.

Change Inform to Inform Platform for IBM Tivoli Netcool/OMNIbus

See *Associating an Action with a Transition in Designing and Managing Behavior Models* and *Inform Platform in Designing and Managing Behavior Models* for details.

 Log To File alarm action options (file pathname, log action variables, verbose or nonverbose output)

See *Associating an Action with a Transition in Designing and Managing Behavior Models* and *Log to File in Designing and Managing Behavior Models* for details.

Log To Database alarm action options (log identity number and log action variables)

See *Associating an Action with a Transition in Designing and Managing Behavior Models* and *Log to Database in Designing and Managing Behavior Models* for details.

## <span id="page-116-0"></span>**WfMemCheck**

<span id="page-116-1"></span>**Path:** /model/vendors/wellfleet/wf\_mem\_check.mod

This model monitors the available free memory for Wellfleet (Nortel) routers. NerveCenter checks to see if the conditions persist over three polling intervals. The free memory is tested for the following conditions: low (6-10%), very low ( $\leq 6\%$ ), and zero-free-memory available.

Two additional alarms, WfMemCheck\_LogToDB and WfMemCheck\_LogToFile, are part of this model. When you enable these alarms, they perform a Log To Database or a Log to File alarm action, respectively, on each transition so that reports on memory availability can be produced.

# **NOTE**

The LogToDB alarm works on Windows only.

**Property:** The following property must be in the property group for the nodes you want to monitor:

wfKernelEntry

**Trigger Generators:** Below is a list of the objects that generate triggers:

WfMemCheck (poll)

**Events Sent to OpenView:** *[Table 11-22](#page-117-0)* summarizes the events this behavior model sends to OpenView:

<span id="page-117-0"></span>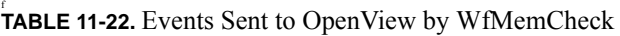

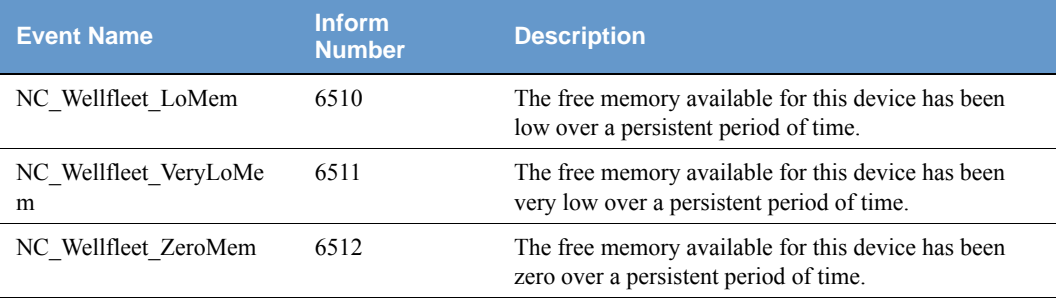

For complete information about events sent to OpenView, see the trapd.conf.txt file shipped with these behavior models residing in /model/vendors/wellfleet.

For more information about integrating NerveCenter with OpenView, or the other NerveCentersupported network manager platforms, refer to the book *Integrating NerveCenter with a Network Management Platform*.

**Optional Customization:** Below is a list of behavior model settings that you might want to customize to suit the requirements of your site.

### **TIP**

It's a good practice to rename the behavior model objects that you modify. NerveCenter overwrites objects with the same name whenever you import a model.

Set counters for persistence

See *Alarm Counter in Designing and Managing Behavior Models* for details. See *Defining a Poll in Designing and Managing Behavior Models* about setting the poll rate or *Fire Trigger in Designing and Managing Behavior Models* about setting a delay time for details.

Poll intervals

See *Defining a Poll in Designing and Managing Behavior Models* for details.

• Poll conditions for memory utilization thresholds

See *Writing a Poll Condition in Designing and Managing Behavior Models* for details.

Change Inform to Inform Platform for IBM Tivoli Netcool/OMNIbus

See *Associating an Action with a Transition in Designing and Managing Behavior Models* and *Inform Platform in Designing and Managing Behavior Models* for details.

 Log To File alarm action options (file pathname, log action variables, verbose or nonverbose output)

See *Associating an Action with a Transition in Designing and Managing Behavior Models* and *Log to File in Designing and Managing Behavior Models* for details.

Log To Database alarm action options (log identity number and log action variables)

See *Associating an Action with a Transition in Designing and Managing Behavior Models* and *Log to Database in Designing and Managing Behavior Models* for details.

# <span id="page-118-0"></span>**WfPwrSupplyCheck**

**Path:** /model/vendors/wellfleet/wf\_pwr\_supply\_check.mod

<span id="page-118-1"></span>This behavior model monitors the power supplies status in a Wellfleet (Nortel) router. If a poll shows a problem with any of the power supplies, the alarm transitions to the PowerSupplyWarning state which then polls the power supply status again for verification. If there is a problem, NerveCenter sends a 6507 Inform to the platform. Once the problem has been corrected, the alarm returns to ground.

Two additional alarms, WfPwrSupplyCheck\_LogToDB and WfPwrSupplyCheck\_LogToFile, are part of this model. When you enable these alarms, they perform a Log To Database or a Log to File alarm action, respectively, on each transition so that reports on power supply status can be produced.

## **NOTE**

The LogToDB alarm works on Windows only.

**Property:** The following property must be in the property group for the nodes you want to monitor:

wfHwBase

**Trigger Generators:** Below is a list of the objects that generate triggers:

- WfPwrSupplyPoll (poll)
- WfPwrSupplyPollFast (poll)

**Events Sent to OpenView:** *[Table 11-23](#page-119-0)* summarizes the events this behavior model sends to OpenView:

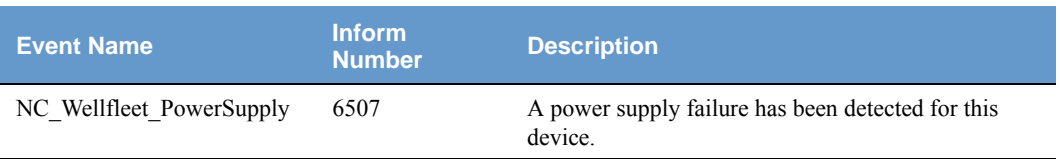

<span id="page-119-0"></span>**TABLE 11-23.** Events Sent to OpenView by WfPwrSupplyCheck

For complete information about events sent to OpenView, see the trapd.conf.txt file shipped with these behavior models residing in /model/vendors/wellfleet.

For more information about integrating NerveCenter with OpenView, or the other NerveCentersupported network manager platforms, refer to the book *Integrating NerveCenter with a Network Management Platform*.

**Optional Customization:** Below is a list of behavior model settings that you might want to customize to suit the requirements of your site.

### **TIP**

It's a good practice to rename the behavior model objects that you modify. NerveCenter overwrites objects with the same name whenever you import a model.

Poll intervals

See *Defining a Poll in Designing and Managing Behavior Models* for details.

Change Inform to Inform Platform for IBM Tivoli Netcool/OMNIbus

See *Associating an Action with a Transition in Designing and Managing Behavior Models* and *Inform Platform in Designing and Managing Behavior Models* for details.

 Log To File alarm action options (file pathname, log action variables, verbose or nonverbose output)

See *Associating an Action with a Transition in Designing and Managing Behavior Models* and *Log to File in Designing and Managing Behavior Models* for details.

Log To Database alarm action options (log identity number and log action variables)

See *Associating an Action with a Transition in Designing and Managing Behavior Models* and *Log to Database in Designing and Managing Behavior Models* for details.

# <span id="page-120-0"></span>**WfTempCheck**

<span id="page-120-2"></span>Path:/model/vendors/wellfleet/wf\_temp\_check.mod

This behavior model monitors the temperature status in a Wellfleet (Nortel) router. If a poll shows a problem, the alarm transitions to the TempWarning state which then polls the temperature status again for verification. If there is a problem, NerveCenter sends a 6508 Inform to the platform. Once the problem has been corrected, the alarm returns to ground.

Two additional alarms, WfTempCheck\_LogToDB and WfTempCheck\_LogToFile, are part of this model. When you enable these alarms, they perform a Log To Database or a Log to File alarm action, respectively, on each transition so that reports on temperature conditions can be produced.

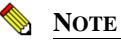

The LogToDB alarm works on Windows only.

**Property:** The following property must be in the property group for the nodes you want to monitor:

wfKernelEntry

**Trigger Generators:** Below is a list of the objects that generate triggers:

- WfTempPoll (poll)
- WfTempPollFast (poll)

**Events Sent to OpenView:** *[Table 11-24](#page-120-1)* summarizes the events this behavior model sends to OpenView:

### <span id="page-120-1"></span>**TABLE 11-24.** Events Sent to OpenView by WfTempCheck

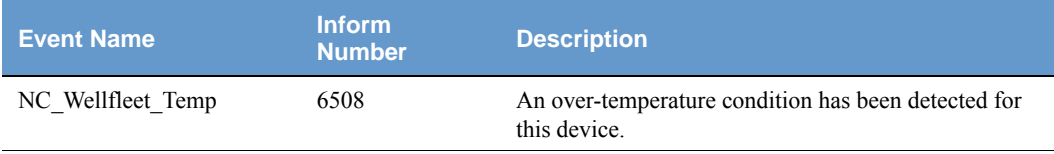

For complete information about events sent to OpenView, see the trapd.conf.txt file shipped with these behavior models residing in /model/vendors/wellfleet.

For more information about integrating NerveCenter with OpenView, or the other NerveCentersupported network manager platforms, refer to the book *Integrating NerveCenter with a Network Management Platform*.

**Optional Customization:** Below is a list of behavior model settings that you might want to customize to suit the requirements of your site.

**TIP**

It's a good practice to rename the behavior model objects that you modify. NerveCenter overwrites objects with the same name whenever you import a model.

Poll intervals

See *Defining a Poll in Designing and Managing Behavior Models* for details.

Change Inform to Inform Platform for IBM Tivoli Netcool/OMNIbus

See *Associating an Action with a Transition in Designing and Managing Behavior Models* and *Inform Platform in Designing and Managing Behavior Models* for details.

 Log To File alarm action options (file pathname, log action variables, verbose or nonverbose output)

See *Associating an Action with a Transition in Designing and Managing Behavior Models* and *Log to File in Designing and Managing Behavior Models* for details.

Log To Database alarm action options (log identity number and log action variables)

See *Associating an Action with a Transition in Designing and Managing Behavior Models* and *Log to Database in Designing and Managing Behavior Models* for details.

# **Index**

## **A**

Alltraps logtofile behavior model 17 [application status behavior model 97](#page-102-0) [Authentication behavior model 15](#page-20-0)

### **B**

behavior models [authentication failures 15](#page-20-1) [Cisco Catalyst alarm 62](#page-67-0) [Cisco Catalyst fan status 63](#page-68-0) [Cisco Catalyst module status 64](#page-69-0) [Cisco Catalyst power supplies 65](#page-70-0) [Cisco configuration change 66](#page-71-0) [Cisco CPU utilization 67](#page-72-0) [Cisco fan status 68](#page-73-0) [Cisco memory pool status 69](#page-74-0) [Cisco power supply status 70](#page-75-0) [Cisco router buffer 73](#page-78-0) [Cisco router CPU 75](#page-80-0) [Cisco router CRC 77](#page-82-0) [Cisco router fan 79](#page-84-0) [Cisco router memory 80](#page-85-0) [Cisco router packets 82](#page-87-0) [Cisco router power supply 84](#page-89-0) [Cisco router temperature 86](#page-91-0) [Cisco temperature status 71](#page-76-0) [Cisco voltage status 72](#page-77-0) [Compaq logical drive 88](#page-93-0) [Compaq network interface card](#page-95-0)  (NIC) 90 [Compaq physical drive 91](#page-96-0) [Compaq SCSI drive 92](#page-97-0) [Compaq uninterruptible power](#page-99-0)  supply (UPS) 94 [Compaq unknown traps 94](#page-99-1) [customizing 11](#page-16-0) [discovery 17](#page-22-0) [discovery of nodes \(NT\) 23](#page-28-0) [disk usage 29](#page-34-0)

[gateways 19](#page-24-0) [Inform Acknowledgement Queue](#page-62-0)  connection 57 [interface attribute values 20](#page-25-0) [IP sweep \(NT\) 23](#page-28-0) [IPSweep 17](#page-22-0) [log ifEntry to database 27](#page-32-0) [memory usage 30](#page-35-0) [node routing 26](#page-31-0) [OVPA connection 57](#page-62-0) [ping sweep \(NT\) 23](#page-28-0) [processor load 31](#page-36-0) [routing monitoring 26](#page-31-0) [SNMP Research application](#page-102-0)  status 97 [SNMP Research failed login](#page-108-1)  events 103 [SNMP Research file system](#page-104-0)  status 99 [SNMP Research log file](#page-106-0)  events 101 [SNMP Research memory](#page-110-1)  status 105 [SNMP Research processor](#page-111-0)  load 106 [Wellfleet \(Nortel\) router buffer 108](#page-113-2) [Wellfleet \(Nortel\) router fan 110](#page-115-2) [Wellfleet \(Nortel\) router](#page-116-1)  memory 111 [Wellfleet \(Nortel\) router power](#page-118-1)  supply 113 [Wellfleet \(Nortel\) router](#page-120-2)  temperature 115 [buffer \(router\) behavior models 73,](#page-78-0)  [108](#page-113-2)

### **C**

[Catalyst behavior models 62](#page-67-0)

[Catalyst power supply behavior](#page-70-0)  models 65 [CatalystAlarm behavior model 62](#page-67-0) [CatalystFanStatus behavior model 63](#page-68-0) [CatalystModuleStatus behavior](#page-69-0)  model 64 [CatalystPs1Status behavior model 65](#page-70-0) [CatalystPs2Status behavior model 65](#page-70-0) [CatalystPsTestResult behavior](#page-70-0)  model 65 [CIAgent behavior models 97](#page-102-1) [Cisco environmental models 66](#page-71-1) [Cisco router behavior models 73,](#page-78-1) [75](#page-80-0) [CiscoBufferUtilization behavior](#page-78-0)  model 73 [CiscoConfigChange behavior](#page-71-0)  model 66 [CiscoCPUUtilization behavior](#page-80-0)  model 75 [CiscoCpuUtilization behavior](#page-72-0)  model 67 [CiscoCRCCheck behavior model 77](#page-82-0) [CiscoFanCheck behavior model 79](#page-84-0) [CiscoFanStatus behavior model 68](#page-73-0) [CiscoMemGetCheck behavior](#page-85-0)  model 80 [CiscoMemoryPoolStatus behavior](#page-74-0)  model 69 [CiscoPacketsDrop behavior model 82](#page-87-0) [CiscoPwrSupplyCheck behavior](#page-89-0)  model 84 [CiscoPwrSupplyStatus behavior](#page-75-0)  model 70 [CiscoTempCheck behavior model 86](#page-91-0) [CiscoTempStatus behavior model 71](#page-76-0) [CiscoVoltageStatus behavior](#page-77-0)  model 72 [Compaq behavior models 88](#page-93-1) [CpqDaLogDrvStat behavior](#page-93-0)  [model 88](#page-93-0)

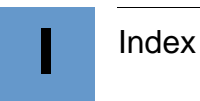

### [CpqDaPhyDrvThresh behavior](#page-96-0)  model 91 [CpqNic behavior model 90](#page-95-0) [CpqScsiPhyStat behavior model 92](#page-97-0) [CpqUnknown behavior model 94](#page-99-1) [CpqUps behavior model 94](#page-99-0) [CPU \(router\) behavior models 75](#page-80-0) [CRC \(router\) behavior models 77](#page-82-0)

### **D**

[data collection behavior models 17](#page-22-0) [dbi behavior model 27](#page-32-0) [DBI models 27](#page-32-1) [discovery behavior model 17,](#page-22-0) [23](#page-28-0) [see IPSweep 17](#page-22-0) [DiskUsage behavior model 29](#page-34-0) documentation [conventions 5](#page-10-0) [feedback 6](#page-11-0) drives [IDA drive \(Compaq\) behavior](#page-96-0)  model 91 [logical drive \(Compaq\) behavior](#page-93-0)  model 88 [physical drive \(Compaq\) behavior](#page-96-0)  model 91 [SCSI drive \(Compaq\) behavior](#page-97-0)  model 92

### **F**

[failed login events behavior](#page-108-1)  model 103 [fan \(router\) behavior models 79,](#page-84-0) [110](#page-115-2) [file system status behavior model 99](#page-104-0)

### **G**

[gateway behavior model 19](#page-24-0) [GatewayList behavior model 19](#page-24-0)

### **H**

[Host Resource models 29](#page-34-1)

### **I**

[IDA drive \(Compaq\) behavior](#page-96-0)  model 91 [IfData\\_LogToFile behavior model 20](#page-25-0)

[Ifdata\\_logtofile behavior model 17](#page-22-0) [ifEntry\\_LogToDBI behavior](#page-32-0)  model 27 [Inform Acknowledgement Queue](#page-62-0)  behavior model 57 [InformConnectStatus behavior](#page-62-0)  model 57 [interface attribute values behavior](#page-25-0)  model 20 [Interface status behavior models 33](#page-38-0) [IPSweep 17](#page-22-0) [IPSweep \(NT\) behavior model 23](#page-28-0) [IPSWEEP.EXE 23](#page-28-0)

### **L**

[load, processor behavior model 106](#page-111-0) [log file events behavior model 101](#page-106-0) [logical drive behavior model 88](#page-93-0)

### **M**

[memory \(router\) behavior models 80,](#page-85-0)  [111](#page-116-1) [memory status behavior model 105](#page-110-1) [MemUsage behavior model 30](#page-35-0)

## **N**

[network authentication failures](#page-20-1)  behavior model 15 [network interface card \(NIC\) behavior](#page-95-0)  model 90 [node routing behavior model 26](#page-31-0) [Node status behavior models 47](#page-52-0) [Nortel](#page-64-0) *See* Wellfleet router behavior models

### **O**

[online knowledgebase 7](#page-12-0) [OVPA connection behavior model 57](#page-62-0)

### **P**

[packets \(router\) behavior models 82](#page-87-0) [physical drive behavior model 91](#page-96-0) [ping sweep behavior model 23](#page-28-0) [power supply \(Compaq\) behavior](#page-99-0)  models 94

[power supply \(router\) behavior](#page-89-0)  models 84 [power supply behavior models 113](#page-118-1) [processor load behavior model 106](#page-111-0) [ProcessorLoad behavior model 31](#page-36-0)

# **R**

routers [Cisco buffer behavior model 73](#page-78-0) [Cisco CPU behavior model 75](#page-80-0) [Cisco fan behavior model 79](#page-84-0) [Cisco memory behavior model 80](#page-85-0) [Cisco packets behavior model 82](#page-87-0) [Cisco power supply behavior](#page-89-0)  model 84 [Cisco temperature behavior](#page-91-0)  model 86 [CiscoCRC behavior model 77](#page-82-0) [Wellfleet \(Nortel\) buffer behavior](#page-113-2)  model 108 [Wellfleet \(Nortel\) fan behavior](#page-115-2)  model 110 [Wellfleet \(Nortel\) memory](#page-116-1)  behavior model 111 [Wellfleet \(Nortel\) power supply](#page-118-1)  behavior model 113 [Wellfleet \(Nortel\) temperature](#page-120-2)  behavior model 115 [RoutingMon behavior model 26](#page-31-0)

# **S**

[SCSI drive behavior model 92](#page-97-0) [SNMP Research behavior models 97](#page-102-1) [SNMP v3 behavior models 97](#page-102-1) [SnmpresCritAppStatus behavior](#page-102-0)  model 97 [SnmpresDiskUsage behavior](#page-104-0)  model 99 [SnmpresGenericLogMonitor behavior](#page-106-0)  model 101 [SnmpresLoginMonitor behavior](#page-108-1)  model 103 [SnmpresMemUsage behavior](#page-110-1)  model 105 [SnmpresProcessorLoad behavior](#page-111-0)  model 106 [status, application behavior model 97](#page-102-0) [status, file system behavior model 99](#page-104-0)

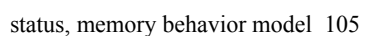

### **T**

[TCP status behavior models 51](#page-56-0) [technical support 6](#page-11-1) [contacting 7](#page-12-1) [educational services 7](#page-12-2) [professional services 6](#page-11-2) [temperature \(router\) behavior](#page-91-0)  [models 86,](#page-91-0) [115](#page-120-2) traps [behavior model for unknown traps](#page-99-1)  (Compaq) 94 [troubleshooting behavior models 57](#page-62-1)

### **U**

[uninterruptible power supply \(UPS\)](#page-99-0)  behavior model 94 [Up/Down interface status behavior](#page-45-0)  model 40 [Up/Down Interface Status by Type](#page-47-0)  behavior model 42

### **W**

[Wellfleet \(Nortel\) behavior](#page-113-3)  models 108 [WfBufferUtilization behavior](#page-113-2)  model 108 [WfFanCheck behavior model 110](#page-115-2) [WfMemCheck behavior model 111](#page-116-1) [WfPwrSupplyCheck behavior](#page-118-1)  model 113 [WfTempCheck behavior model 115](#page-120-2)

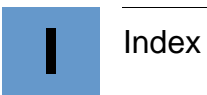